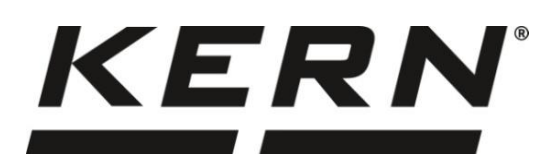

*KERN & Sohn GmbH*

**Ziegelei 1 D-72336 Balingen E-Mail: info@kern-sohn.com**

**Tel: +49-[0]7433- 9933-0 Fax: +49-[0]7433-9933-149 Internet: www.kern-sohn.com**

# **Betriebsanleitung Präzisionswaage**

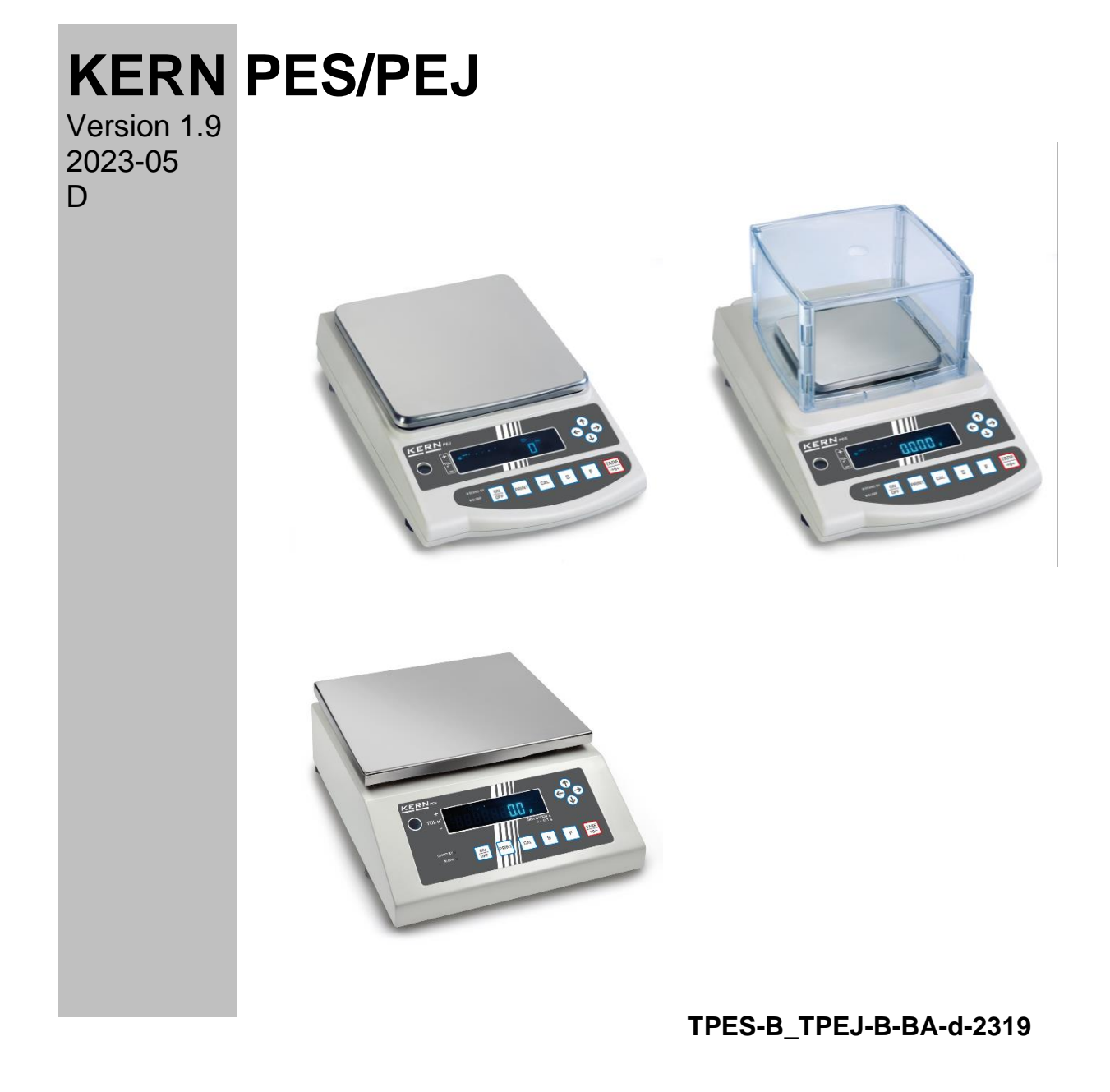

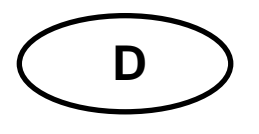

## **KERN PES/PEJ**

Version 1.9 2023-05 **Betriebsanleitung** Präzisionswaage

### Inhaltsverzeichnis

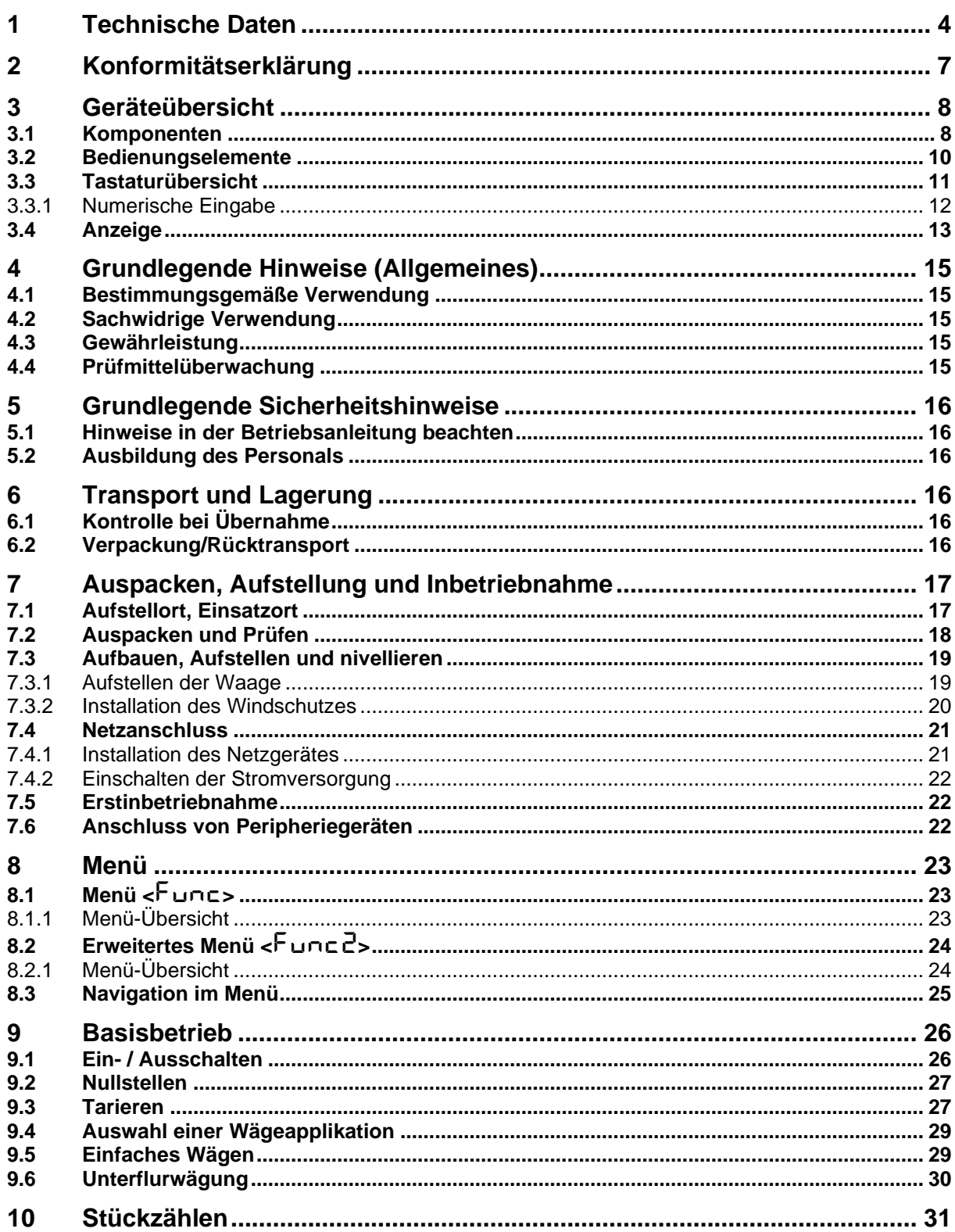

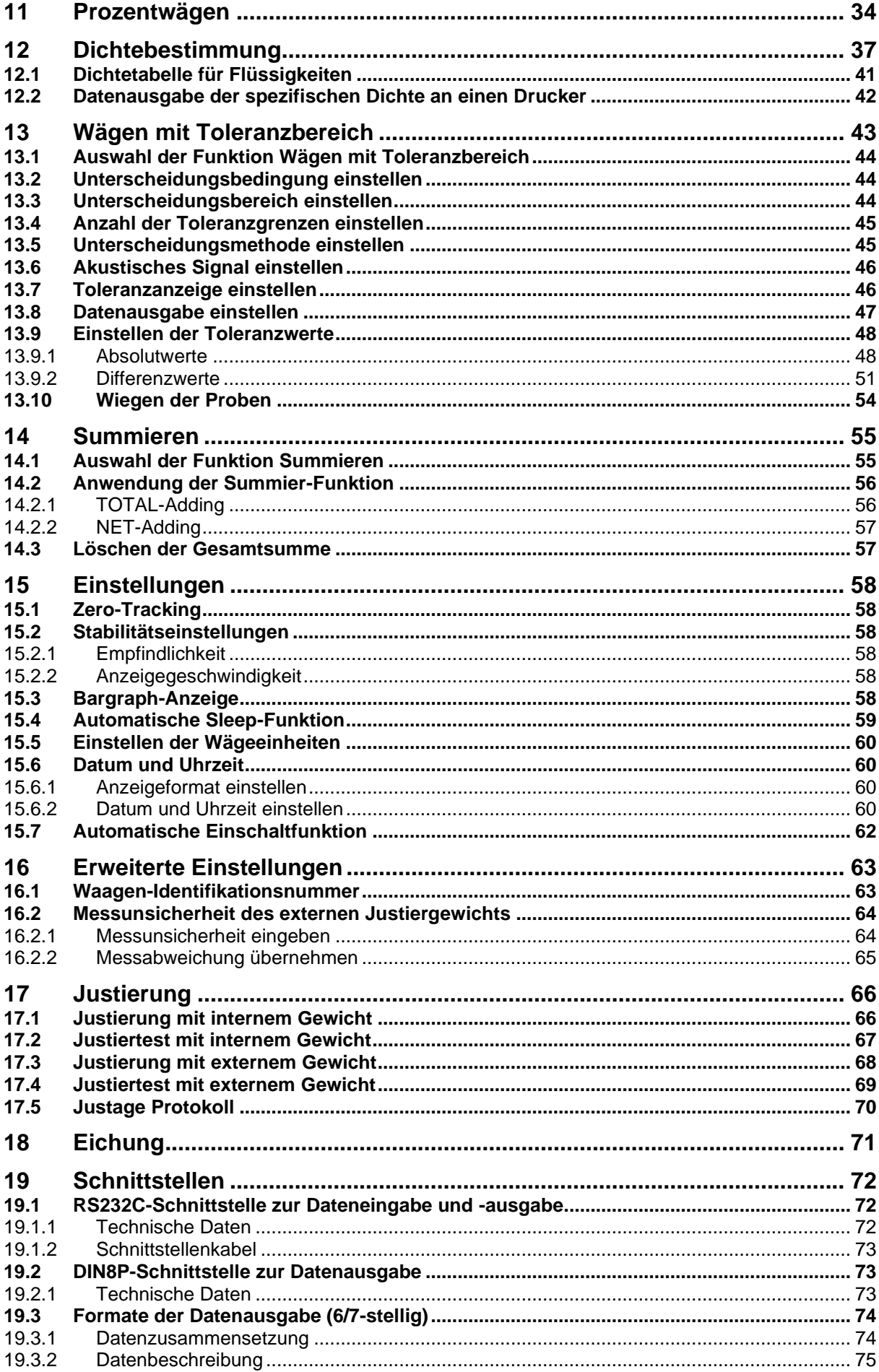

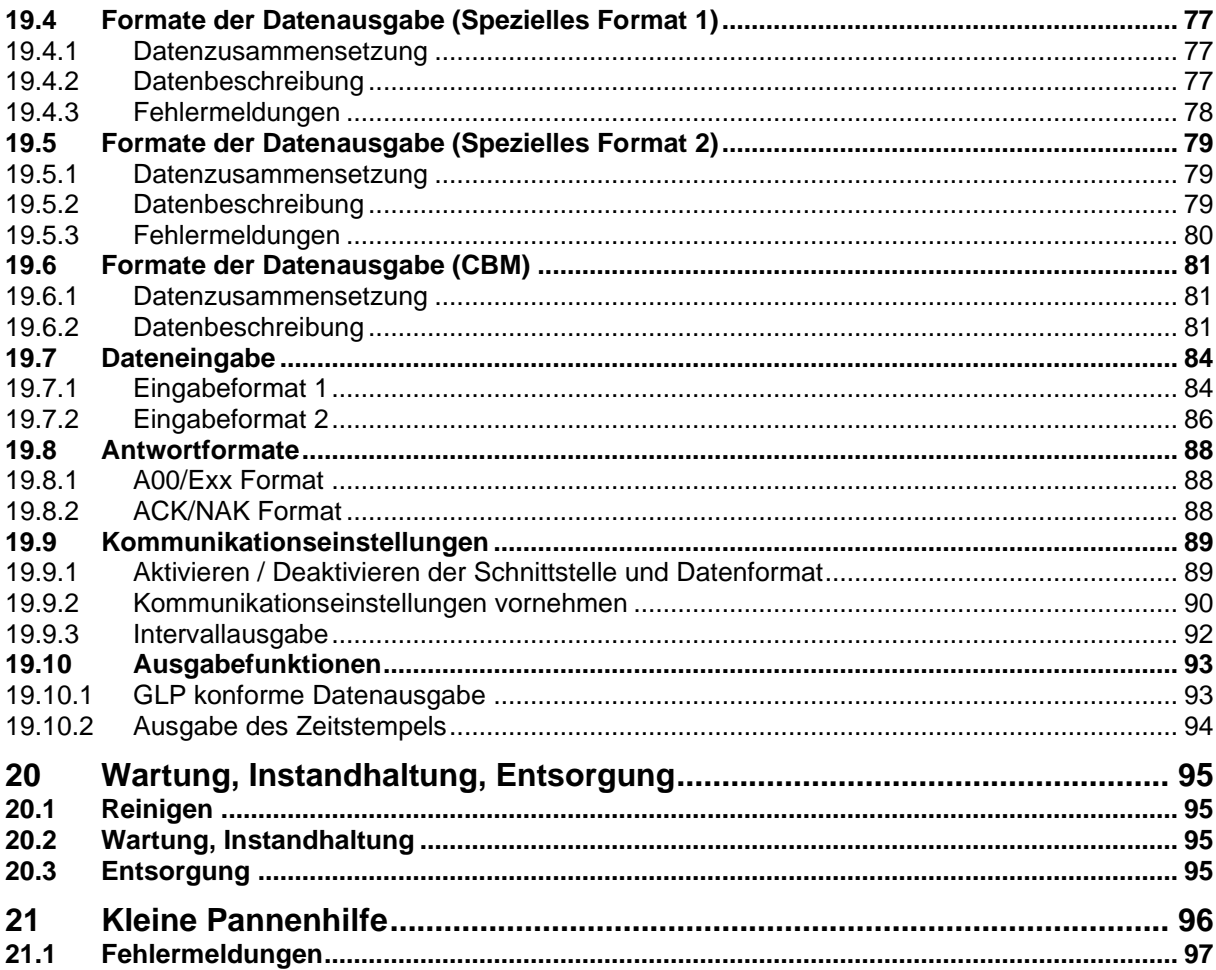

## <span id="page-4-0"></span>**1 Technische Daten**

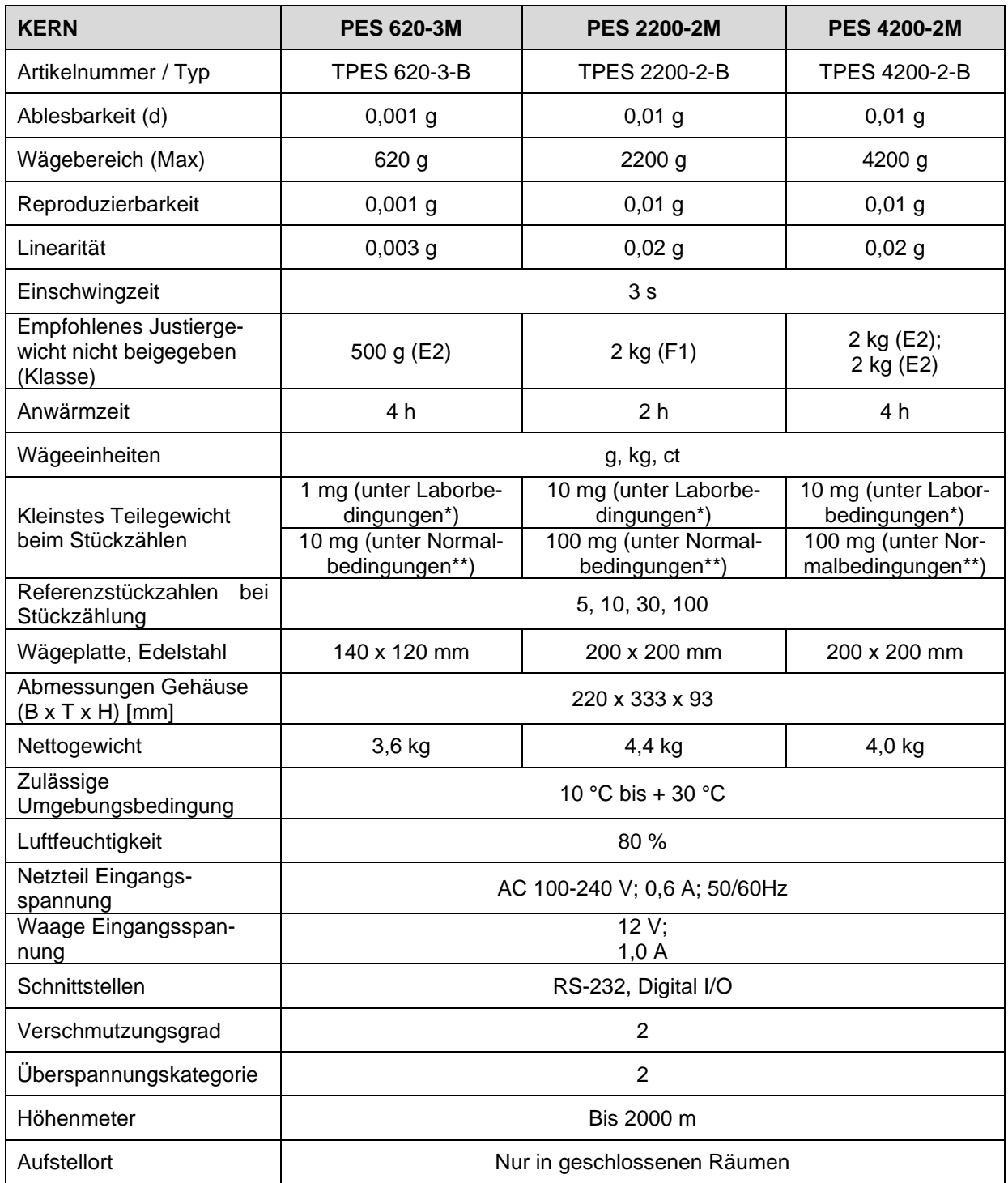

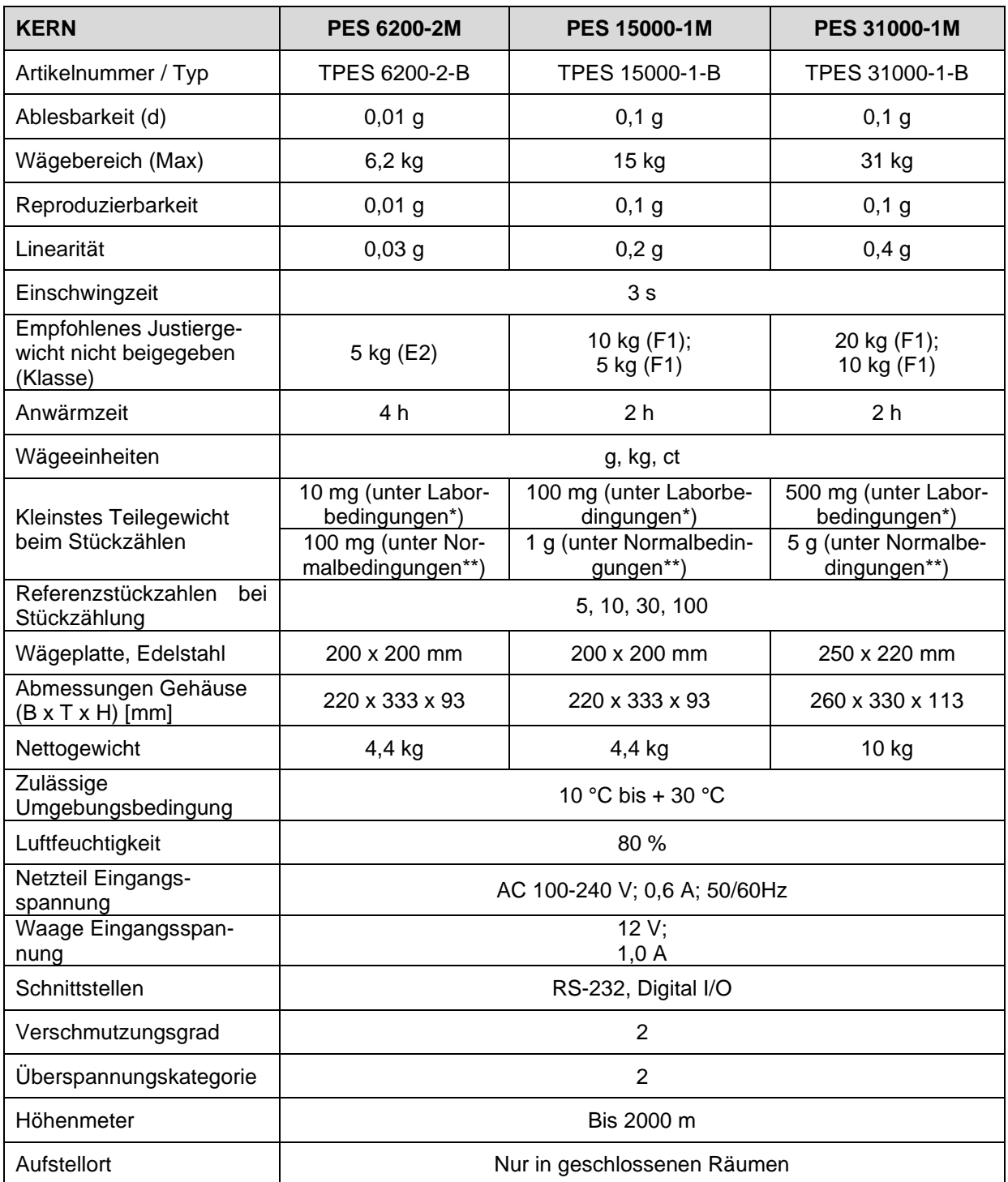

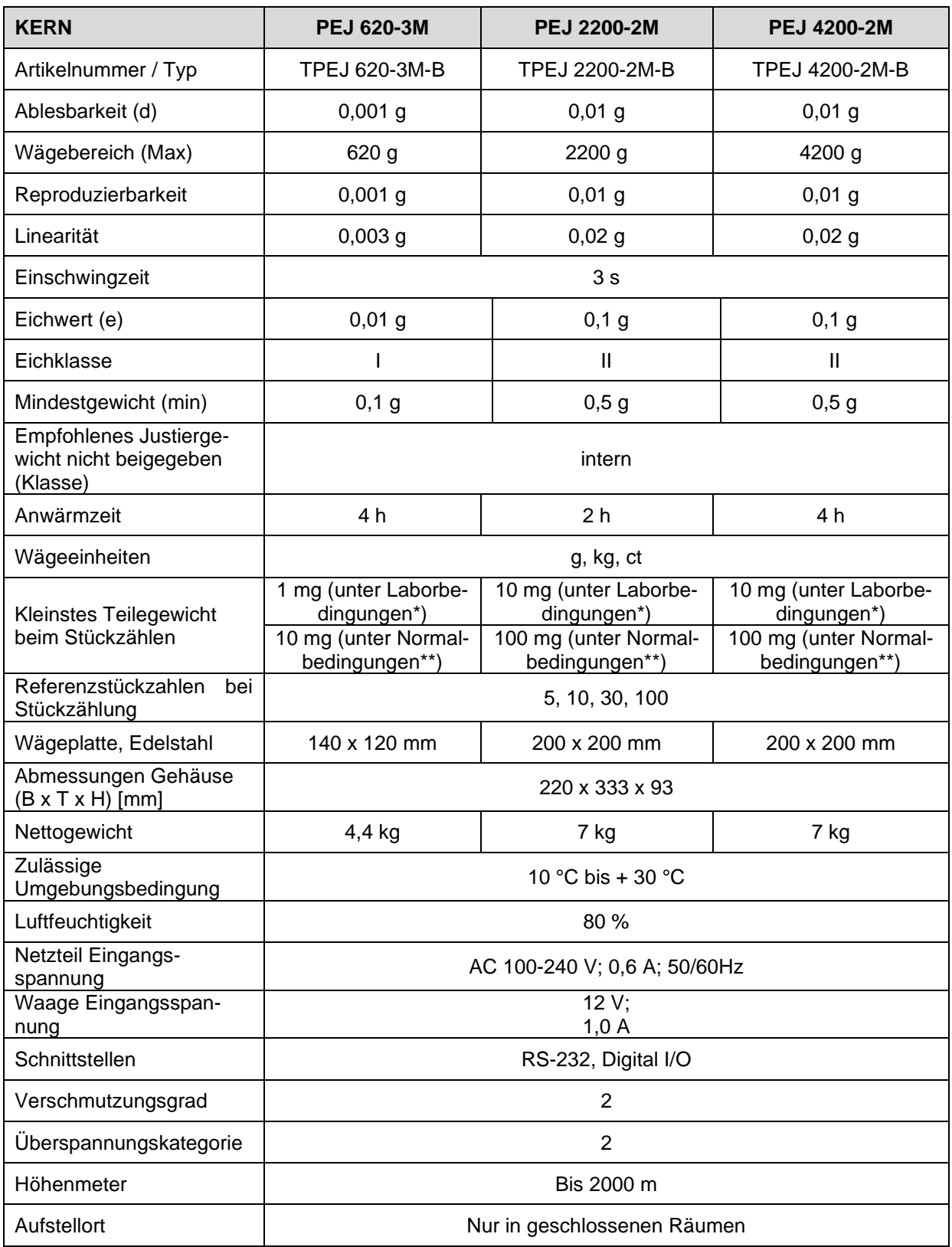

#### **\* \* Kleinstes Teilegewicht beim Stückzählen - unter Laborbedingungen:**

- ➢ Es herrschen ideale Umgebungsbedingungen für hochauflösenden Zählungen
- ➢ Die Zählteile haben keine Streuung

#### **\*\* Kleinstes Teilegewicht beim Stückzählen - unter Normalbedingungen:**

- ➢ Es herrschen unruhige Umgebungsbedingungen (Windzug, Vibrationen)
- ➢ Die Zählteile streuen

## <span id="page-7-0"></span>**2 Konformitätserklärung**

Die aktuelle EG/EU-Konformitätserklärung finden Sie online unter:

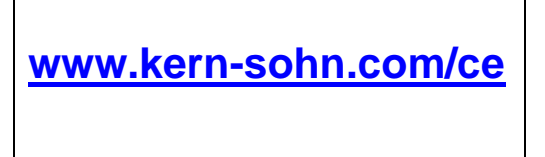

#### <span id="page-8-0"></span>**3 Geräteübersicht**

## <span id="page-8-1"></span>**3.1 Komponenten**

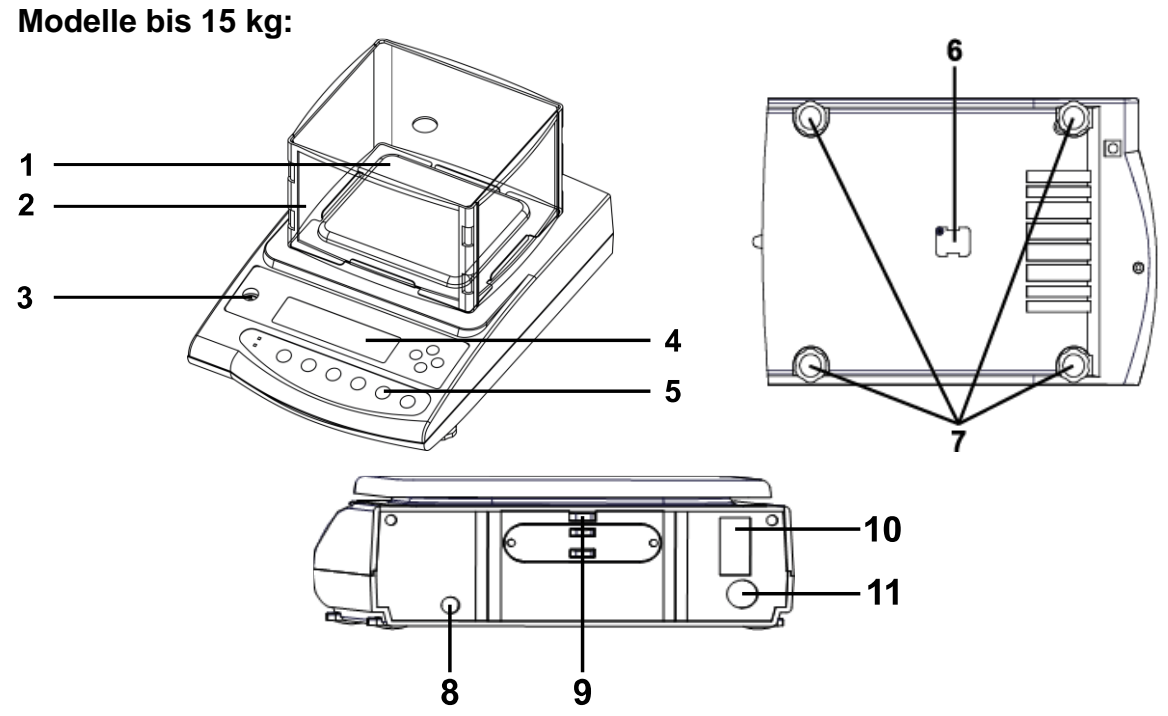

#### **Pos. Bezeichnung**

- 1 Wägeplatte
- 2 Windschutz (nur Modelle mit 620 g)
- 3 Libelle
- 4 Anzeige
- 5 Tastatur
- 6 Verschlussdeckel für Unterflurwägeeinrichtung
- 7 Fußschrauben
- 8 | Netzanschluss
- 9 Diebstahlsicherung
- 10 | RS232-Anschluss
- 11 | DIN8P-Schnittstelle

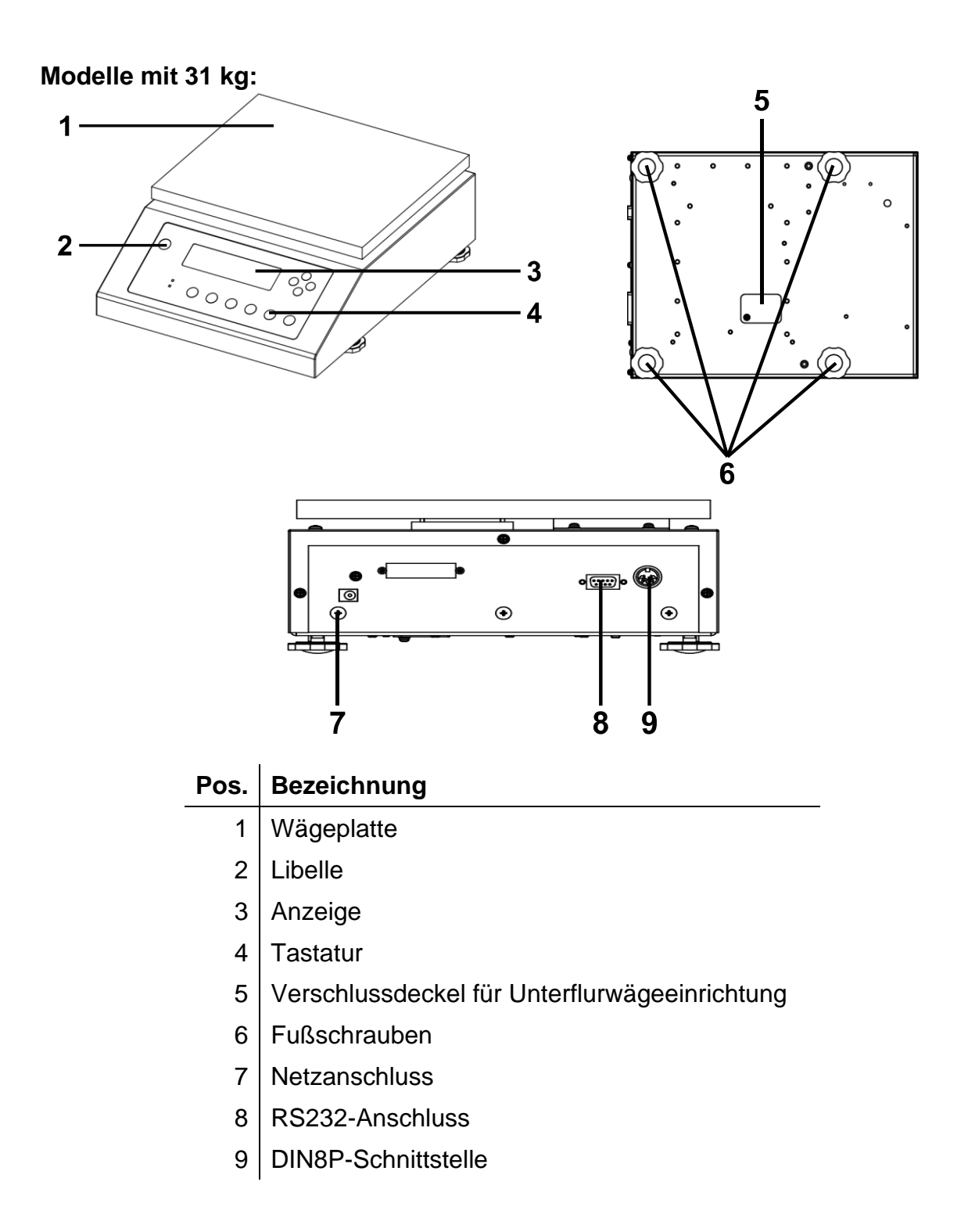

#### <span id="page-10-0"></span>**3.2 Bedienungselemente**

**Modelle bis 15 kg:**

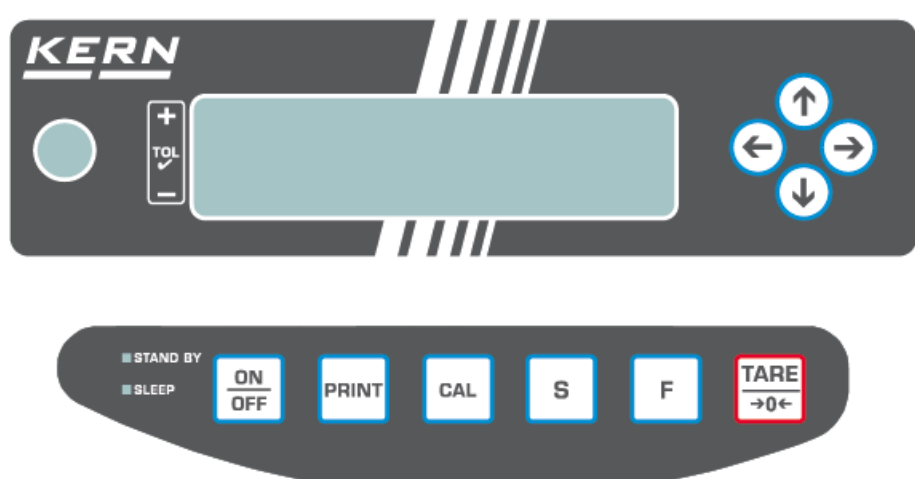

#### **Modelle mit 31 kg:**

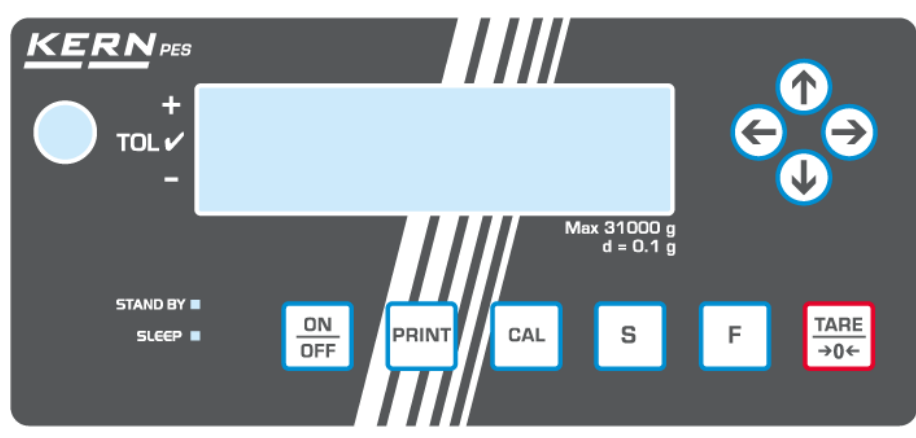

#### <span id="page-11-0"></span>**3.3 Tastaturübersicht**

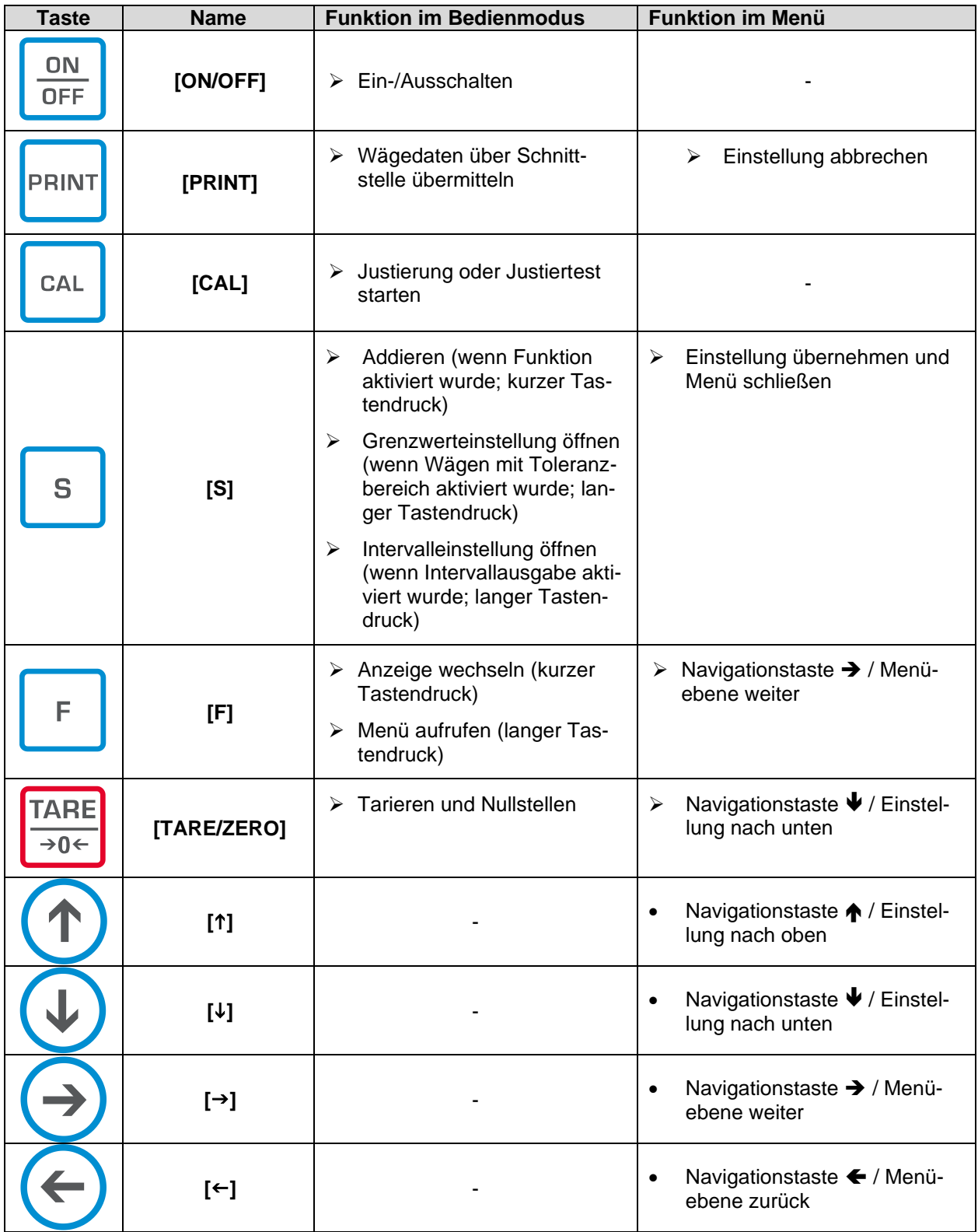

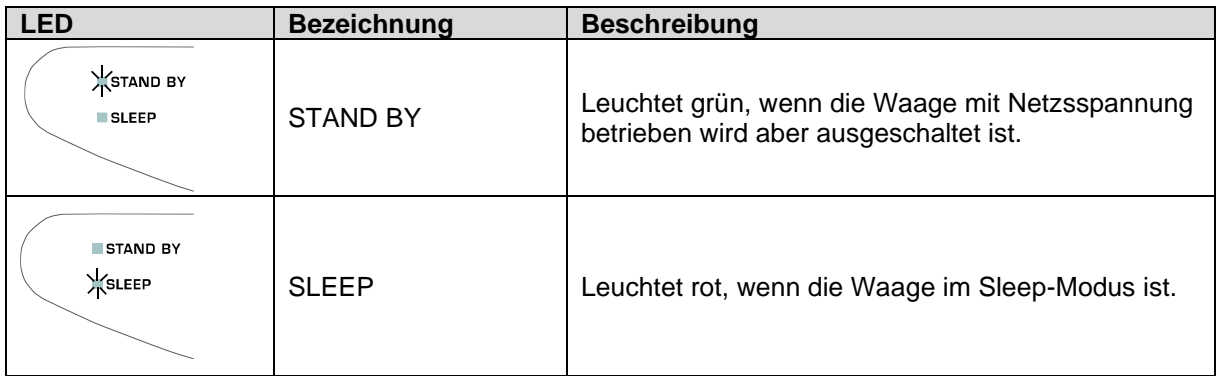

## <span id="page-12-0"></span>**3.3.1 Numerische Eingabe**

1

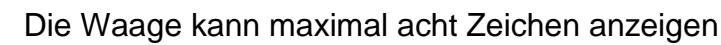

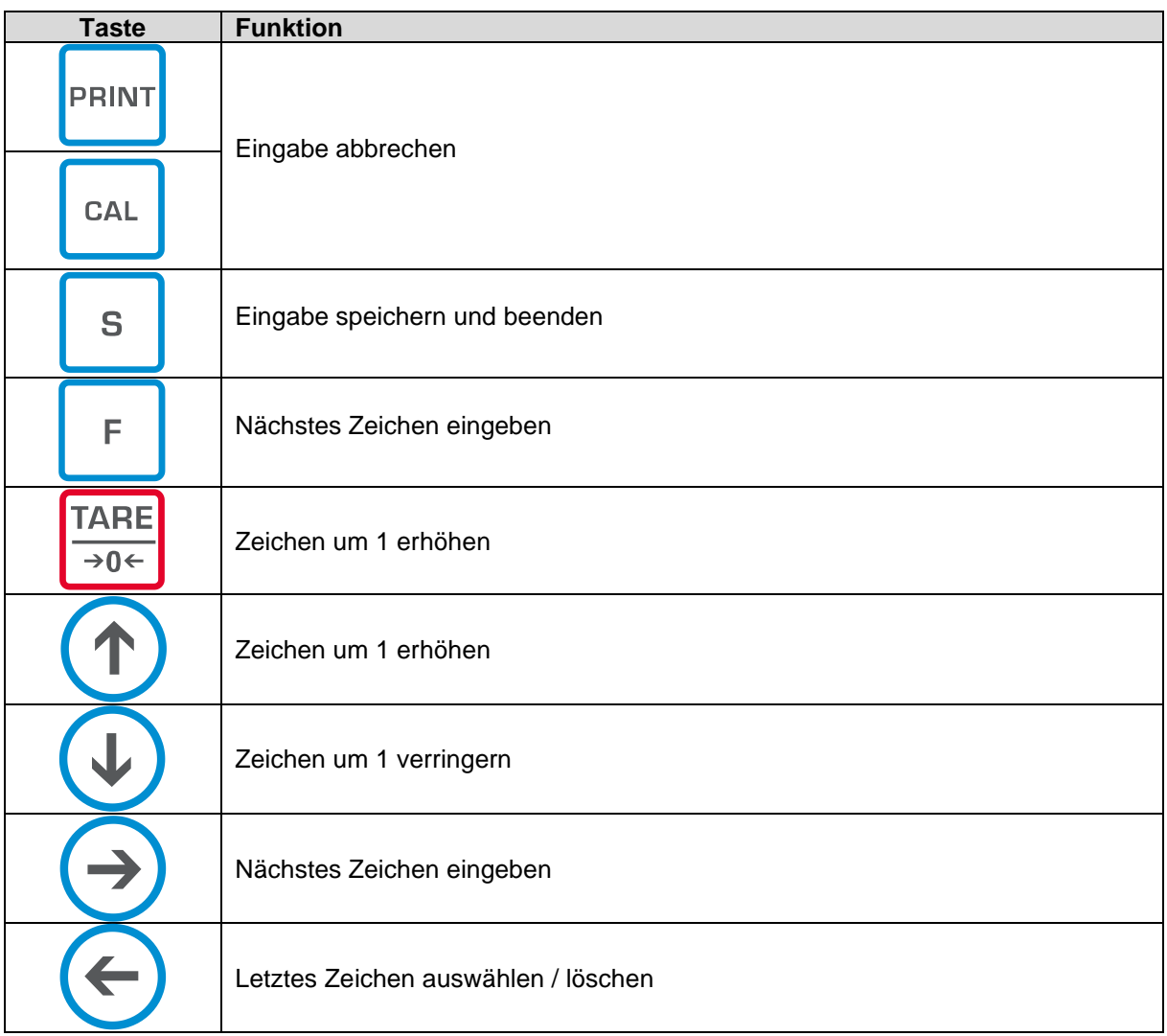

#### <span id="page-13-0"></span>**3.4 Anzeige**

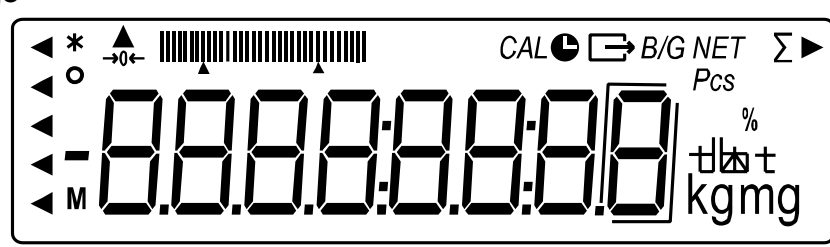

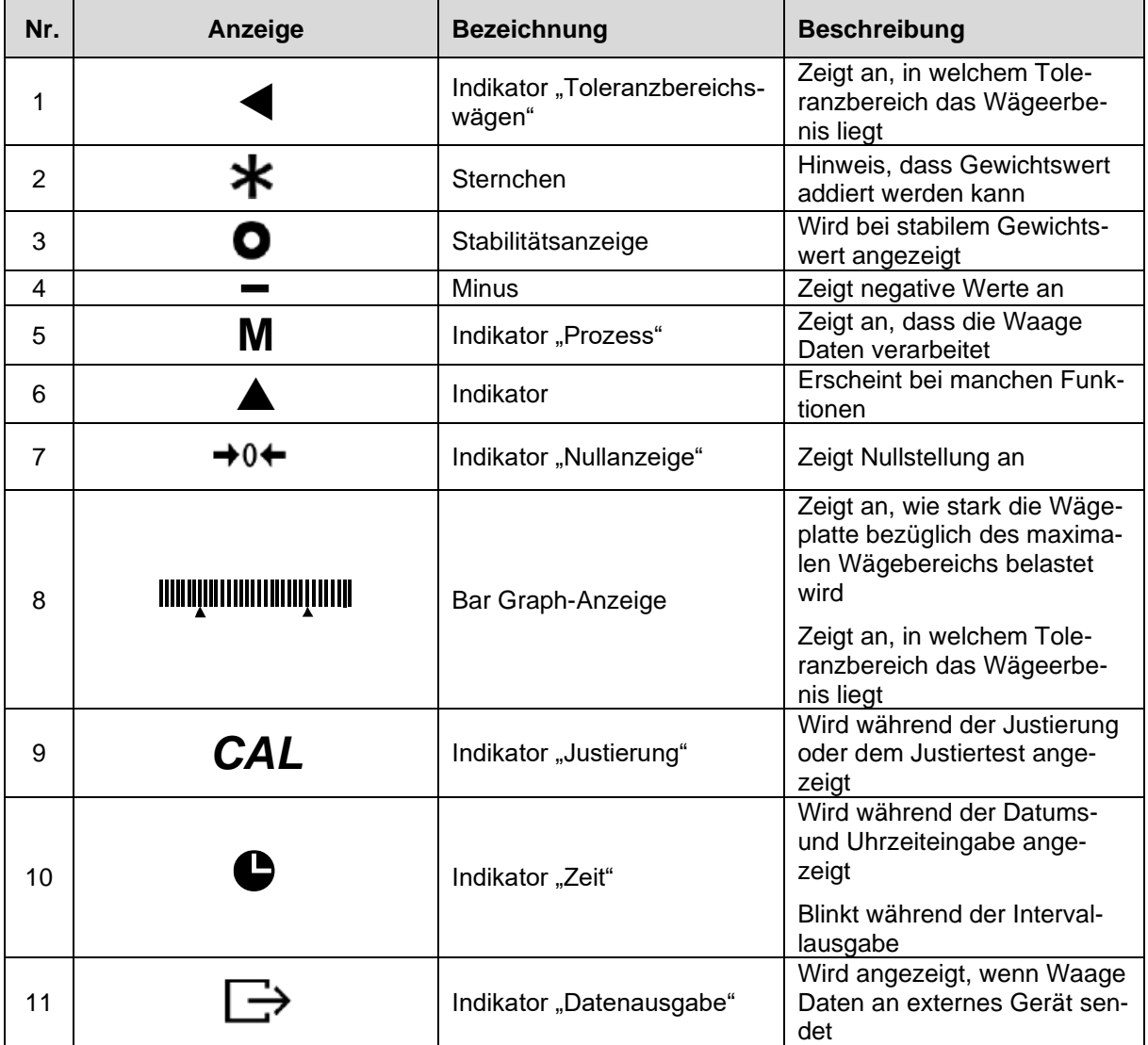

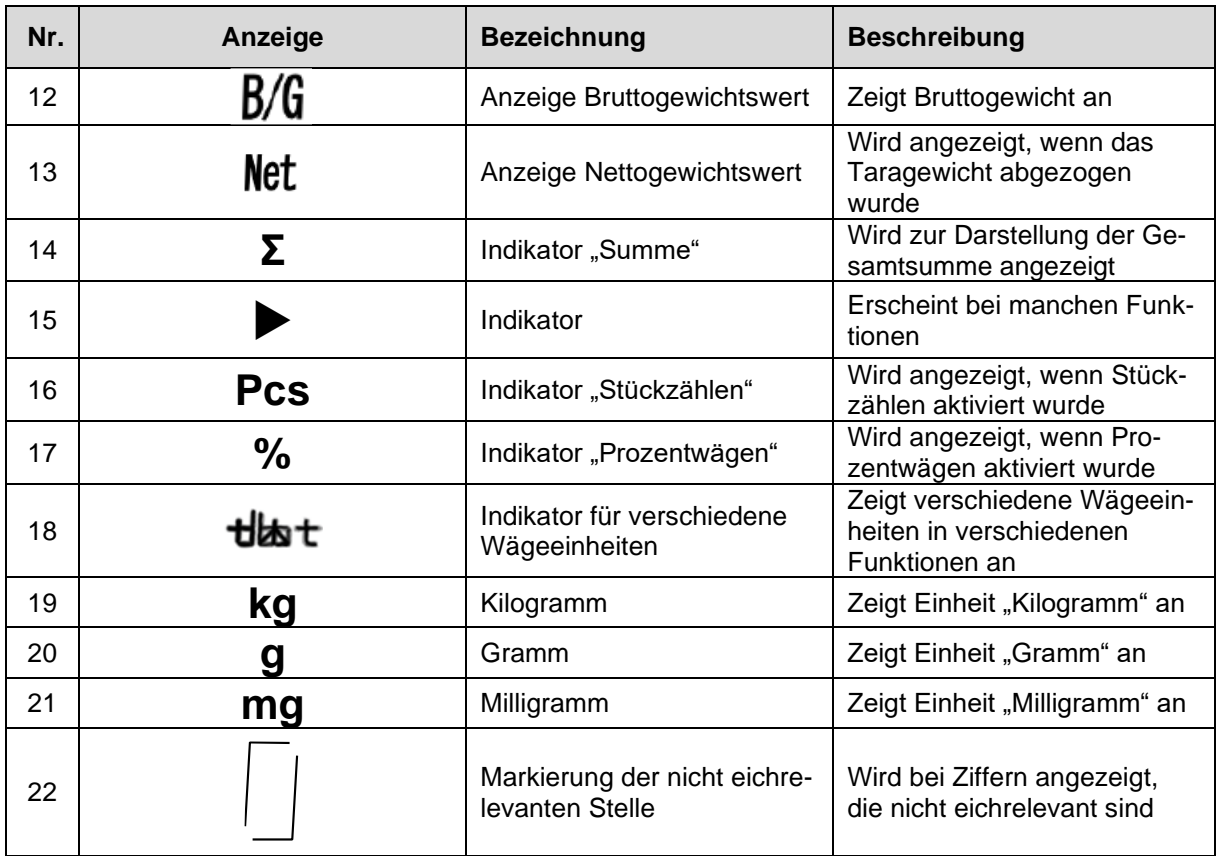

## <span id="page-15-0"></span>**4 Grundlegende Hinweise (Allgemeines)**

#### <span id="page-15-1"></span>**4.1 Bestimmungsgemäße Verwendung**

Die von Ihnen erworbene Waage dient zum Bestimmen des Wägewertes von Wägegut. Sie ist zur Verwendung als "nichtselbsttätige Waage" vorgesehen, d.h. das Wägegut wird manuell, vorsichtig und mittig auf die Wägeplatte aufgebracht. Nach Erreichen eines stabilen Wägewertes kann der Wägewert abgelesen werden.

#### <span id="page-15-2"></span>**4.2 Sachwidrige Verwendung**

- Unsere Waagen sind nichtselbsttätige Waagen und nicht für den Einsatz in dynamischen Wägeprozessen vorgesehen. Die Waagen können jedoch nach Überprüfung des individuellen Einsatzbereiches und hier speziell den Genauigkeitsanforderungen der Anwendung auch für dynamische Wägeprozesse eingesetzt werden.
- Keine Dauerlast auf der Wägeplatte belassen. Diese kann das Messwerk beschädigen.
- Stöße und Überlastungen der Waage über die angegebene Höchstlast (Max), abzüglich einer eventuell bereits vorhandenen Taralast, unbedingt vermeiden. Waage könnte hierdurch beschädigt werden.
- Waage niemals in explosionsgefährdeten Räumen betreiben. Die Serienausführung ist nicht Ex-geschützt.
- Die Waage darf nicht konstruktiv verändert werden. Dies kann zu falschen Wägeergebnissen, sicherheitstechnischen Mängeln sowie der Zerstörung der Waage führen.
- Die Waage darf nur gemäß den beschriebenen Vorgaben eingesetzt werden. Abweichende Einsatzbereiche/Anwendungsgebiete sind von KERN schriftlich freizugeben.

#### <span id="page-15-3"></span>**4.3 Gewährleistung**

Gewährleistung erlischt bei

- Nichtbeachten unserer Vorgaben in der Betriebsanleitung
- Verwendung außerhalb der beschriebenen Anwendungen
- Veränderung oder Öffnen des Gerätes
- Mechanische Beschädigung und Beschädigung durch Medien, Flüssigkeiten natürlichem Verschleiß und Abnützung
- Nicht sachgemäße Aufstellung oder elektrische Installation
- Überlastung des Messwerkes

#### <span id="page-15-4"></span>**4.4 Prüfmittelüberwachung**

Im Rahmen der Qualitätssicherung müssen die messtechnischen Eigenschaften der Waage und eines eventuell vorhandenen Prüfgewichtes in regelmäßigen Abständen überprüft werden. Der verantwortliche Benutzer hat hierfür ein geeignetes Intervall sowie die Art und den Umfang dieser Prüfung zu definieren. Informationen bezüglich der Prüfmittelüberwachung von Waagen sowie der hierfür notwendigen Prüfgewichte sind auf der KERN-Hompage [\(www.kern-sohn.com\)](http://www.kern-sohn.com/) verfügbar. In seinem akkreditierten Kalibrierlaboratorium können bei KERN schnell und kostengünstig Prüfgewichte und Waagen kalibriert werden (Rückführung auf das nationale Normal).

## <span id="page-16-0"></span>**5 Grundlegende Sicherheitshinweise**

#### <span id="page-16-1"></span>**5.1 Hinweise in der Betriebsanleitung beachten**

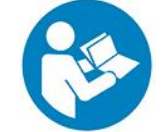

 $\Rightarrow$  Betriebsanleitung vor der Aufstellung und Inbetriebnahme sorgfältig durchlesen, selbst dann, wenn Sie bereits über Erfahrungen mit KERN- Waagen verfügen.

#### <span id="page-16-2"></span>**5.2 Ausbildung des Personals**

Das Gerät darf nur von geschulten Mitarbeitern bedient und gepflegt werden.

#### <span id="page-16-3"></span>**6 Transport und Lagerung**

#### <span id="page-16-4"></span>**6.1 Kontrolle bei Übernahme**

Überprüfen Sie bitte die Verpackung sofort beim Eingang sowie das Gerät beim Auspacken auf eventuell sichtbare äußere Beschädigungen.

#### <span id="page-16-5"></span>**6.2 Verpackung/Rücktransport**

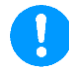

- $\Rightarrow$  Alle Teile der Originalverpackung für einen eventuell notwendigen Rücktransport aufbewahren.
- $\Rightarrow$  Für den Rücktransport ist nur die Originalverpackung zu verwenden.
- $\Rightarrow$  Vor dem Versand alle angeschlossenen Kabel und losen / beweglichen Teile trennen.
- $\Rightarrow$  Evtl. vorgesehene Transportsicherungen wieder anbringen.
- $\Rightarrow$  Alle Teile z.B. Windschutz, Wägeplatte, Netzteil etc. gegen Verrutschen und Beschädigung sichern.

## <span id="page-17-0"></span>**7 Auspacken, Aufstellung und Inbetriebnahme**

#### <span id="page-17-1"></span>**7.1 Aufstellort, Einsatzort**

Die Waagen sind so konstruiert, dass unter den üblichen Einsatzbedingungen zuverlässige Wägeergebnisse erzielt werden.

Exakt und schnell arbeiten Sie, wenn Sie den richtigen Standort für Ihre Waage wählen.

#### **Am Aufstellort folgendes beachten:**

- Waage auf eine stabile, gerade Fläche stellen.
- Extreme Wärme sowie Temperaturschwankungen z.B. durch Aufstellen neben der Heizung oder direkte Sonneneinstrahlung vermeiden.
- Waage vor direktem Luftzug durch geöffnete Fenster und Türen schützen.
- Erschütterungen während des Wägens vermeiden.
- Waage vor hoher Luftfeuchtigkeit, Dämpfen und Staub schützen.
- Das Gerät nicht über längere Zeit starker Feuchtigkeit aussetzen. Eine nicht erlaubte Betauung (Kondensation von Luftfeuchtigkeit am Gerät) kann auftreten, wenn ein kaltes Gerät in eine wesentlich wärmere Umgebung gebracht wird. In diesem Fall das vom Netz getrennte Gerät ca. 2 Stunden bei Raumtemperatur akklimatisieren.
- Statische Aufladung von Wägegut, Wägebehälter vermeiden.
- Nicht in explosivstoffgefährdeten Bereichen oder in durch Gase, Dämpfe und Nebel sowie durch Stäube explosionsgefährdeten Bereichen betreiben!
- Chemikalien (z.B. Flüssigkeiten oder Gase), welche die Waage innen oder außen angreifen und beschädigen können, sind fernzuhalten.
- Beim Auftreten von elektromagnetischen Feldern, bei statischen Aufladungen (z.B. beim Verwiegen / Zählen von Kunststoffteilen) sowie bei instabiler Stromversorgung sind große Anzeigeabweichungen (falsche Wägeergebnisse, sowie Beschädigungen der Waage) möglich. Der Standort muss dann gewechselt oder die Störquelle beseitigt werden.

#### <span id="page-18-0"></span>**7.2 Auspacken und Prüfen**

Gerät und Zubehör aus der Verpackung nehmen, Verpackungsmaterial entfernen und am vorgesehenen Arbeitsplatz aufstellen. Überprüfen, ob alle Teile des Lieferumfangs vorhanden und unbeschädigt sind.

#### **Lieferumfang:**

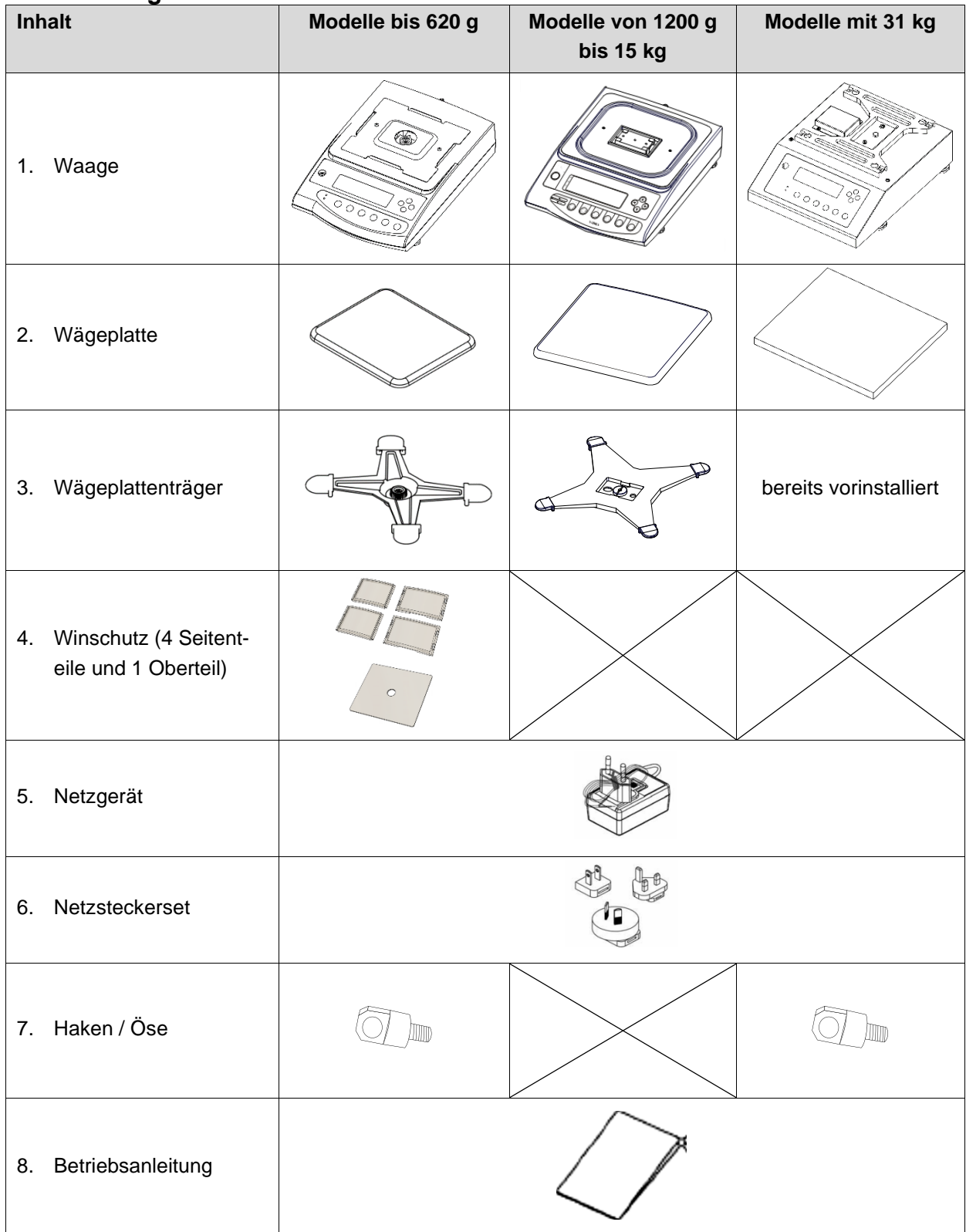

#### <span id="page-19-0"></span>**7.3 Aufbauen, Aufstellen und nivellieren**

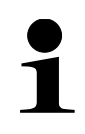

Zur Genauigkeit der Wägeresultate von hochauflösenden Präzisionwaagen trägt der richtige Standort entscheidend bei (s. Kap. [7.1\)](#page-17-1).

#### <span id="page-19-1"></span>**7.3.1 Aufstellen der Waage**

- **1.** Wägeplattenträger der Waage platzieren (bei PES 31000-1M ist der Wägeplattenträger bereits vorinstalliert)
- **2.** Wägeplattenträger mit der Schraube fixieren

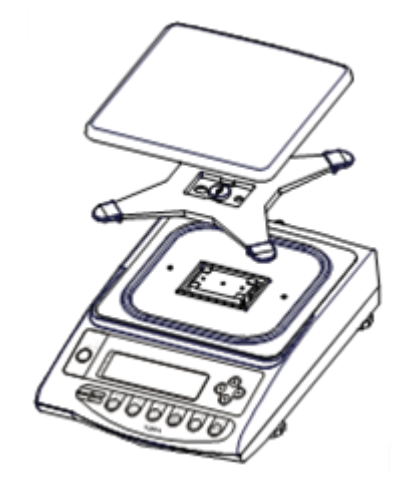

- **3.** Wägeplatte auf den Wägeplattenträger legen
- **4.** Die Waage mit Fußschrauben nivellieren, bis sich die Luftblase in der Libelle im vorgeschriebenen Kreis befindet

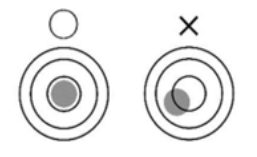

- $\Rightarrow$  Nivellierung regelmäßig überprüfen
- **5.** Netzgerät anschließen (Installation des Netzgerätes: s. Kap. [7.4.1\)](#page-21-1)

#### <span id="page-20-0"></span>**7.3.2 Installation des Windschutzes**

**1.** Die langen Seitenteile von oben auf die kurzen Seitenteile stecken. Achten Sie darauf, dass die Seiten mit der flachen Führung nach oben zeigen.

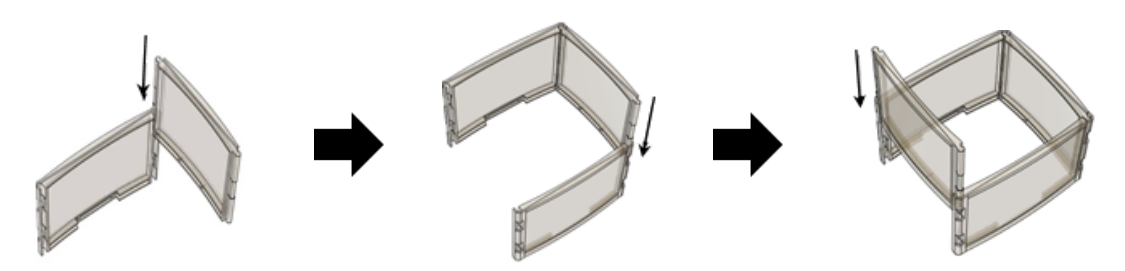

- **2.** Oberteil aufstecken.
- **3.** Windschutz über der Wägeplatte platzieren.

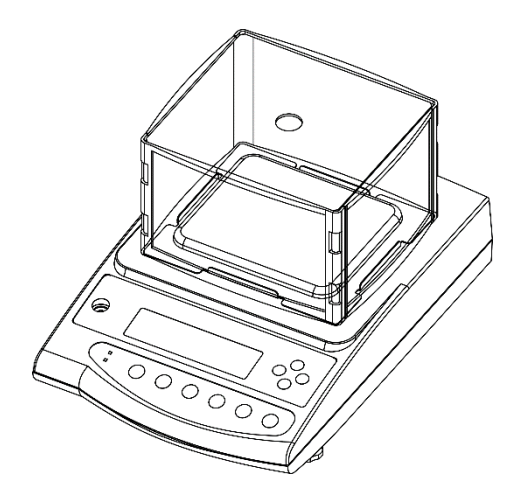

#### <span id="page-21-0"></span>**7.4 Netzanschluss**

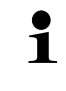

Länderspezifischen Netzstecker auswählen und am Netzgerät einstecken.

Kontrollieren, ob die Spannungsaufnahme der Waage richtig eingestellt ist. Die Waage darf nur an das Stromnetz angeschlossen werden, wenn die Angaben an der Waage (Aufkleber) und die ortsübliche Netzspannung identisch sind.

Nur KERN-Originalnetzgeräte verwenden. Die Verwendung anderer Fabrikate bedarf der Zustimmung von KERN.

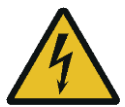

#### **Wichtig:**

- ➢ Vor Inbetriebnahme das Netzkabel auf Beschädigungen überprüfen.
- ➢ Darauf achten, dass das Netzgerät nicht mit Flüssigkeiten in Berührung kommt.
- ➢ Der Netzstecker muss jederzeit zugänglich sein.

#### <span id="page-21-1"></span>**7.4.1 Installation des Netzgerätes**

- **1.** Länderspezifischen Netzstecker leicht schräg in die Aussparung des Netgerätes legen, so dass die Feder in Richtung des Arretierungspfeiles des Netzgerätes zeigt
- **2.** Verriegelung des Netzsteckers nach unten schieben und Netzstecker in die Aussparung des Netzgäretes drücken. Anschließend Verriegelung loslassen (Darauf achten, dass der Netzstecker eingerastet ist)

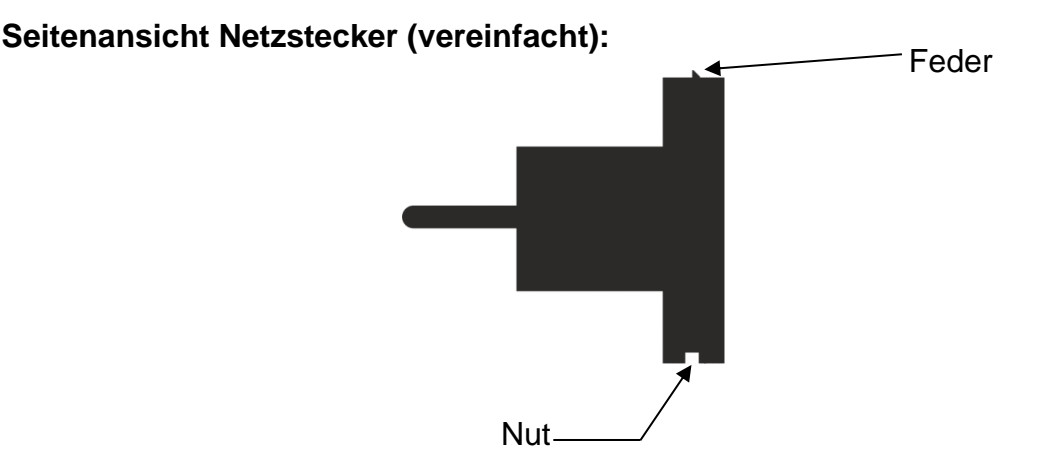

#### **Einlegen des Netzsteckers in das Netzgerät**

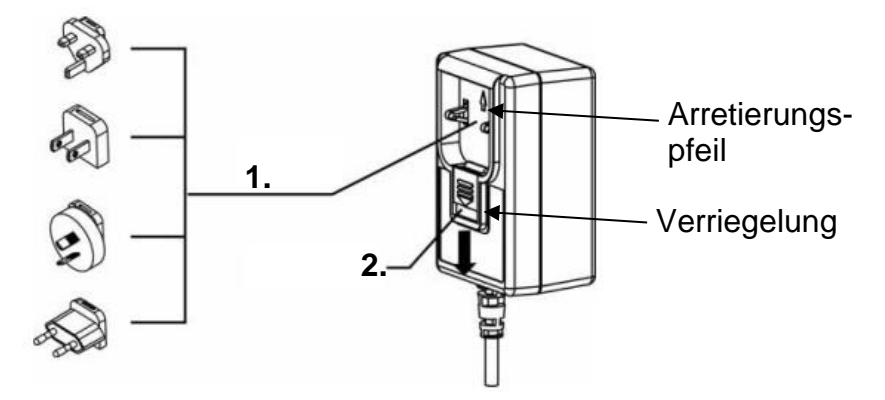

#### <span id="page-22-0"></span>**7.4.2 Einschalten der Stromversorgung**

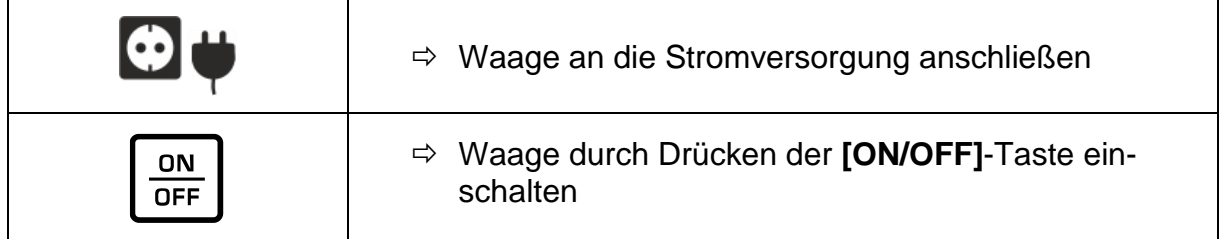

#### <span id="page-22-1"></span>**7.5 Erstinbetriebnahme**

Um bei elektronischen Waagen genaue Wägeergebnisse zu erhalten, muss die Waage ihre Betriebstemperatur (siehe Anwärmzeit Kap.1) erreicht haben. Die Waage muss für diese Anwärmzeit an die Stromversorgung (Netzanschluss) angeschlossen sein.

Die Genauigkeit der Waage ist abhängig von der örtlichen Fallbeschleunigung. Unbedingt die Hinweise im Kapitel Justierung beachten.

#### <span id="page-22-2"></span>**7.6 Anschluss von Peripheriegeräten**

Vor Anschluss oder Trennen von Zusatzgeräten (Drucker, PC) an die Datenschnittstelle muss die Waage unbedingt vom Netz getrennt werden.

Verwenden Sie zu Ihrer Waage ausschließlich Zubehör und Peripheriegeräte von KERN, diese sind optimal auf Ihre Waage abgestimmt.

### <span id="page-23-0"></span>**8 Menü**

<span id="page-23-1"></span>**8.1 Menü <Func> Menü öffnen:**

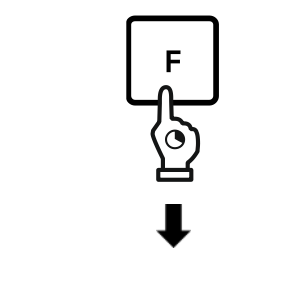

Func

 **[F]**-Taste für ca. 2 Sekunden gedrückt halten

Anzeige wechselt zu **<Func>**

**[F]**-Taste loslassen

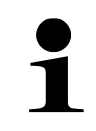

Wenn Sie die **[F]**-Taste nach der Anzeige von **<Func>** weiterhin gedrückt halten, wechselt die Waage in einen anderen Modus. In diesem Fall können Sie die **[PRINT]**-Taste drücken, um die Aktion abzubrechen.

#### <span id="page-23-2"></span>**8.1.1 Menü-Übersicht**

Das Menü der Waage besteht aus mehreren Ebenen. Die erste Ebene besteht aus den Hauptmenüs. Je nach Einstellung erhalten Sie Zugriff auf weitere Menüebenen. Eine Übersicht über die Einstellungsmöglichkeiten finden Sie in den einzelnen Kapiteln.

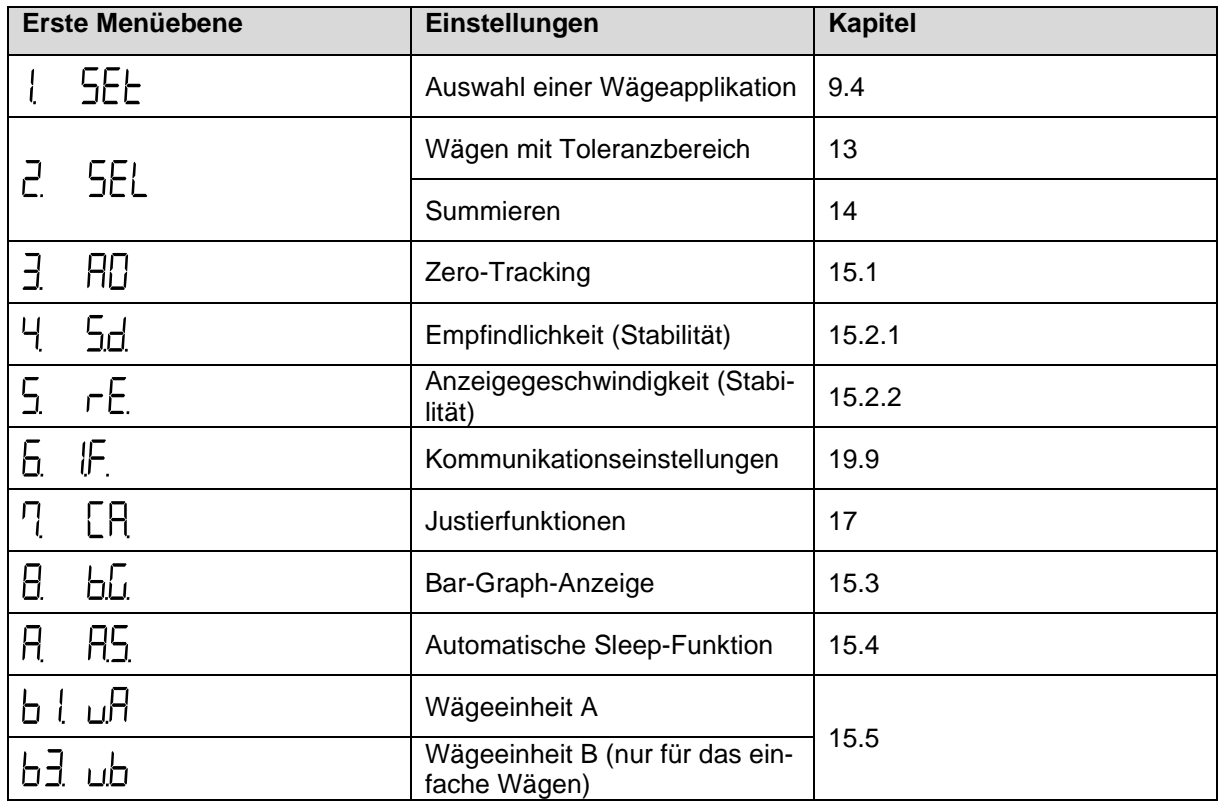

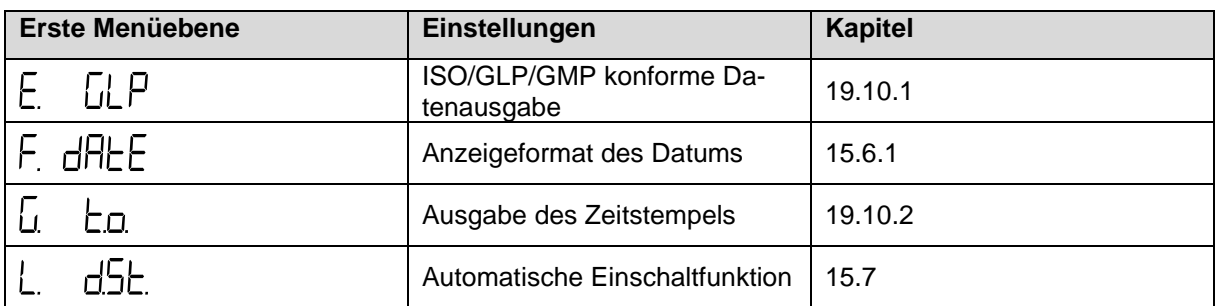

## <span id="page-24-0"></span>**8.2 Erweitertes Menü <Func2>**

**Menü öffnen:**

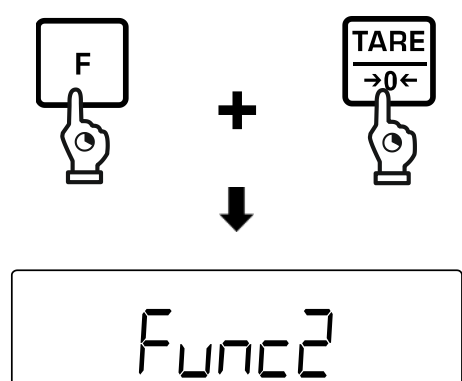

- **[F]**-Taste und **[TARE/ZERO]**-Taste gleichzeitig für ca. 2 Sekunden drücken
- Wenn **<Func2>** angezeigt wird, Tasten loslassen

#### <span id="page-24-1"></span>**8.2.1 Menü-Übersicht**

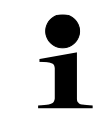

Die Einstellungen **< 2. o.M.P. >** und **< 4. M.E.H. >** sind nur für das Wägesystem **PES** verfügbar.

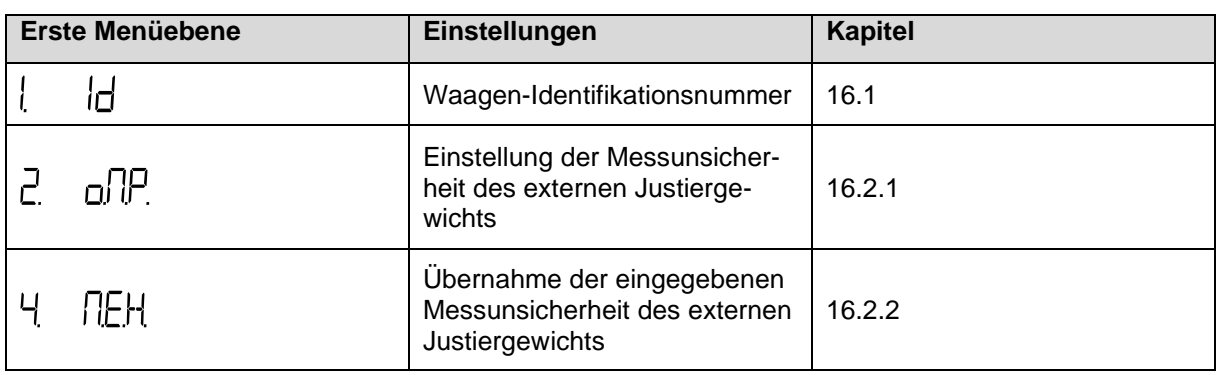

#### <span id="page-25-0"></span>**8.3 Navigation im Menü**

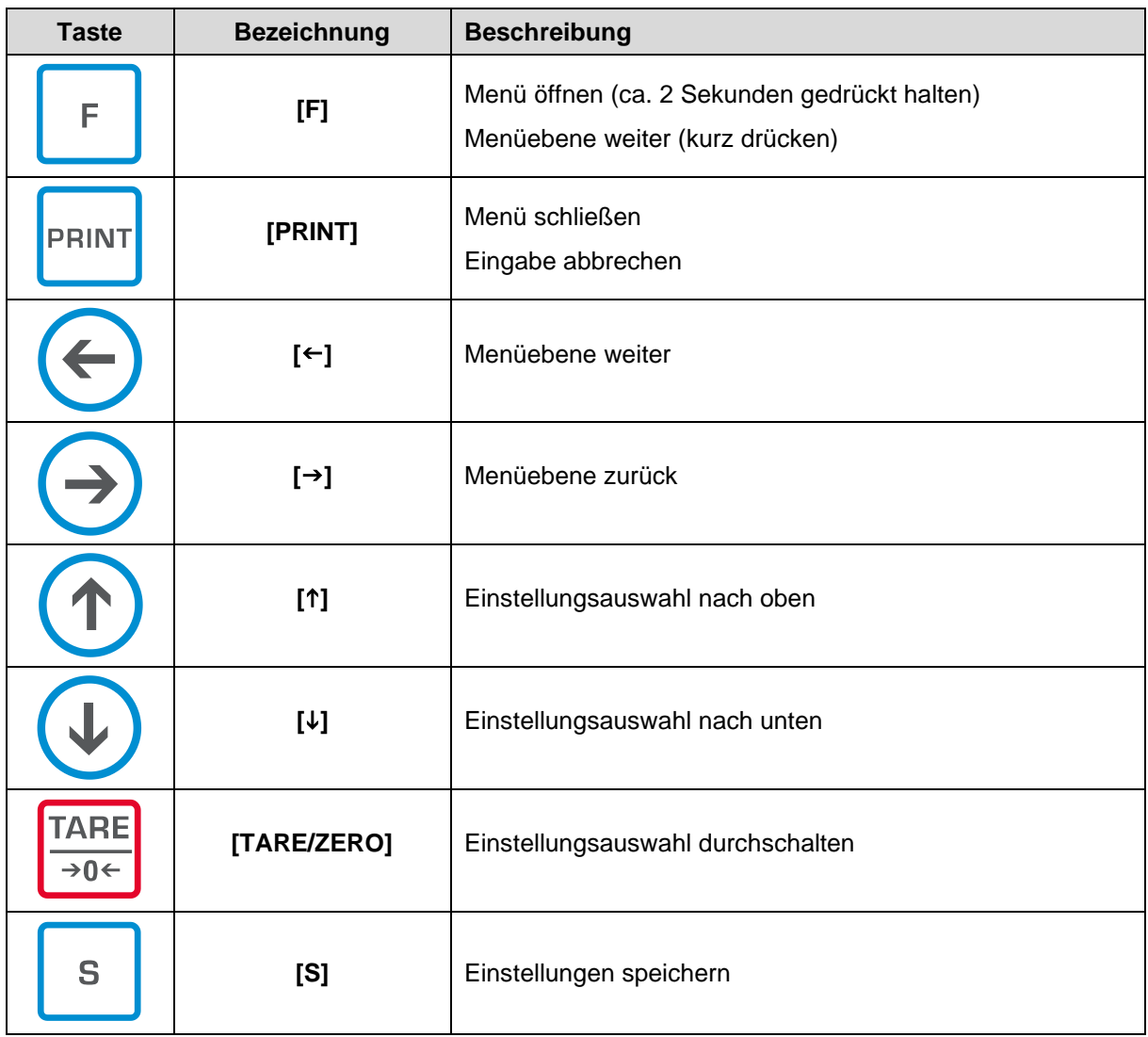

## <span id="page-26-0"></span>**9 Basisbetrieb**

#### <span id="page-26-1"></span>**9.1 Ein- / Ausschalten**

- Die Waage startet nach dem Einschalten immer mit der letzten Wägeapplikation, die vor dem Ausschalten verwendet wurde
- Das Wägesystem PEJ führt eine interne Justierung durch, wenn es vor dem Einschalten vom Netz getrennt wurde

#### **Einschalten:**

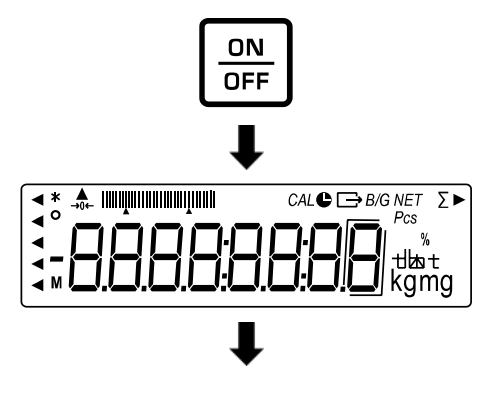

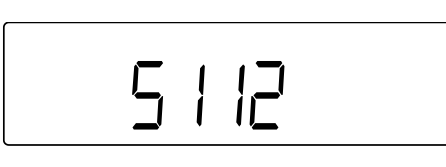

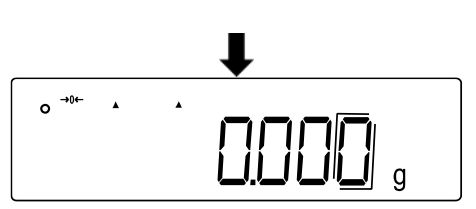

- **[ON/OFF]**-Taste drücken
- $\Rightarrow$  Die Anzeige leuchtet auf
- $\Rightarrow$  Auf der Anzeige wird die Software-Version angezeigt. Bei dem Wägesystem PEJ erfolgt nach der Netztrennung eine interne Justierung.
- $\Rightarrow$  Warten, bis die Gewichtsanzeige erscheint
- $\Rightarrow$  Auf der Anzeige wird Null angezeigt
- $\Rightarrow$  Die Waage ist jetzt wägebereit

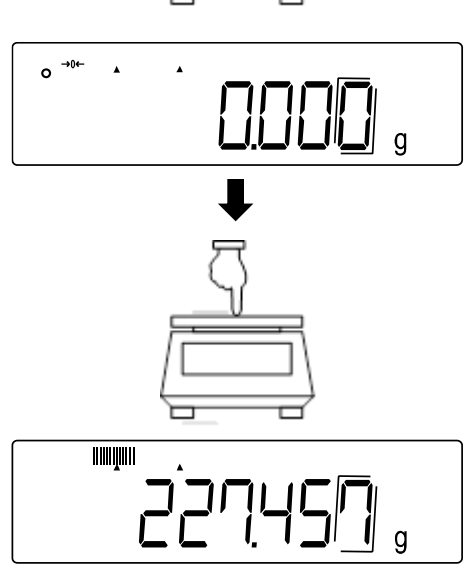

- $\Rightarrow$  Mit einem leichten Fingerdruck auf die Wägeplatte kann kontrolliert werden, ob sich der angezeigte Wägewert auf der Anzeige verändert
- 

**Anzeige überprüfen:**

TPES-B\_TPEJ-B-BA-d-2319 26

#### **Ausschalten:**

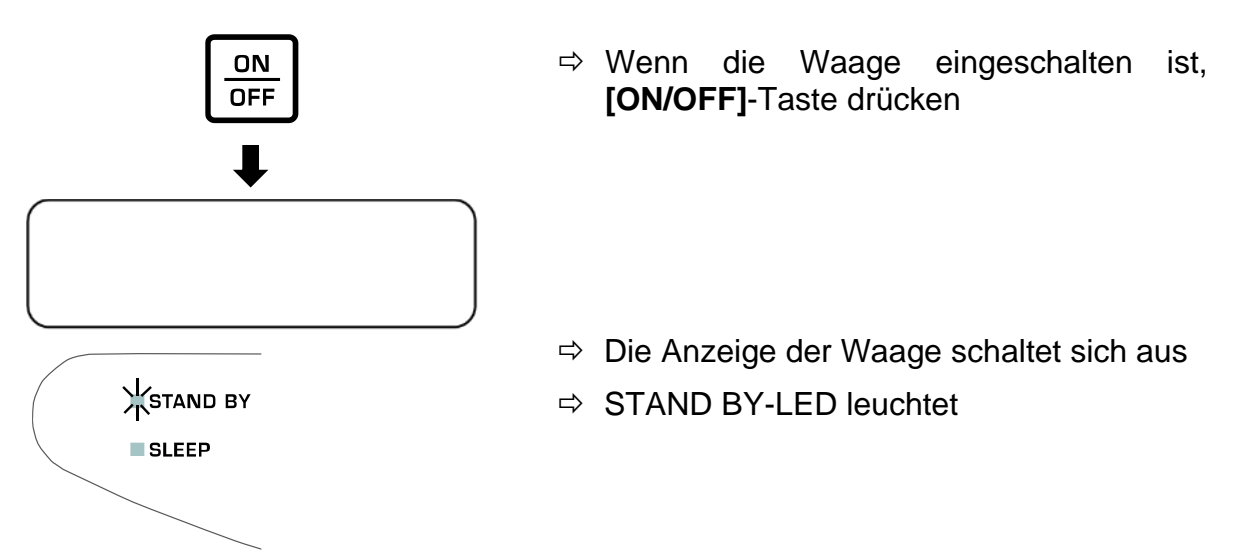

#### <span id="page-27-0"></span>**9.2 Nullstellen**

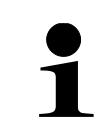

Wenn nach dem Drücken der **[TARE/ZERO]**-Taste **<Net>** auf der Anzeige zu sehen ist, wurde die Tarierung statt Nullgestellung durchgeführt. Mehr Informationen zum Tarieren finden Sie in Kapitel [9.3.](#page-27-1)

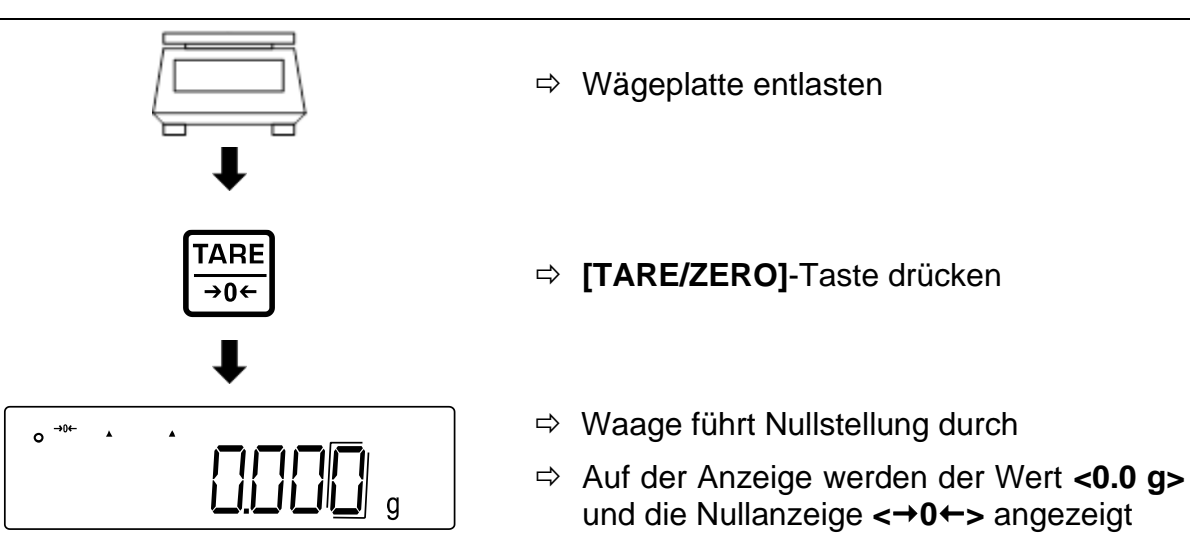

#### <span id="page-27-1"></span>**9.3 Tarieren**

Das Eigengewicht beliebiger Wägebehälter lässt sich auf Knopfdruck tarieren, damit bei nachfolgenden Wägungen das Nettogewicht des Wägegutes angezeigt wird.

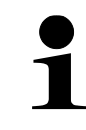

Wenn ein Taragewicht verwendet wird, reduziert sich der maximale Wägebereich für Wägegut um den Wert des Taragewichts

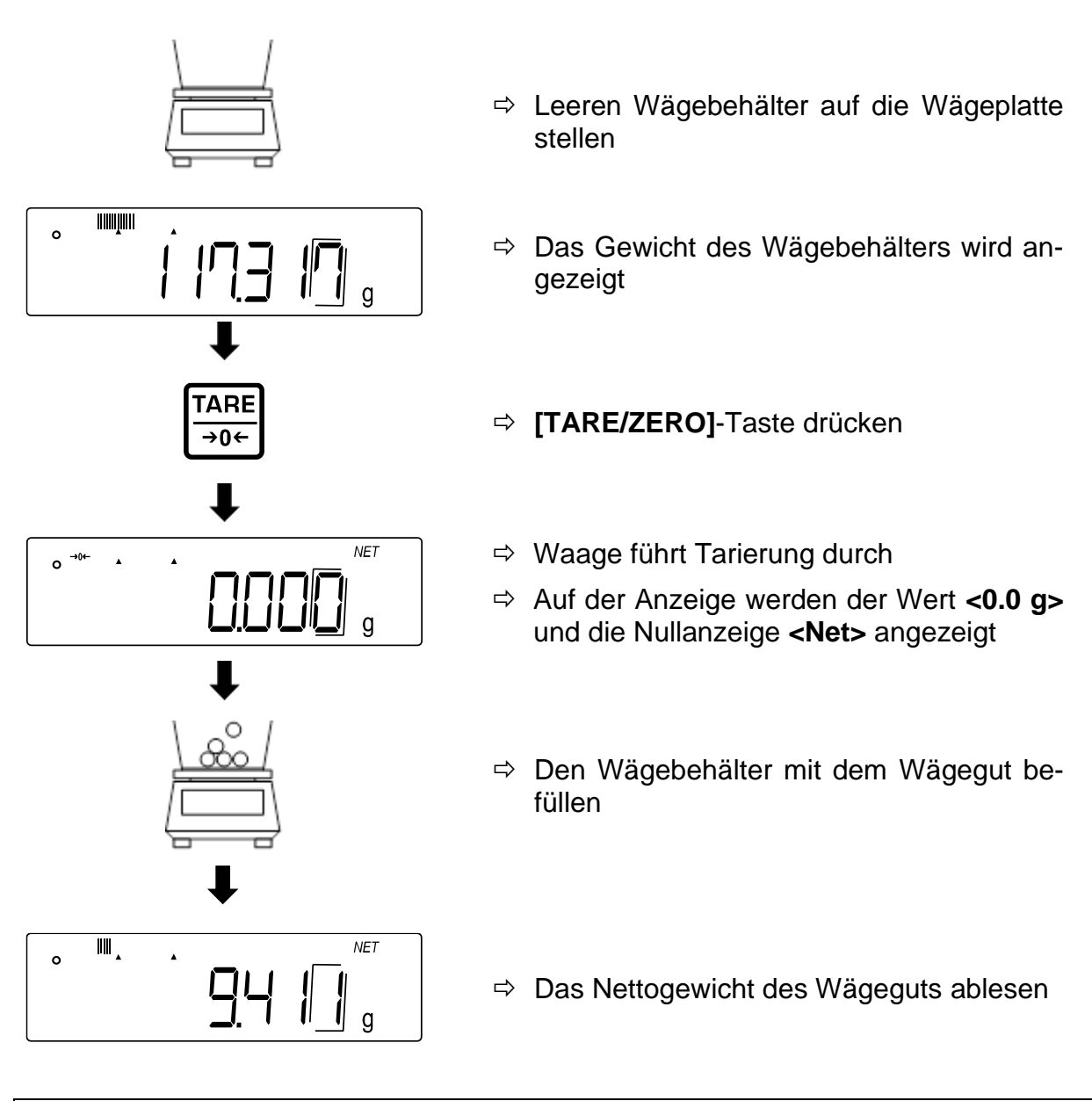

- Bei entlasteter Waage wird der gespeicherte Tarawert mit negativem Vorzeichen angezeigt.
- Zum Löschen des gespeicherten Tarawertes die Wägeplatte entlasten und **[TARE/ZERO]**-Taste drücken.
- Der Tariervorgang kann beliebige Male wiederholt werden. Die Grenze ist dann erreicht, wenn der gesamte Wägebereich ausgelastet ist.

#### <span id="page-29-0"></span>**9.4 Auswahl einer Wägeapplikation**

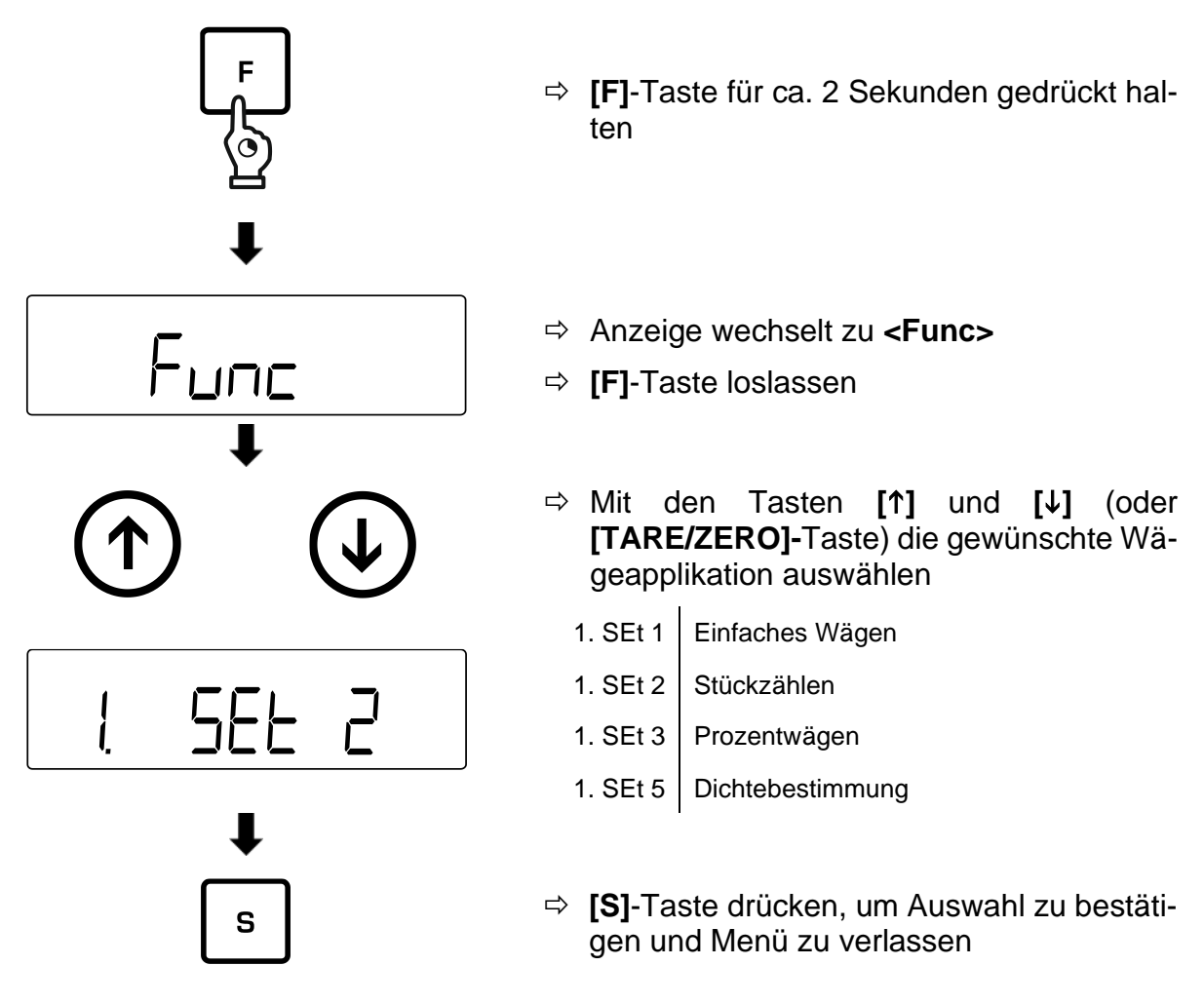

#### <span id="page-29-1"></span>**9.5 Einfaches Wägen**

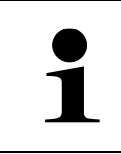

Falls Sie einen Wägebehälter verwenden, sollte vor dem Wiegen tariert werden (s. Kap. [9.3\)](#page-27-1)

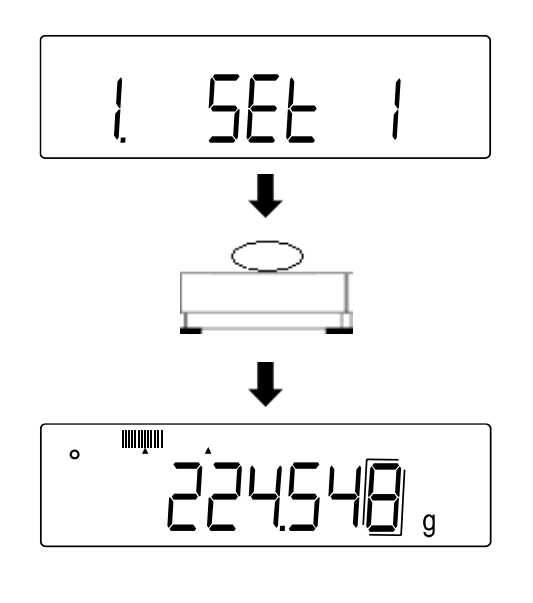

- Wägeapplikation **<1. SEt 1>** auswählen (Auswahl s. Kap. [9.4\)](#page-29-0)
- $\Rightarrow$  Wägegut auf die Wägeplatte oder in den Wägebehälter legen
- $\Rightarrow$  Wägeergebnis ablesen

#### **Weitere Anzeigen:**

Durch Drücken der **[F]**-Taste lässt sich die Anzeige auf der Waage umschalten. Die Anzeige ist abhängig von der aktiven Wägeapplikation und den aktivierten Zusatzfunktionen.

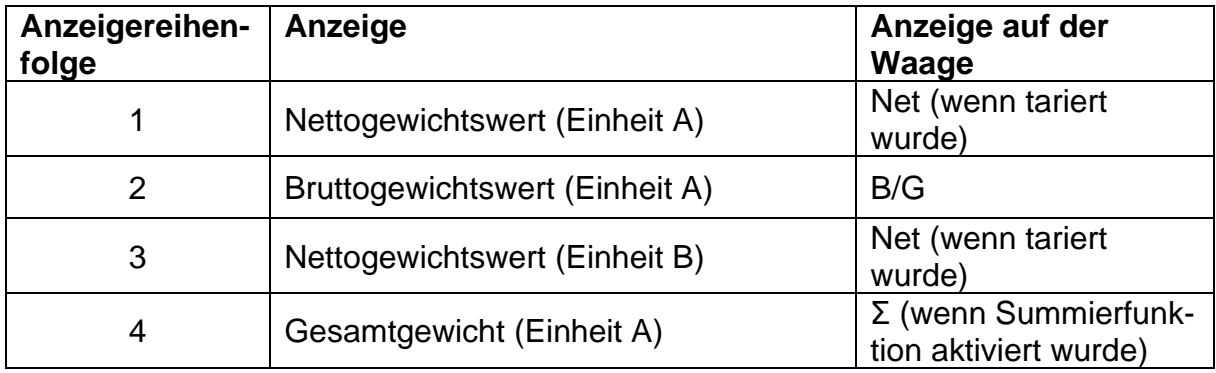

#### <span id="page-30-0"></span>**9.6 Unterflurwägung**

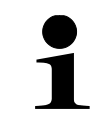

**Modelle von 1200 g bis 15 kg**: Der Haken für Unterflurwägung ist als optionales Zubehör erhältlich

Mit Hilfe der Unterflurwägung können Gegenstände, welche aufgrund ihrer Größe oder Form nicht auf die Waagschale gestellt werden können, gewogen werden. Gehen Sie wie folgt vor:

- $\Rightarrow$  Waage ausschalten
- $\Rightarrow$  Verschlussdeckel am Waagenboden öffnen.
- $\Rightarrow$  Waage über eine Öffnung stellen.
- $\Rightarrow$  Haken vollständig eindrehen.
- $\Rightarrow$  Wägegut anhängen und Wägung durchführen

## **VORSICHT**

- **Achten Sie unbedingt darauf, dass alle angehängten Gegenstände stabil genug sind, um das gewünschte Wägegut sicher zu halten (Bruchgefahr).**
- **Niemals Lasten über die angegebene Höchstlast (Max) hinaus anhängen (Bruchgefahr)**

**Es ist stets darauf zu achten, dass sich unter der Last keine Lebewesen oder Gegenstände befinden, die Schaden nehmen könnten.**

## **HINWEIS**

**Nach Beendigung der Unterflurwägung muss die Öffnung am Waagenboden unbedingt wieder verschlossen werden (Staubschutz).**

## <span id="page-31-0"></span>**10 Stückzählen**

Die Applikation **Stückzählen** ermöglicht Ihnen, mehrere auf die Wägeplatte gelegte Teile zu zählen.

Bevor die Waage Teile zählen kann, muss sie das durchschnittliche Stückgewicht, die so genannte Referenz kennen. Dazu muss eine bestimmte Anzahl der zu zählenden Teile aufgelegt werden. Die Waage ermittelt das Gesamtgewicht und teilt es durch die Anzahl der Teile, die so genannte Referenzstückzahl. Auf Basis des berechneten durchschnittlichen Stückgewichts wird anschließend die Zählung durchgeführt.

Hier gilt: **Je höher die Referenzstückzahl, desto größer die Zählgenauigkeit.**

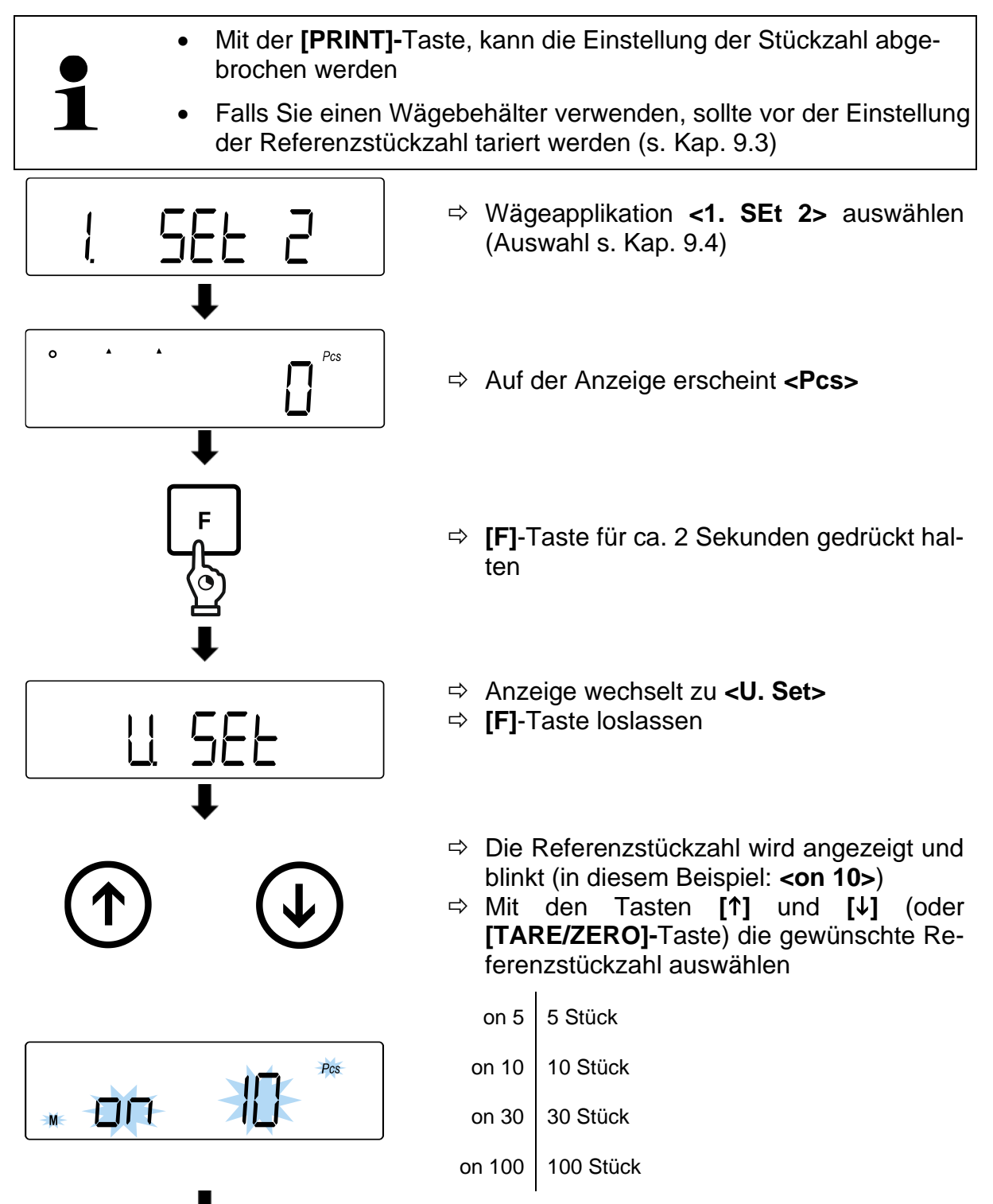

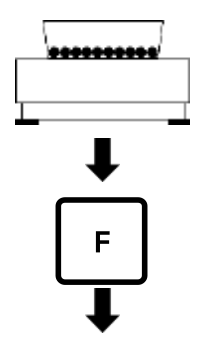

- $\Rightarrow$  Anzahl der Teile gemäß der eingegebenen Referenzstückzahl auf die Wägeplatte oder in den Wägebehälter legen
- **[F]**-Taste drücken, um Gewichtswert der Referenzstückzahl zu speichern
- $\Rightarrow$  Referenzstückzahl auf der Anzeige beginnt zu blinken
- Weitere Referenzstücke auflegen (Stückzahl darf maximal zweimal so groß sein, wie die anfangs gewählte Referenzstück $zah \rightarrow$  Beispiel: Gewählt = 10 Stücke, Zusätzliche Referenzstücke = 20 Stücke oder weniger)
- $\Rightarrow$  Stabilitätsanzeige erscheint und akustisches Signal ertönt, wenn Gewichtswert der Referenzstücke gespeichert wurde
- **[F]**-Taste drücken, um Wiegen der Referenzstückzahl zu beenden
- Akustisches Signal ertönt und **<End.>** wird angezeigt

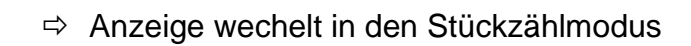

- $\Rightarrow$  Weiteres Wägegut auf die Wägeplatte oder in den Wägebehälter legen
- $\Rightarrow$  Stückzahl ablesen

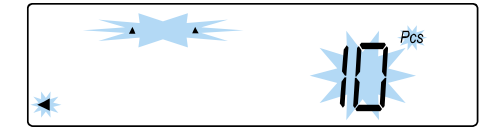

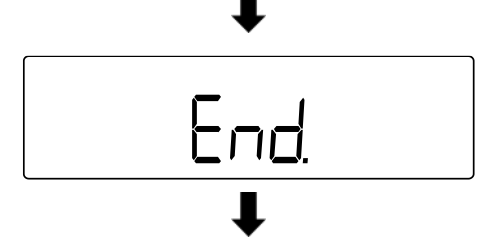

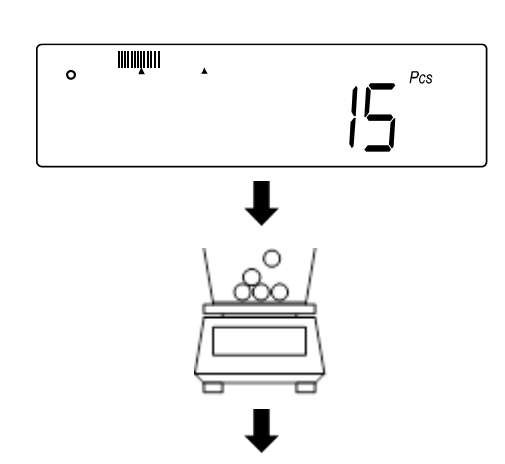

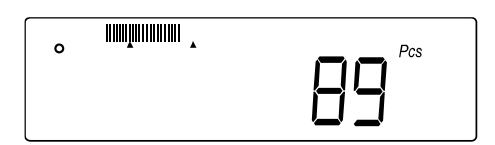

#### **Wenn die Waage <Add>, <Sub> oder <L-Err> anzeigt:**

- **<Add>**: Anzahl der zusätzlichen Proben ist zu klein. Fügen Sie mehr Proben hinzu.
- **<Sub>**: Anzahl der zusätzlichen Proben ist zu groß. Verringern Sie die Probe.
- **<L-Err>**: Durchschnittliches Stückgewicht ist kleiner als das kleinste **Stückgewicht**

#### **Weitere Anzeigen:**

Durch Drücken der **[F]**-Taste lässt sich die Anzeige auf der Waage umschalten. Die Anzeige ist abhängig von der aktiven Wägeapplikation und den aktivierten Zusatzfunktionen.

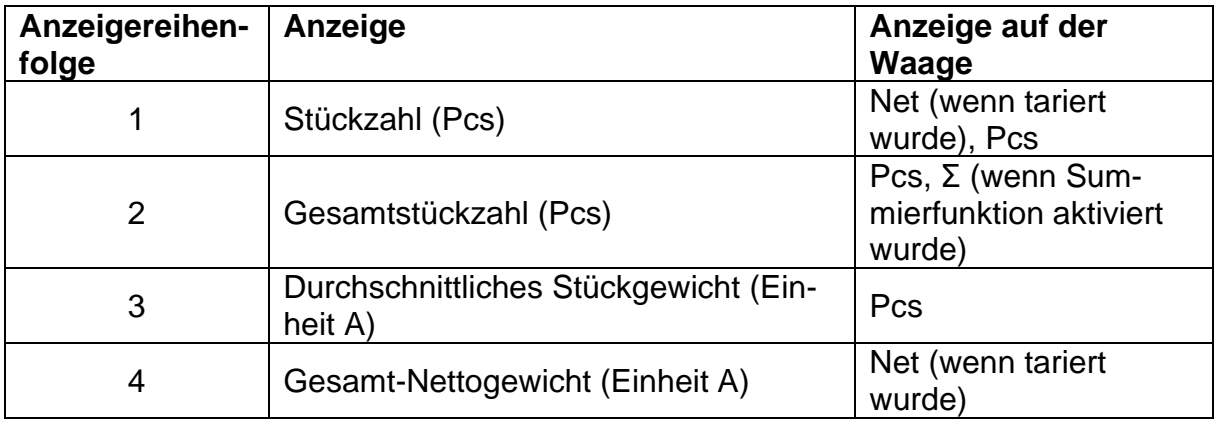

## <span id="page-34-0"></span>**11 Prozentwägen**

Die Applikation **Prozentwägen** ermöglicht Ihnen die Prüfung des Gewichts einer Probe in Prozent, bezogen auf ein Referenzgewicht.

- Falls Sie einen Wägebehälter verwenden, sollte vor der Einstellung der Referenzstückzahl tariert werden (s. Kap. 9.3)
- Die Ablesbarkeit der Waage passt sich automatisch an das Referenzgewicht an:

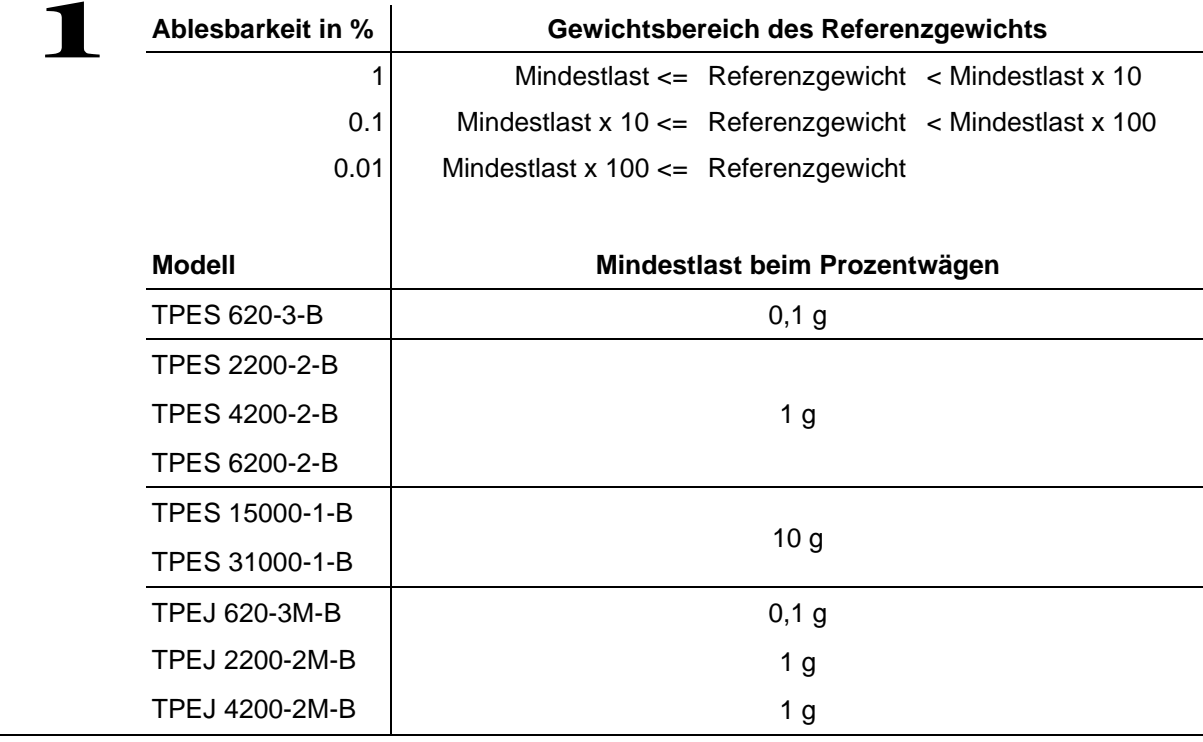

Die Erfassung des Referenzgewichts kann auf zwei Arten erfolgen:

- Istwert-Einstellmethode: Wiegen des Referenzgewichts
- Numerische Eingabe des Referenzgewichts

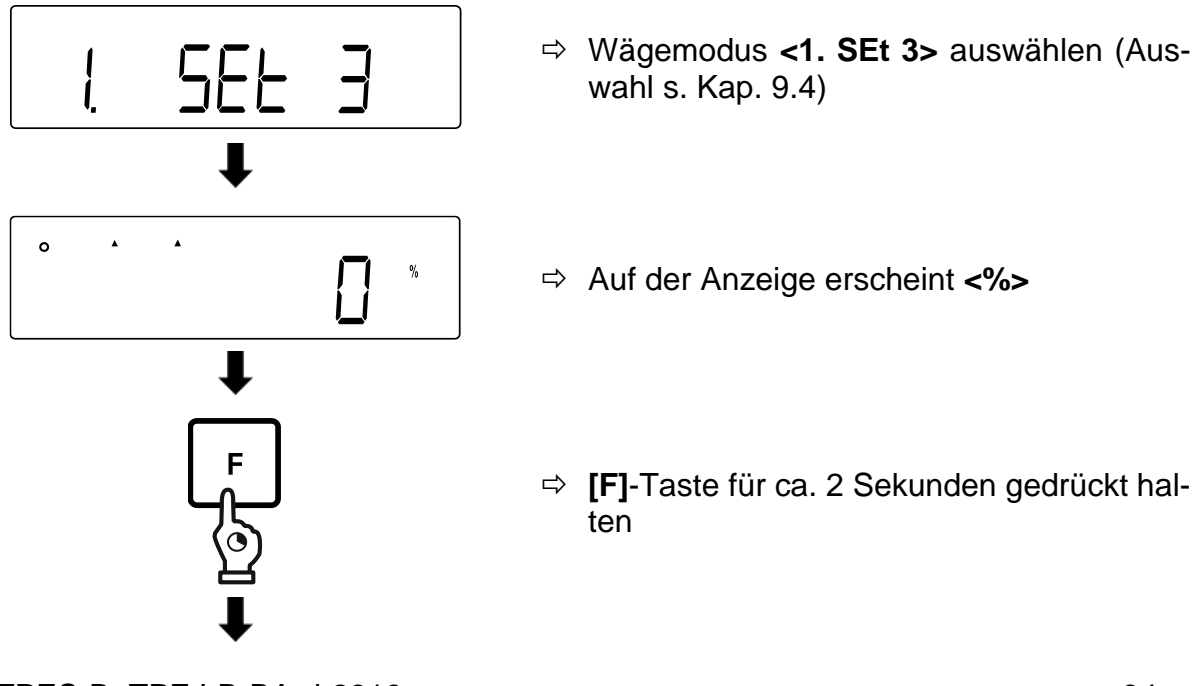

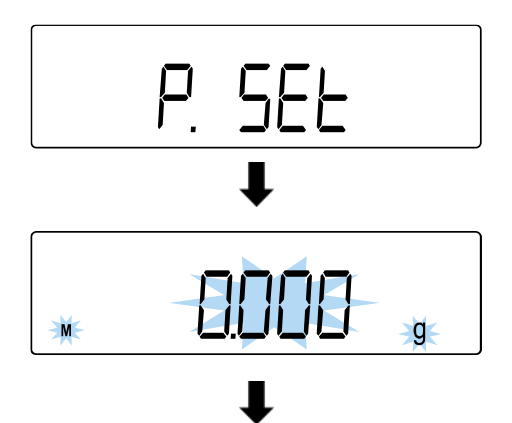

- Anzeige wechselt zu **<P. SEt>**
- **[F]**-Taste loslassen
- $\Rightarrow$  Das zuletzt eingestellte Referenzgewicht wird angezeigt und blinkt

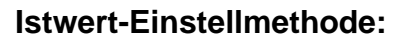

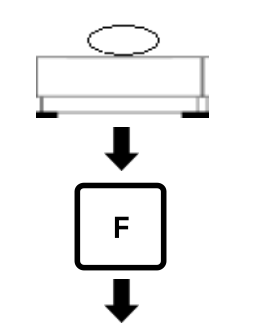

End.

L

- Referenzgewicht auf die Wägeplatte oder in den Wägebehälter legen
- **[F]**-Taste drücken
- Akustisches Signal ertönt und **<End.>** wird angezeigt

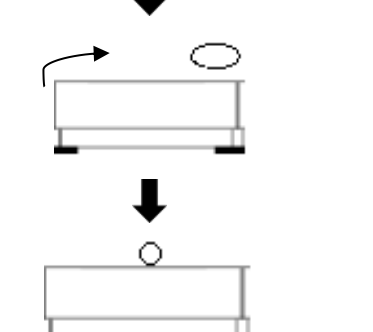

- $\Rightarrow$  Referenzgewicht entfernen
- $\Rightarrow$  Proben auf die Wägeplatte oder in den Wägebehälter legen und Prozentwert ablesen

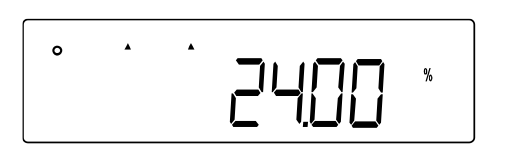
### **Numerische Eingabe des Referenzgewichts:**

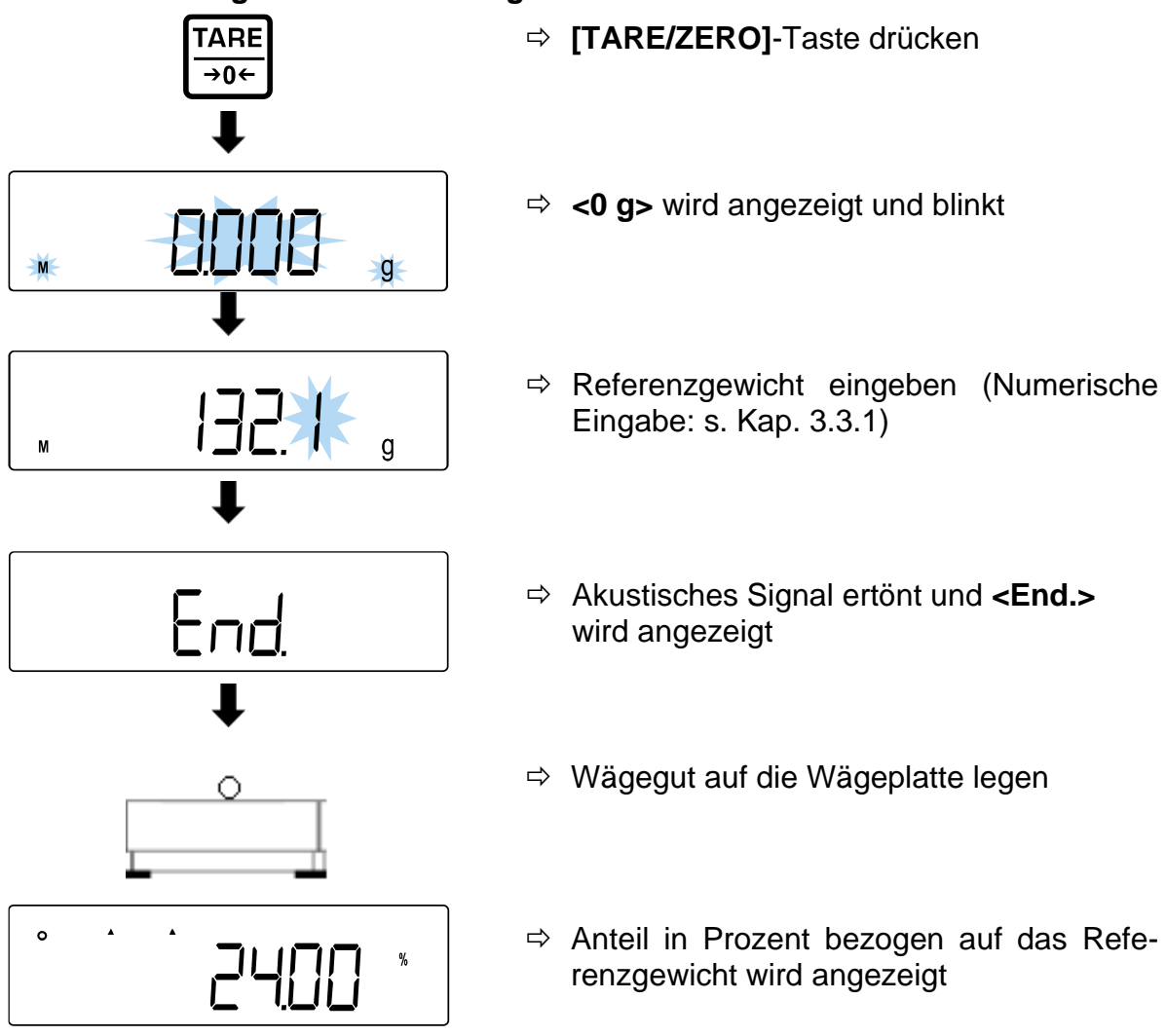

#### **Weitere Anzeigen:**

Durch Drücken der **[F]**-Taste lässt sich die Anzeige auf der Waage umschalten. Die Anzeige ist abhängig von der aktiven Wägeapplikation und den aktivierten Zusatzfunktionen.

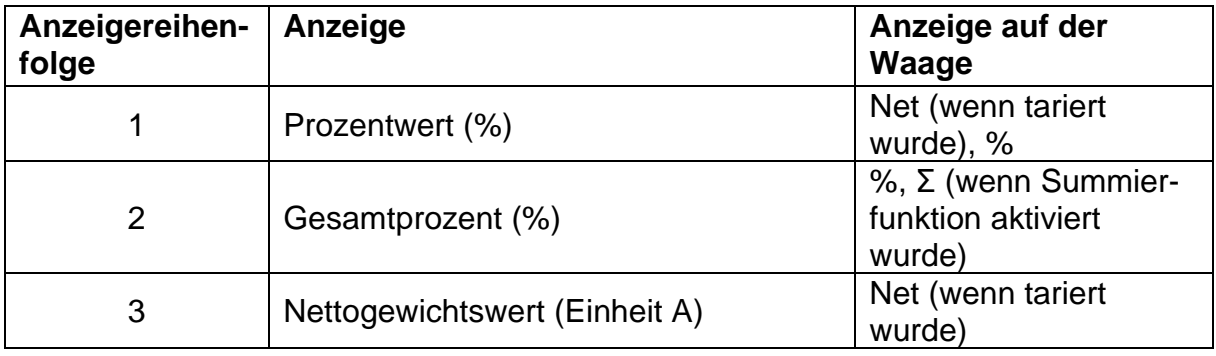

# <span id="page-37-0"></span>**12 Dichtebestimmung**

Bei der Dichtebestimmung von Festkörpern wird der Festkörper zuerst in Luft und anschließend in einer Hilfsflüssigkeit gewogen, deren Dichte bekannt ist. Aus der Gewichtsdifferenz resultiert der Auftrieb, aus dem die Software die Dichte berechnet. Als Hilfsflüssigkeit finden meist destilliertes Wasser oder Ethanol Verwendung, Dichtetabellen s. Kap. [12.1.](#page-41-0)

Zur Dichtebestimmung sind die folgenden Schritte notwendig:

- 1. Messausrüstung vorbereiten
- 2. Wägeapplikation zur Dichtebestimmung auswählen
- 3. Medium auswählen
- 4. Wassertemperatur oder spezifische Dichte einstellen
- 5. Probe per Unterflurwägung wiegen
- 6. Korrektur von Restfehlern aufgrund des Tauchkorbs
- 7. Probe messen
	- Der Haken für Unterflurwägung ist als optionales Zubehör erhältlich
	- Informationen hierzu finden Sie auf unserer Homepage: www.kern-sohn.com
		- Nach Beendigung der Unterflurwägung muss die Öffnung am Waagenboden unbedingt wieder verschlossen werden (Staubschutz)
		- Der Tauchkorb darf den Behälter nicht berühren

### **1. Messausrüstung vorbereiten**

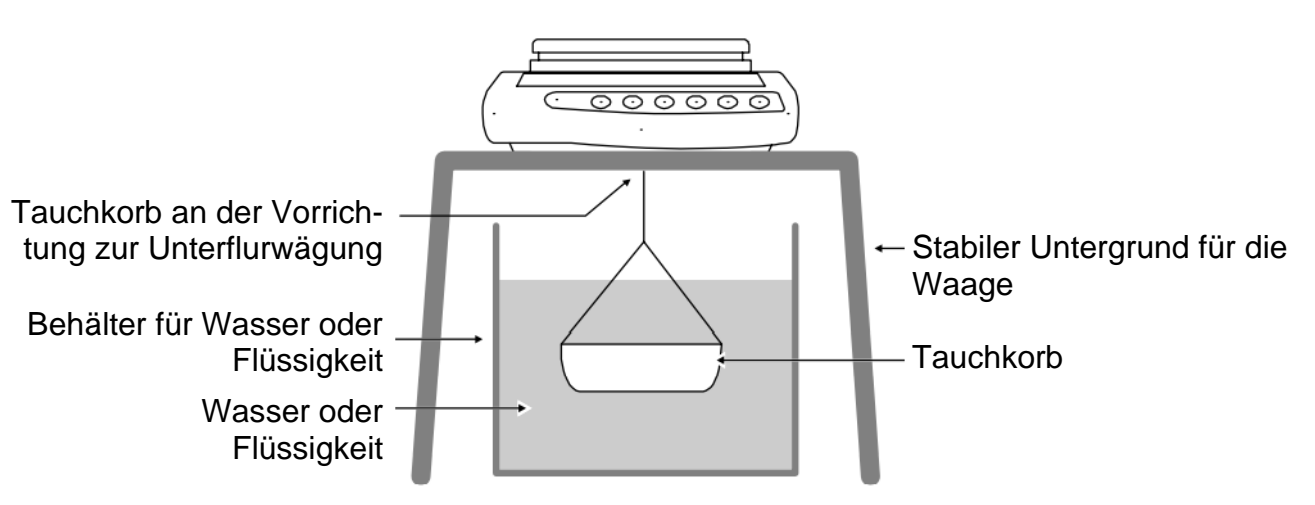

# **2. Wägeapplikation zur Dichtebestimmung auswählen**

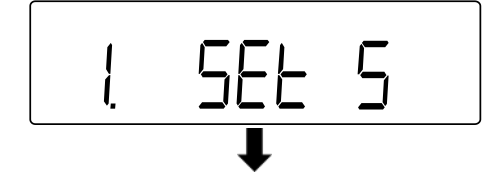

 Wägeapplikation **<1. SEt 5>** auswählen (Auswahl s. Kap. [9.4\)](#page-29-0)

**3. Medium auswählen**

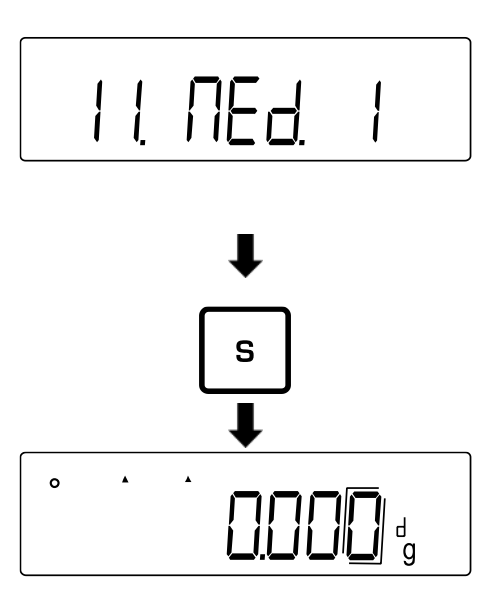

- Zu **<11. MEd.>** navigieren und Medium auswählen (Navigation im Menü: s. Kap. [8.3\)](#page-25-0)
	- 0 Wasser
	- 1 Kein Wasser (Anderes Medium)
- **[S]**-Taste drücken, um Einstellungen zu speichern
- Auf der Anzeige erscheint **<d>**

### **4. Wassertemperatur oder spezifische Dichte einstellen**

- Die Wassertemperatur muss zwischen 0.0 °C und 99.9 °C liegen
	- Die spezifische Dichte muss zwischen 0.0001 und 9.9999 liegen

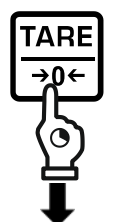

**[TARE/ZERO]**-Taste gedrückt halten

#### **Bei der Auswahl von 0 (Wasser):**

- Anzeige wechselt zu **<d t>** und blinkt
- **[TARE/ZERO]**-Taste loslassen
- **[TARE/ZERO]**-Taste drücken, um die Wassertemperatur einzustellen

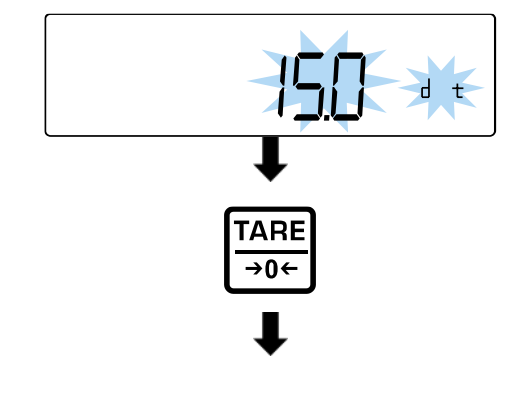

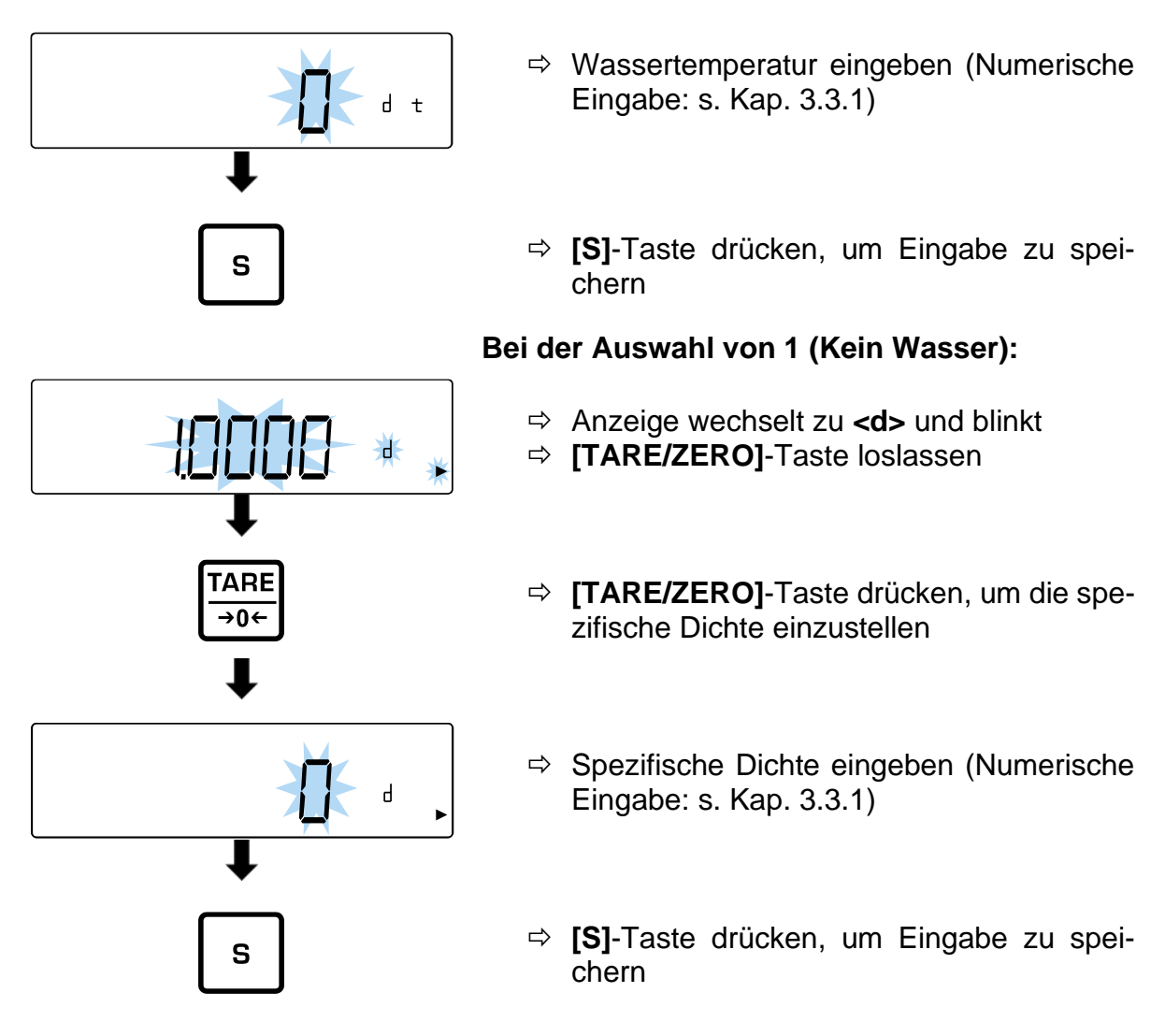

### **5. Probe per Unterflurwägung wiegen**

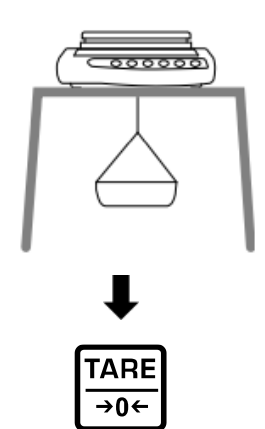

L

 $\Rightarrow$  Leeren Tauchkorb an den Haken für Unterflurwägung befestigen

- **[TARE/ZERO]**-Taste drücken, um die Waage zu tarieren
- $\Rightarrow$  Probe in den Tauchkorb legen (In diesem Schritt ist es auch möglich, die Probe auf die Wägeplatte zu legen)

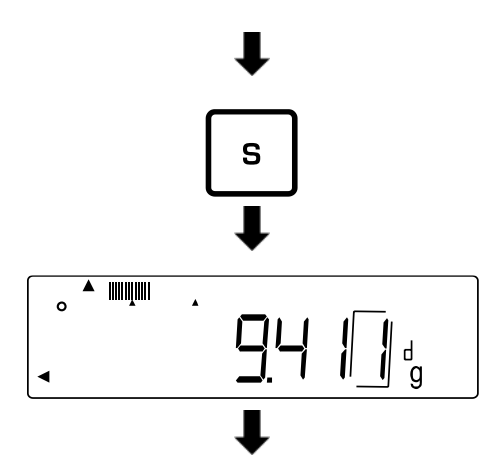

- **[S]**-Taste drücken, wenn stabiler Gewichtswert angezeigt wird
- $\Rightarrow$  Waage speichert Gewichtswert und zeigt **< >** an

# **6. Korrektur von Restfehlern aufgrund des Tauchkorbs**

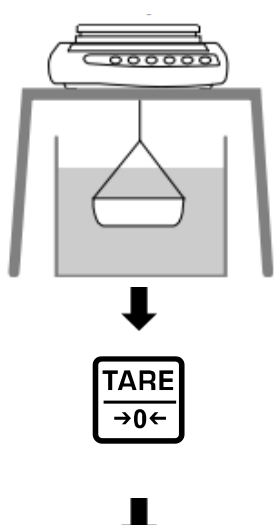

- $\Rightarrow$  Behälter mit Wasser oder anderer Flüssigkeit unter der Waage platzieren
- $\Rightarrow$  Leeren Tauchkorb in das Wasser oder die Flüssigkeit eintauchen
- **[TARE/ZERO]**-Taste drücken, um die Waage zu tarieren und Restfehler des Wägebehälters zu beheben

#### **7. Probe messen**

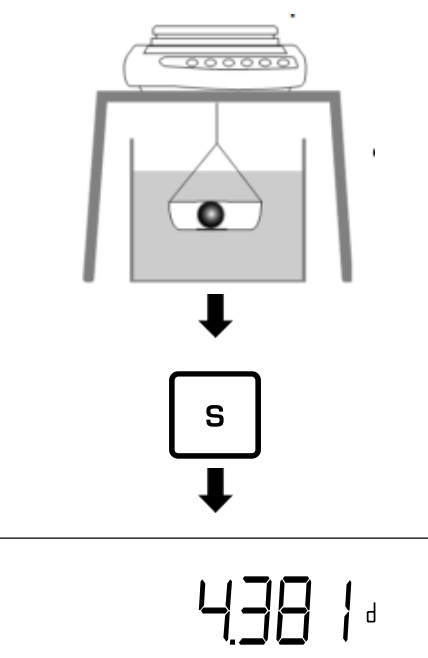

- $\Rightarrow$  Probe in den Tauchkorb legen
- $\Rightarrow$  Tauchkorb mit aufgelegter Probe vollständig in das Wasser oder die Flüssigkeit eintauchen
- **[S]**-Taste drücken, wenn stabiler Gewichtswert angezeigt wird
- $\Rightarrow$  Ergebnis für die spezifische Dichte ablesen

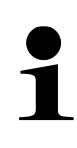

Durch Drücken der **[S]**-Taste können Sie zur Anzeige des Gewichtswerts zurückkehren. Eine erneute Rückkehr zur Anzeige der Dichte ist jedoch nicht möglich. Hierfür müssen Sie die Messung erneut durchführen.

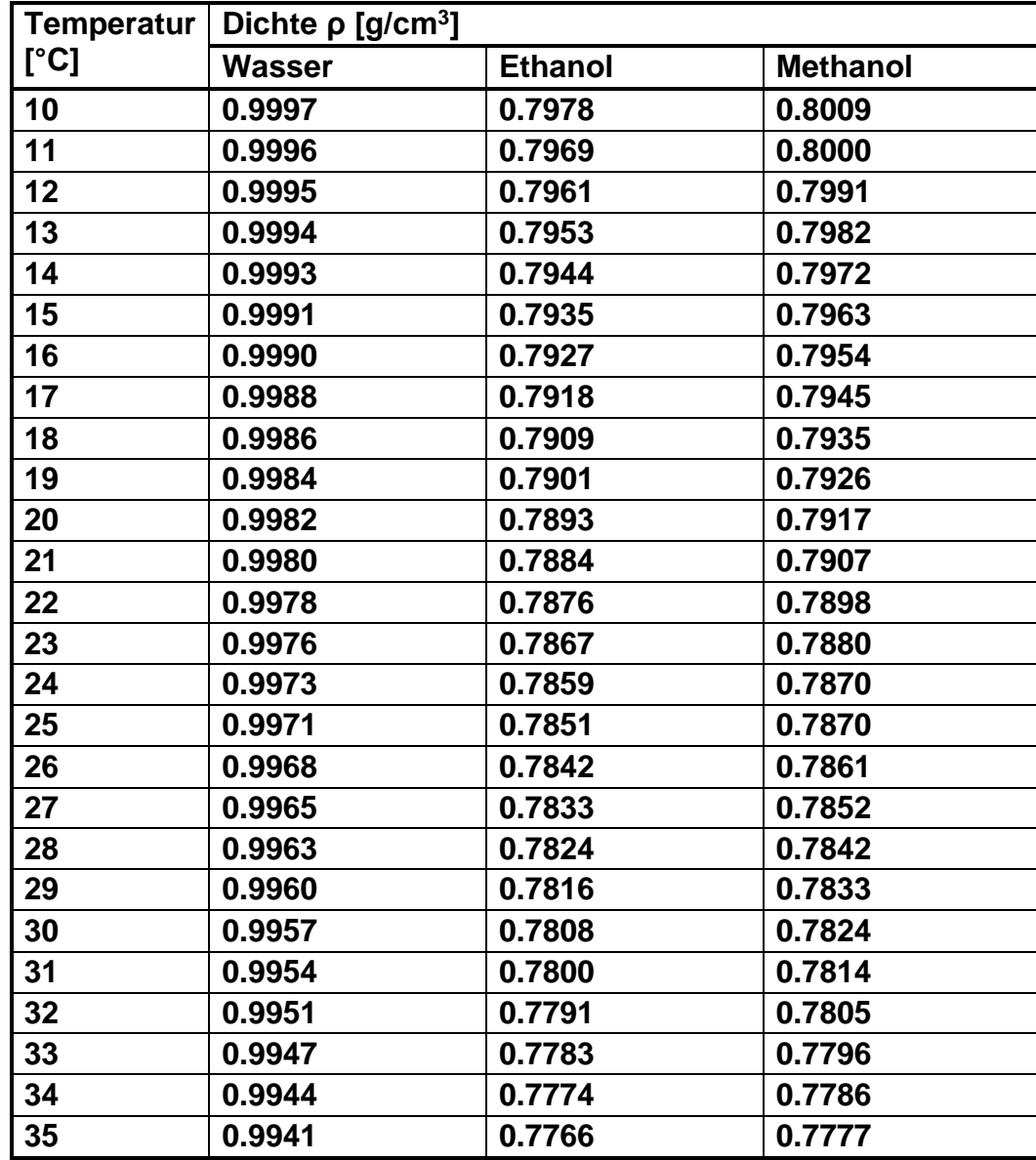

### <span id="page-41-0"></span>**12.1 Dichtetabelle für Flüssigkeiten**

# **12.2 Datenausgabe der spezifischen Dichte an einen Drucker**

- 
- Weitere Einstellungen können erst vorgenommen werden, wenn die Wägeapplikation Dichtebestimmung aktiviert wurde (s. Kap. [12\)](#page-37-0)
- Für diese Funktionen benötigen Sie einen kompatiblen Drucker. Informationen hierzu finden Sie auf unserer Homepage: www.kern-sohn.com

### **Auswahl der auszugebenden Daten:**

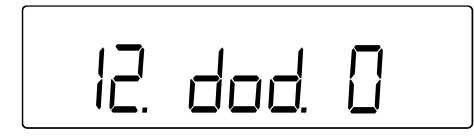

- Im Menü zu **<12.dod.>** navigieren und Einstellung auswählen (Navigation im Menü: s. Kap. [8.3\)](#page-25-0)
	- 0 | Spezifische Dichte ausgeben
	- 1 Alle Daten ausgeben (Gemessene Dichte, Gewichtswert, Aktuelle Wassertemperatur / Spezifische Dichte)

### **Automatische Ausgabe aktivieren / deaktivieren:**

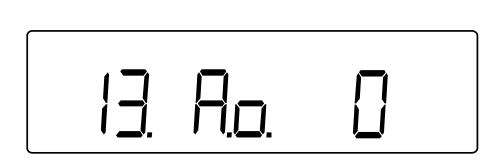

- Im Menü zu **<13.Ao.>** navigieren und Einstellung auswählen (Navigation im Menü: s. Kap. [8.3\)](#page-25-0)
	- 0 Automatische Ausgabe deaktiviert (Manuelle Ausgabe)
	- 1 Automatische Ausgabe aktiviert (Ausgabe nach jeder abgeschlossenen Dichtemessung)

# **13 Wägen mit Toleranzbereich**

Das Einstellen eines Toleranzbereichs ermöglicht Ihnen die schnelle Kontrolle, ob ein Gewichtswert innerhalb bestimmter Grenzen liegt.

Sie können hierbei entweder einen einzigen Toleranzwert (Minimalwert als untere Grenze) oder einen Toleranzbereich (mehrere Grenzen) festlegen.

- 
- Das Wägen mit Toleranzbereich ist verfügbar für folgende Applikationen: Wägen, Prozentwägen, Stückzählen
- Standardmäßig ist **<2. SEL 0>** eingestellt (Funktion deaktiviert)

Die Beurteilung von Gewichtswerten kann beim Wägen mit Toleranzbereich auf zwei Arten erfolgen:

- Beurteilung der Absolutwerte
	- o Die Beurteilung erfolgt anhand der Angabe des zulässigen Maximal- und / oder Minimalwertes
- Beurteilung mit Differenzwerten
	- o Die Beurteilung erfolgt anhand der Angabe eines Referenzwertes und der zulässigen Differenzwerte

### **Beispiel:**

Eine Probe darf minimal 900.0 g und maximal 1200.0 g wiegen. In der untenstehenden Tabelle ist aufgeführt, welche Werte bei den jeweiligen Unterscheidungsmethoden angegeben werden müssen.

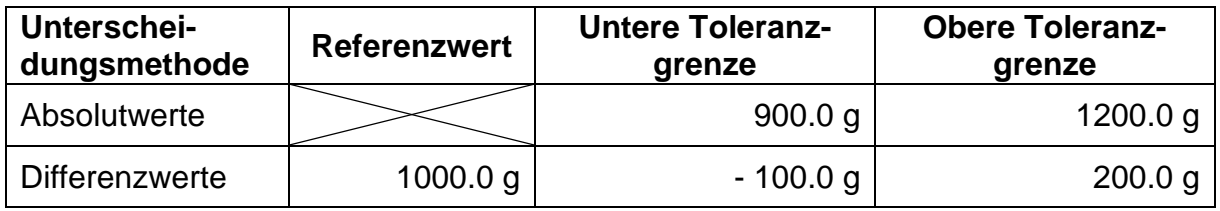

Um das Wägen im Toleranzbereich zu nutzen, sind folgende Schritte notwendig:

- **1.** Funktion auswählen (s. Kap. [13.1\)](#page-44-0)
- **2.** Unterscheidungsbedingung einstellen (s. Kap. [13.2\)](#page-44-1)
- **3.** Unterscheidungsbereich einstellen (s. Kap. [13.3\)](#page-44-2)
- **4.** Anzahl der Toleranzgrenzen einstellen (s. Kap. [13.4\)](#page-45-0)
- **5.** Unterscheidungsmethode einstellen (s. Kap. [13.5\)](#page-45-1)
- **6.** Akustisches Signal aktivieren / deaktivieren (s. Kap. [13.6\)](#page-46-0)
- **7.** Anzeige der Ergebnisdarstellung einstellen (s. Kap. [13.7\)](#page-46-1)
- **8.** Datenausgabe einstellen (s. Kap. [13.8\)](#page-47-0)
- **9.** Toleranzwerte einstellen (s. Kap. [13.9\)](#page-48-0)

### <span id="page-44-0"></span>**13.1 Auswahl der Funktion Wägen mit Toleranzbereich**

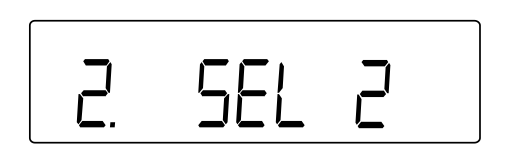

 Im Menü zu **<2. SEL 2>** auswählen (Navigation im Menü: s. Kap. [8.3\)](#page-25-0) Wenn gleichzeitig die Summier-Funktion verwendet werden soll, **<2. SEL 3>** auswählen

### <span id="page-44-1"></span>**13.2 Unterscheidungsbedingung einstellen**

Die Unterscheidungsbedingung legt fest, ob die Beurteilung von Gewichtswerten nur bei stabilen Wägewerten erfolgt oder ständig (bei schwankenden / nicht stabilen Wägewerten). Die ständige Beurteilung der Wägewerte ermöglicht Ihnen, bei dynamischen Wägeprozessen (z.B. beim Befüllen eines Behälters) in Echtzeit auf der Anzeige zu verfolgen, ob Ihr Wägegut innerhalb der Toleranzgrenzen liegt.

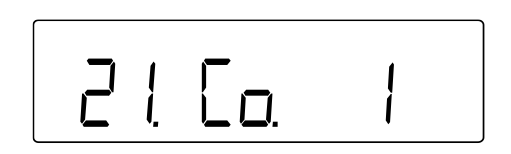

- Im Menü zu **<21. Co.>** navigieren und Unterscheidungsbedingung auswählen (Navigation im Menü: s. Kap. [8.3\)](#page-25-0)
	- 1 Immer
	- 2 Nur bei stabilem Wägewert

#### <span id="page-44-2"></span>**13.3 Unterscheidungsbereich einstellen**

Der Unterscheidungsbereich legt fest, ab welchem Gewichtswert die Waage anfängt, diesen Wert zu beurteilen. Wird der gesamte Bereich eingestellt, beginnt die Waage bei 0 g. Bei der Einstellung von 5d erfolgt die Beurteilung für die Wägesysteme gemäß der nachfolgenden Tabelle:

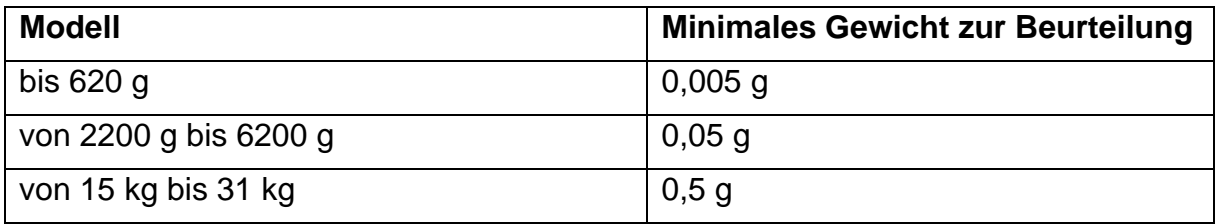

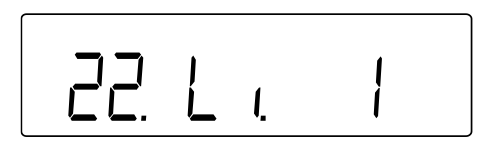

- Im Menü zu **<22. Li.>** navigieren und Unterscheidungsbereich auswählen (Navigation im Menü: s. Kap. [8.3\)](#page-25-0)
	- $0$  +5 d oder mehr
	- Gesamter Bereich

### <span id="page-45-0"></span>**13.4 Anzahl der Toleranzgrenzen einstellen**

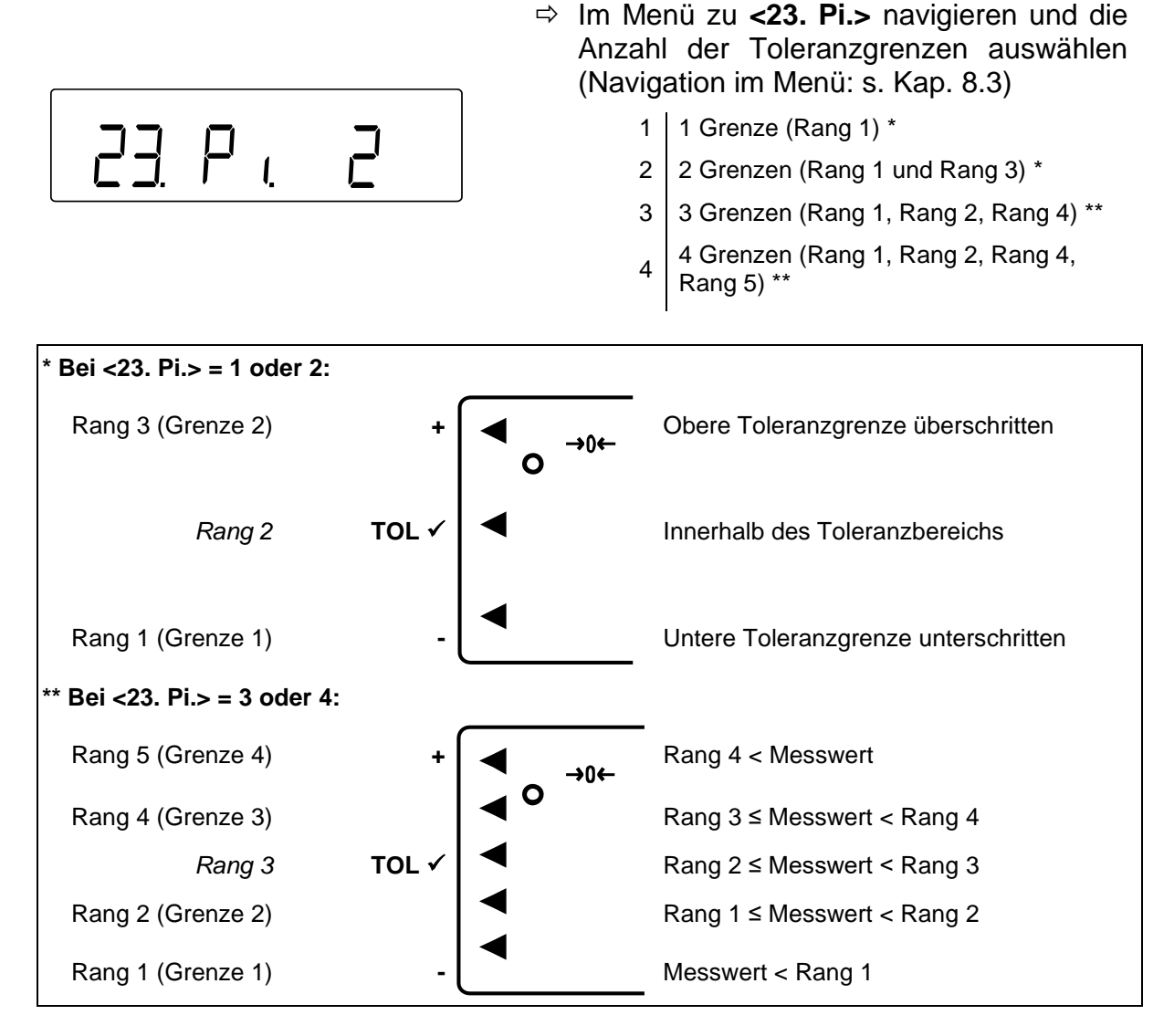

#### <span id="page-45-1"></span>**13.5 Unterscheidungsmethode einstellen**

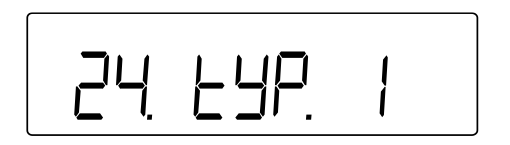

- Im Menü zu **<24. tYP.>** navigieren und die Unterscheidungsmethode auswählen (Navigation im Menü: s. Kap. [8.3\)](#page-25-0)
	- 1 Beurteilung der Absolutwerte (Einstellung der Absolutwerte: s. Kap. [13.9.1\)](#page-48-1)
	- 2 Beurteilung mit Differenzwerten (Einstellung der Differenzwerte: s. Kap. [13.9.2\)](#page-51-0)

### <span id="page-46-0"></span>**13.6 Akustisches Signal einstellen**

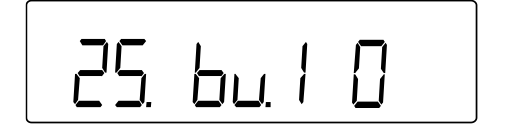

- Im Menü von **<25. bu. 1>** zu **<29. bu. 5>** navigieren (Navigation im Menü: s. Kap. [8.3\)](#page-25-0)
- 25. bu. 1 | Signal für Rang 1 oder  $, \cdot, \cdot$
- 26. bu. 2 Signal für Rang 2 oder "TOL ✓ "
- 27. bu. 3 | Signal für Rang 3 oder  $, +$   $,$
- 28. bu. 4 | Signal für Rang 4
- 29. bu. 5  $\vert$  Signal für Rang 5

#### $\Rightarrow$  Gewünschte Einstellung auswählen

- 0 Akustisches Signal deaktiviert
- 1 | Akustisches Signal aktiviert

### <span id="page-46-1"></span>**13.7 Toleranzanzeige einstellen**

Ob ein gemessener Gewichtswert innerhalb bestimmter Grenzen liegt, wird auf dem Display durch einen Pfeil auf der linken Seite angezeigt (s. untere Tabelle oder Kap. [13.4\)](#page-45-0).

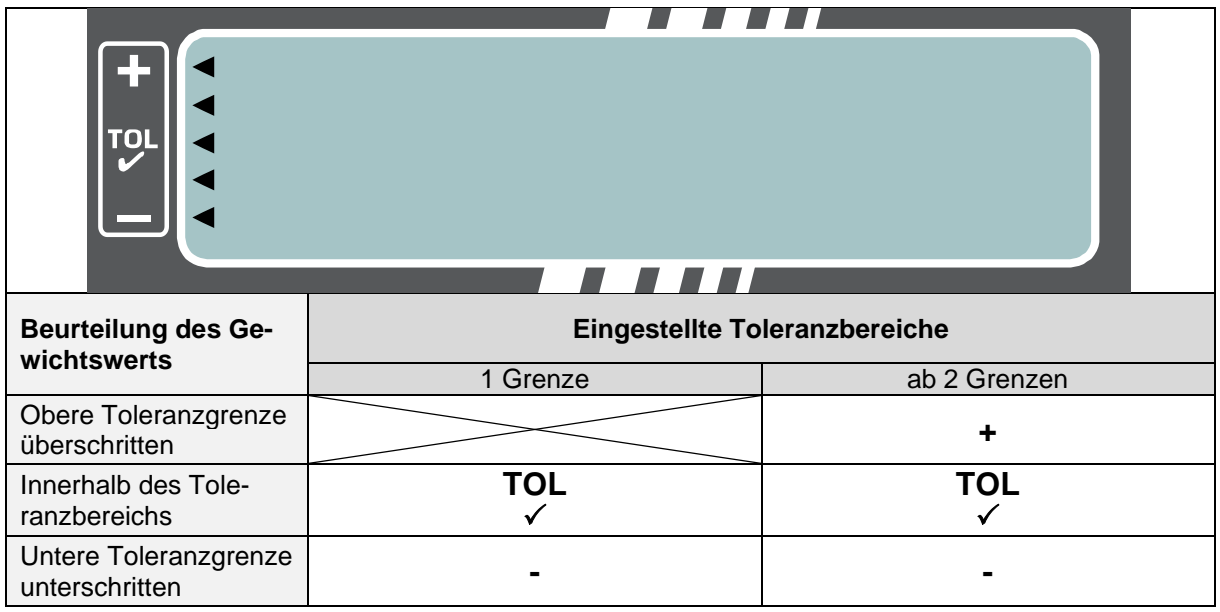

Die Beurteilung des Gewichtswerts kann auch über die Bargraph-Anzeige dargestellt werden.

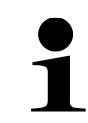

Die Bargraph-Anzeige kann nur bei Einstellung von 2 Grenzen ("-" und "+") verwendet werden.

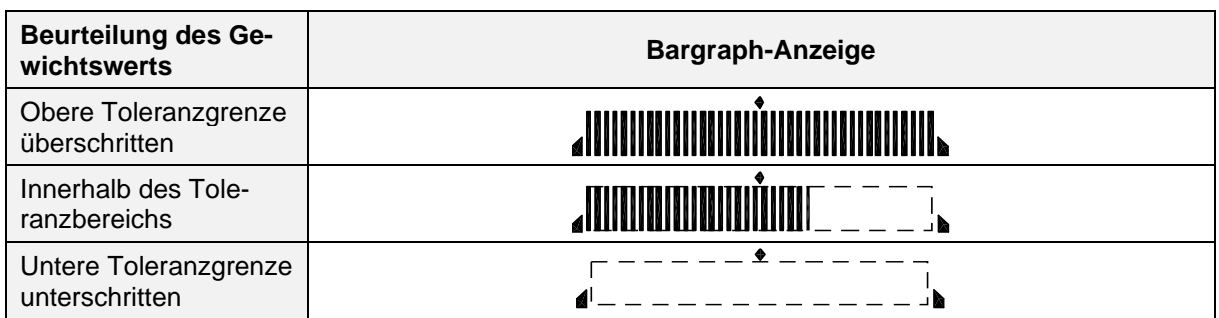

### **Anzeige für Toleranzbereichswägen einstellen:**

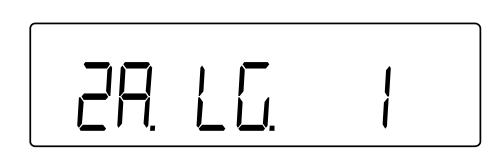

- Im Menü zu **<2A. LG.>** navigieren und die Unterscheidungsmethode auswählen (Navigation im Menü: s. Kap. [8.3\)](#page-25-0)
	- 1 Pfeile
	- 2 | Bargraph (nur bei 2 Grenzwerten)

### <span id="page-47-0"></span>**13.8 Datenausgabe einstellen**

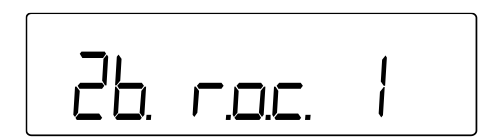

- Im Menü zu **<2b. r.o.c.>** navigieren und die Unterscheidungsmethode auswählen (Navigation im Menü: s. Kap. [8.3\)](#page-25-0)
	- 1 | Kontinuierliche Datenausgabe
	- 2 Datenausgabe nach externer Anforderung

### <span id="page-48-0"></span>**13.9 Einstellen der Toleranzwerte**

- Toleranzwerte können nur gespeichert werden, wenn sich die Waage in der Anzeige des Messmodus befindet
	- Führen Sie vor dem Speichern von Toleranzwerten eine Nullstellung (s. Kap. [9.2\)](#page-27-0) oder Tarierung (s. Kap. [9.3\)](#page-27-1) der Waage durch

### <span id="page-48-1"></span>**13.9.1 Absolutwerte**

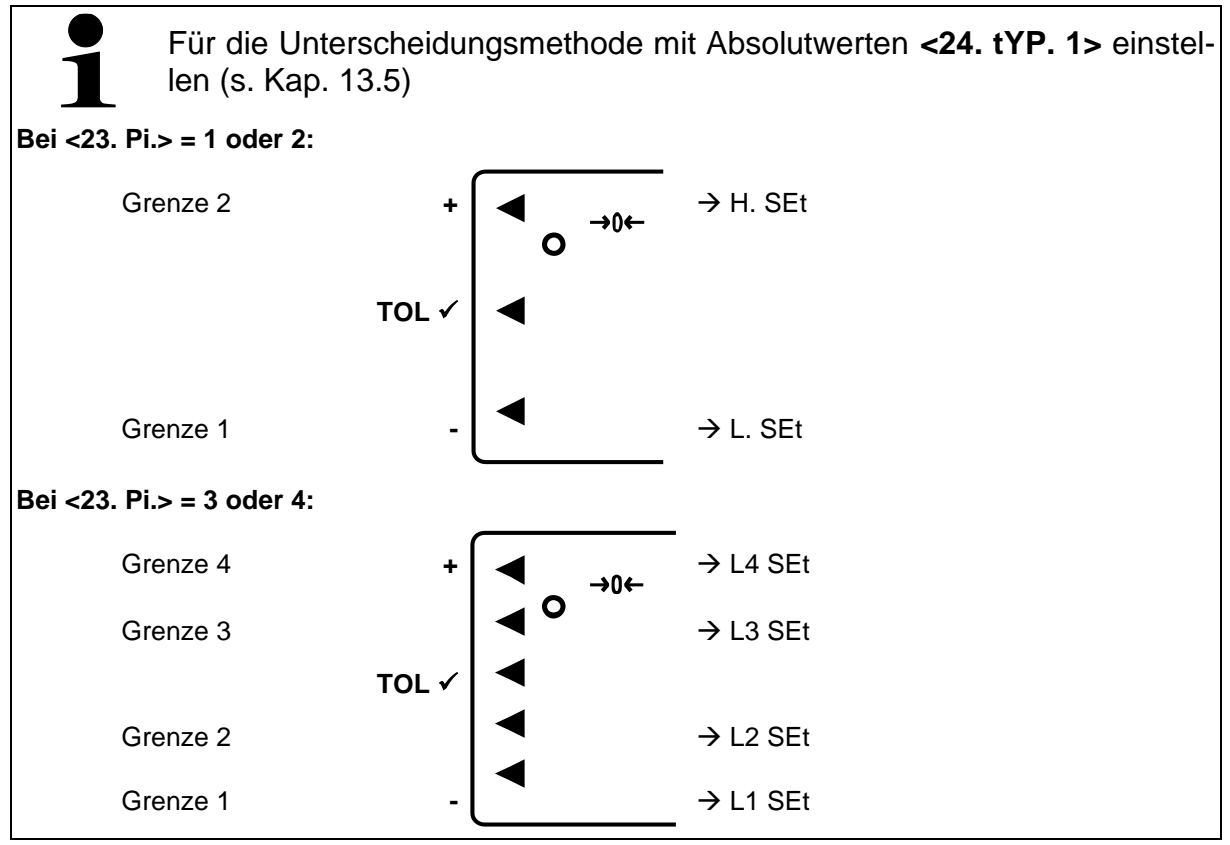

#### **Istwert-Einstellmethode:**

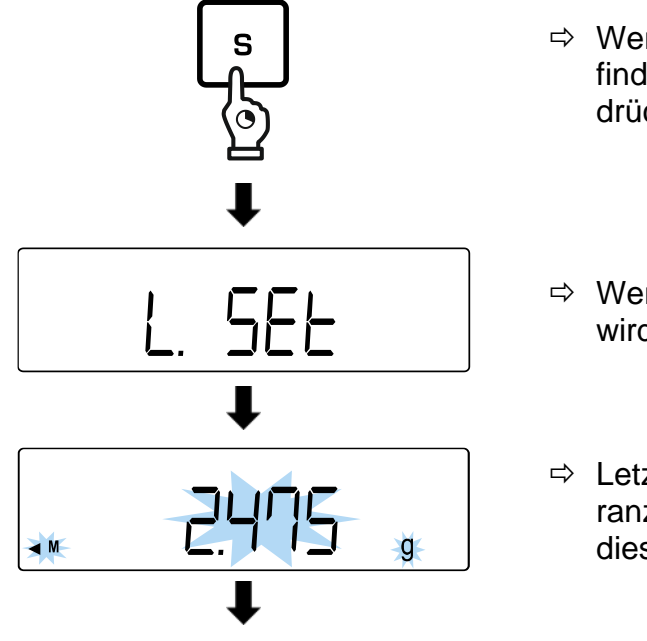

- $\Rightarrow$  Wenn sich die Waage im Messmodus befindet, **[S]-**Taste für ca. 2 Sekunden gedrückt halten
- Wenn **<L SET>** oder **<L1 SEt>** angezeigt wird, **[S]**-Taste loslassen
- $\Rightarrow$  Letzter gespeicherte Wert für die Toleranzgrenze wird angezeigt und blinkt (in diesem Beispiel: Gewichtswert)

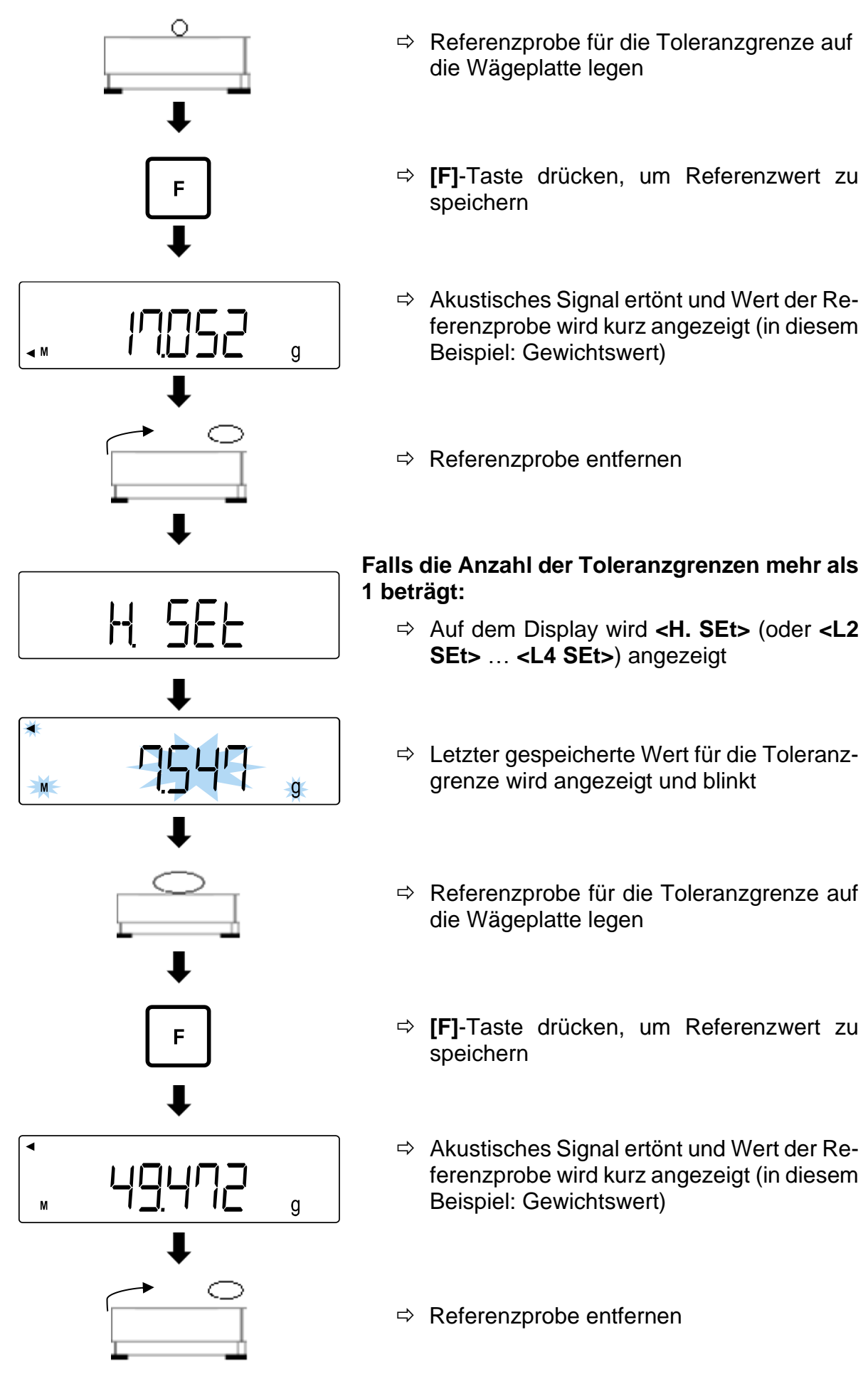

### **Numerische Eingabe:**

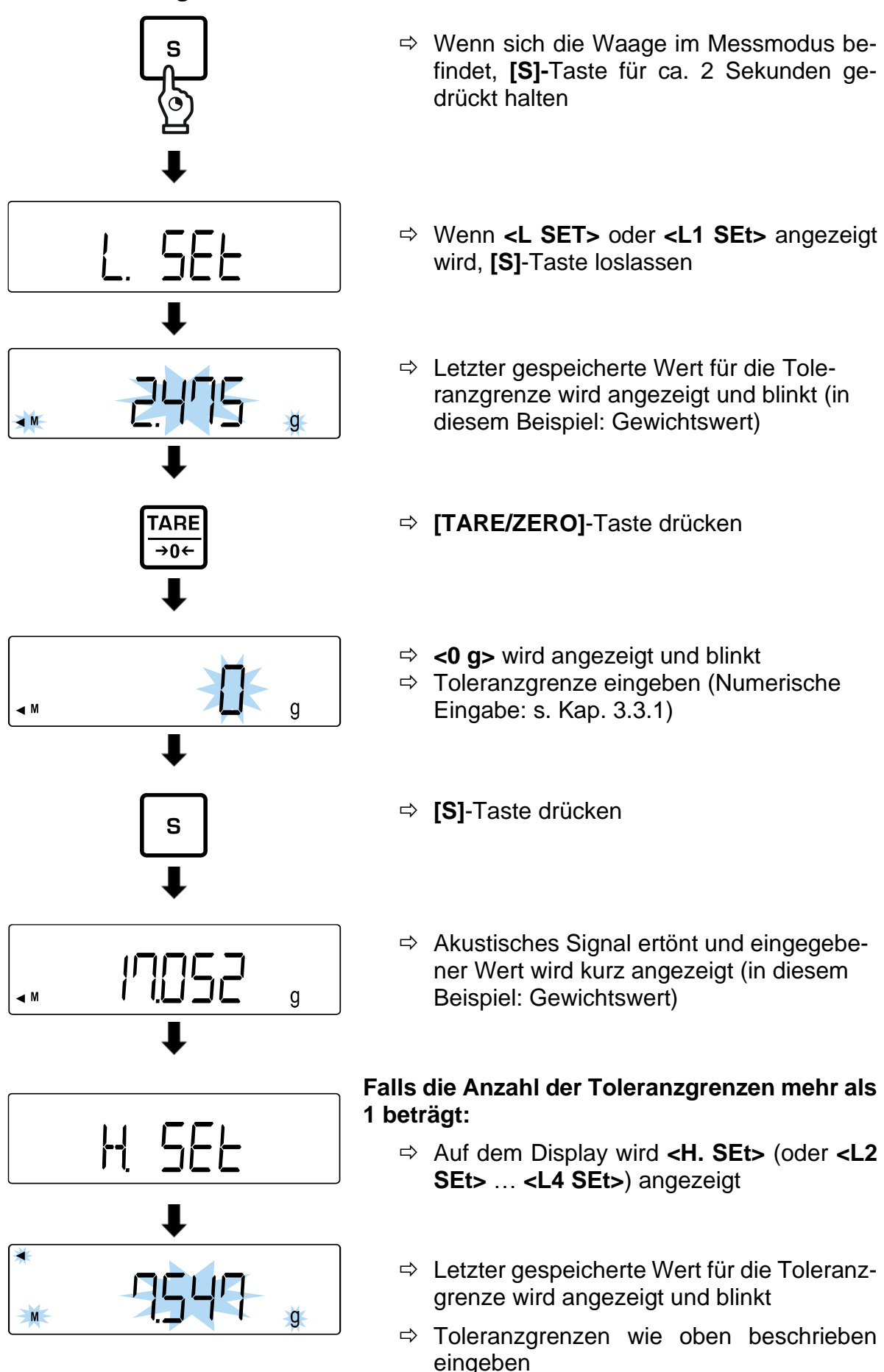

### <span id="page-51-0"></span>**13.9.2 Differenzwerte**

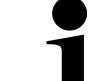

Für die Unterscheidungsmethode mit Absolutwerten **<24. tYP. 2>** einstellen (s. Kap. [13.5\)](#page-45-1)

### **Bei <23. Pi.> = 1 oder 2:**

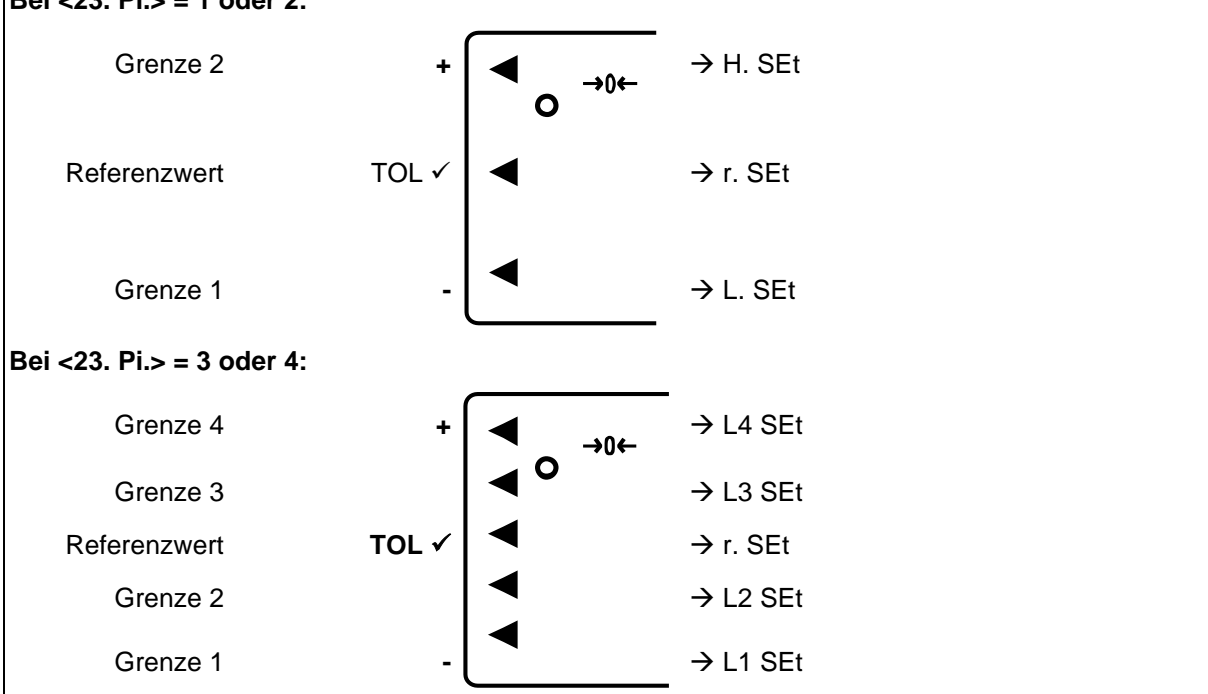

### **Istwert-Einstellmethode:**

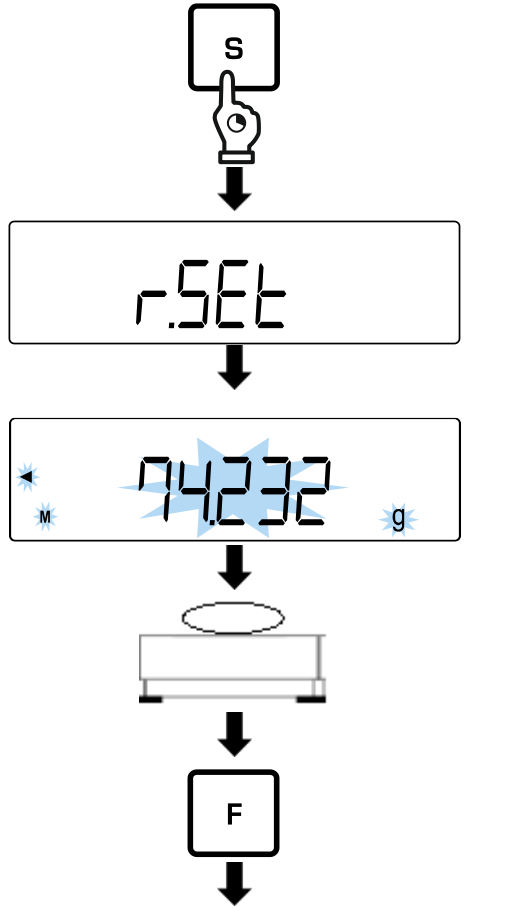

- $\Rightarrow$  Wenn sich die Waage im Messmodus befindet, **[S]-**Taste für ca. 2 Sekunden gedrückt halten
- Wenn **<r. SEt>** angezeigt wird, **[S]**-Taste loslassen
- $\Rightarrow$  Letzter gespeicherte Referenzwert für das Sollgewicht wird angezeigt und blinkt
- $\Rightarrow$  Referenzprobe (Sollgewicht) auf die Wägeplatte legen
- **[F]**-Taste drücken, um Referenzwert zu speichern

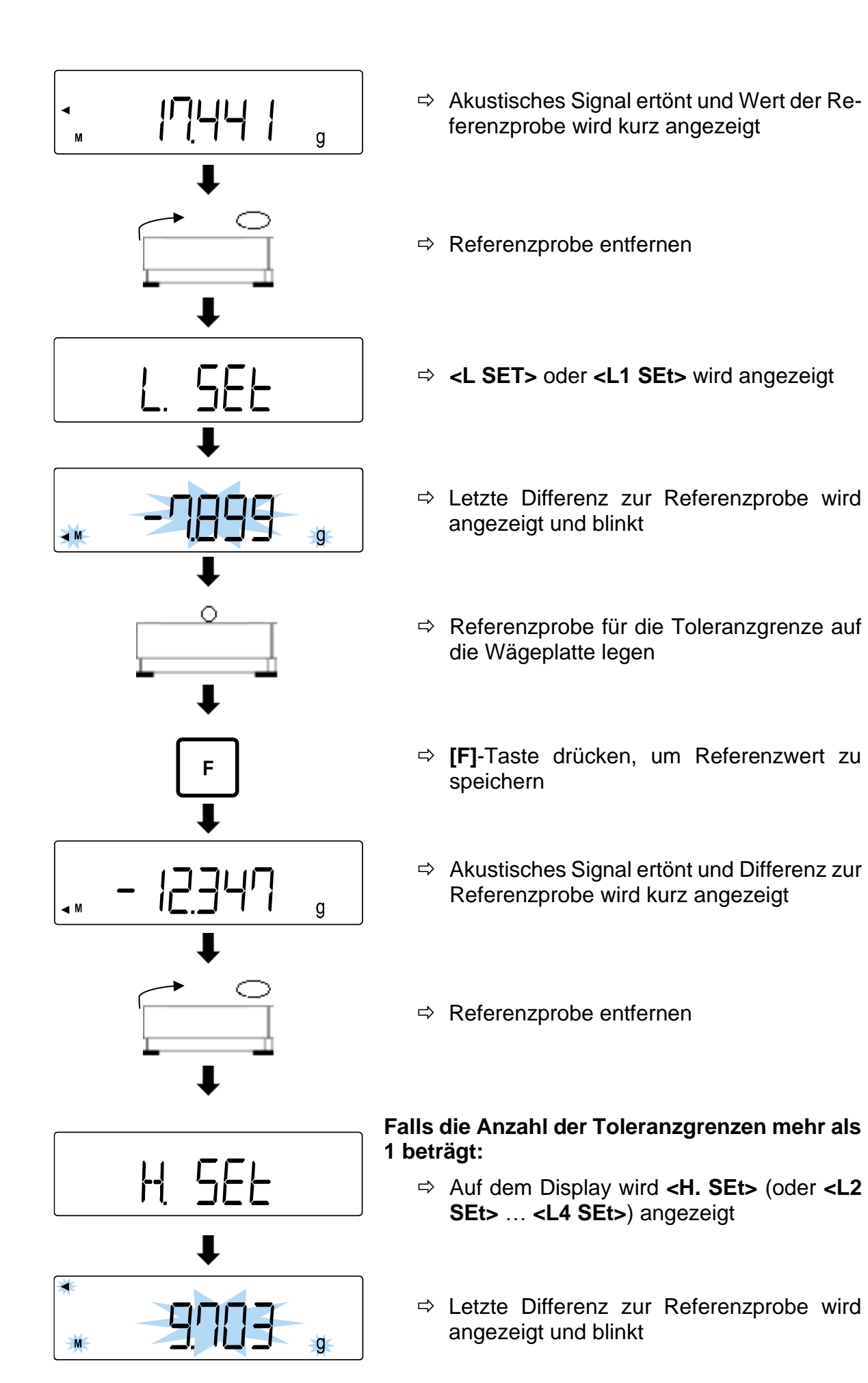

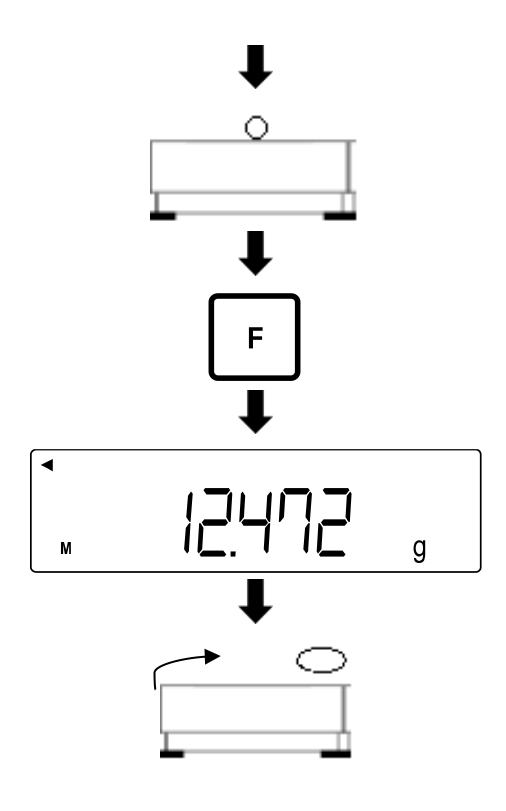

- $\Rightarrow$  Referenzprobe für die Toleranzgrenze auf die Wägeplatte legen
- **[F]**-Taste drücken, um Referenzwert zu speichern
- $\Rightarrow$  Akustisches Signal ertönt und Differenz zur Referenzprobe wird kurz angezeigt
- $\Rightarrow$  Referenzprobe entfernen
- **Numerische Eingabe:**

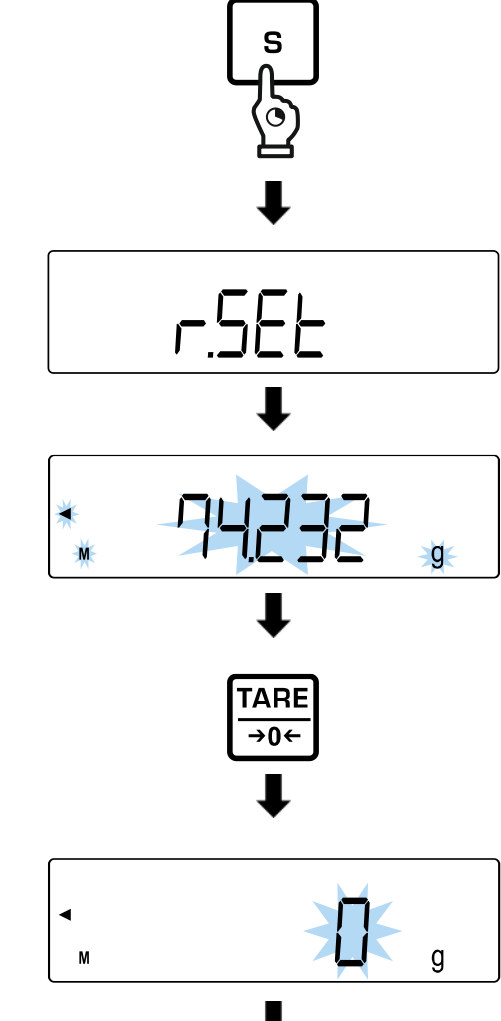

- $\Rightarrow$  Wenn sich die Waage im Messmodus befindet, **[S]-**Taste für ca. 2 Sekunden gedrückt halten
- Wenn **<r. SEt>** angezeigt wird, **[S]**-Taste loslassen
- $\Rightarrow$  Letzter gespeicherte Referenzwert für das Sollgewicht wird angezeigt und blinkt
- **[TARE/ZERO]**-Taste drücken
- **<0 g>** wird angezeigt und blinkt
- Referenzwert (Sollgewicht) eingeben (Numerische Eingabe: s. Kap. [3.3.1\)](#page-12-0)

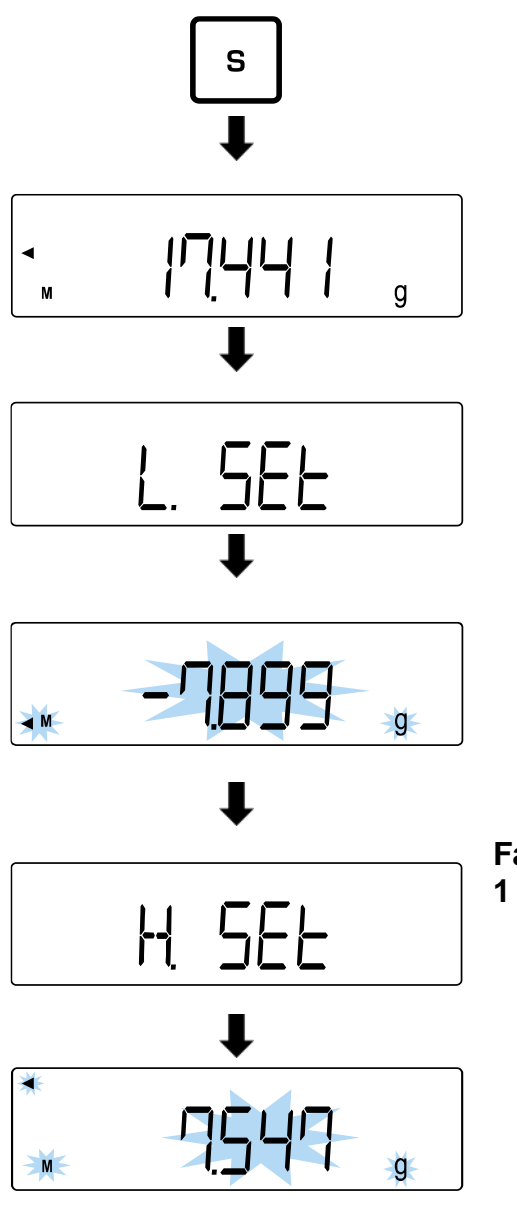

**13.10 Wiegen der Proben**

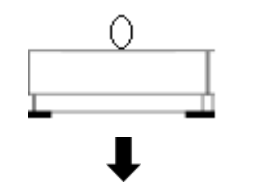

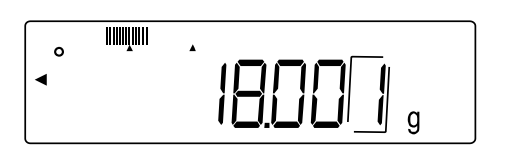

- **[S]**-Taste drücken
- $\Rightarrow$  Akustisches Signal ertönt und eingegebener Wert wird kurz angezeigt (in diesem Beispiel: Gewichtswert)
- **<L SET>** oder **<L1 SEt>** wird angezeigt
- $\Rightarrow$  Letzte Differenz zur Referenzprobe wird angezeigt und blinkt
- $\Rightarrow$  Differenz zum Sollgewicht wie oben beschrieben eingeben

### **Falls die Anzahl der Toleranzgrenzen mehr als 1 beträgt:**

- Auf dem Display wird **<H. SEt>** (oder **<L2 SEt>** … **<L4 SEt>**) angezeigt
- $\Rightarrow$  Letzte Differenz zur Referenzprobe wird angezeigt und blinkt
- Differenz zum Sollgewicht wie oben beschrieben eingeben
- $\Rightarrow$  Wägegut auf die Wägeplatte legen
- $\Rightarrow$  Beurteilung des Werts wird auf der Anzeige dargestellt

# <span id="page-55-0"></span>**14 Summieren**

Die Applikation **Summieren** ermöglicht Ihnen das Wiegen verschiedener Proben und das Aufsummieren der Gewichtswerte. Diese Funktion kann zum Beispiel für das Wiegen einzelner Chargen verwendet werden, um den Gesamtbestand zu ermitteln.

- Das Summieren ist verfügbar für folgende Applikationen: Wägen, Prozentwägen, Stückzählen
	- Standardmäßig ist **<2. SEL 0>** eingestellt (Funktion deaktiviert)

Das Summieren kann auf zwei Arten erfolgen:

- Aufsummieren von Einzelwägungen durch Austauschen der Probe auf der Wägeplatte: TOTAL-Adding (s. Kap. [14.2.1\)](#page-56-0)
- Aufsummieren von Einzelwägungen ohne Austauschen der Proben auf der Wägeplatte (Waage tariert nach dem Summieren automatisch): NET-Adding (s. Kap. [14.2.2\)](#page-57-0)

### **14.1 Auswahl der Funktion Summieren**

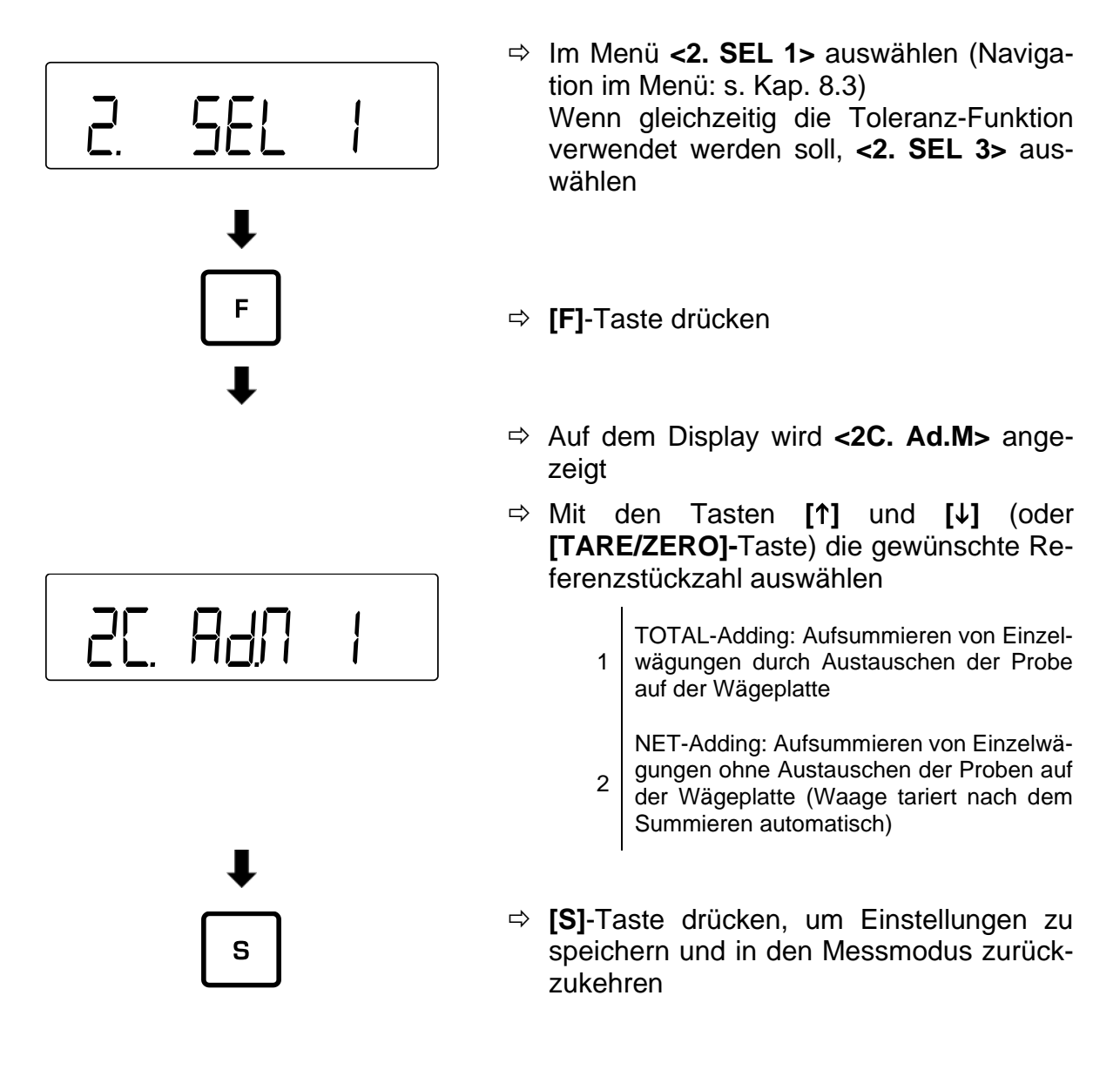

# **14.2 Anwendung der Summier-Funktion**

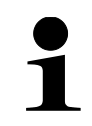

Die Fehlermeldung **<t-Err>** erscheint, wenn Sie die Proben nicht korrekt aufgelegt haben (Mehr Informationen: s. Kap. [21.1\)](#page-97-0)

### <span id="page-56-0"></span>**14.2.1 TOTAL-Adding**

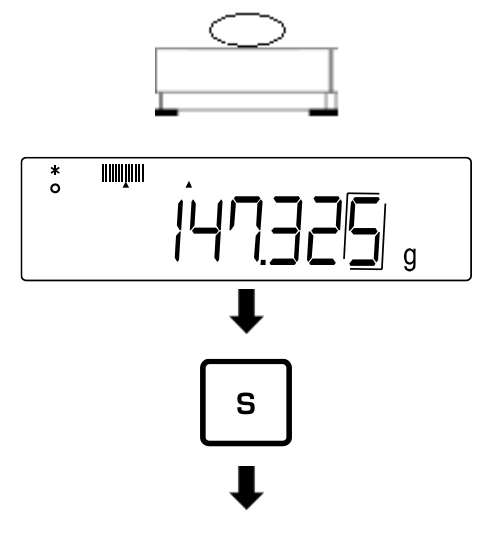

- Waage auf **<2C. Ad.M 1>** einstellen (s. Kap. [14\)](#page-55-0)
- $\Rightarrow$  Erste Probe auf die Wägeplatte legen und warten, bis auf der Anzeige ein Sternchen **<\*>** zu sehen ist
- **[S]**-Taste drücken
- $\overline{\Sigma}$ ין ין

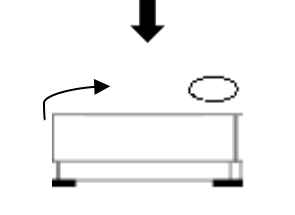

 $\overset{\mathtt{x}}{\circ}$  $\overline{q}$ 

- $\Rightarrow$  Gewichtswert wird gespeichert
- Akustisches Signal ertönt und **<Σ>** wird kurz zusammen mit der Gewichtssumme angezeigt
- $\Rightarrow$  Probe von der Wägeplatte entfernen (Waage führt automatische Nullstellung durch)
- Warten bis die Waage **<0>** anzeigt
- $\Rightarrow$  Neue Probe auf die Wägeplatte legen und Schritte wiederholen

### <span id="page-57-0"></span>**14.2.2 NET-Adding**

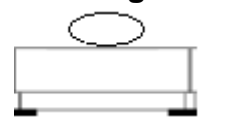

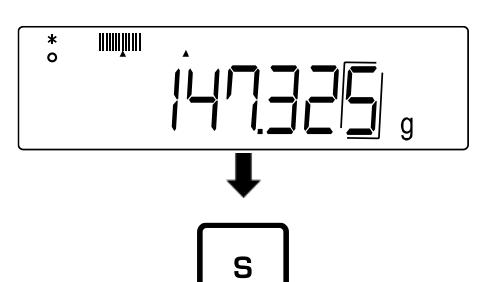

- Waage auf **<2C.Ad.M 2>** einstellen (s. Kap. [14\)](#page-55-0)
- $\Rightarrow$  Erste Probe auf die Wägeplatte legen und warten, bis auf der Anzeige ein Sternchen **<\*>** zu sehen ist
- **[S]**-Taste drücken
- $\Rightarrow$  Gewichtswert wird gespeichert
- Akustisches Signal ertönt und **<Σ>** wird kurz zusammen mit der Gewichtssumme angezeigt

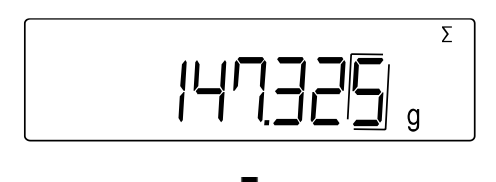

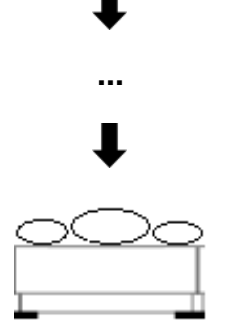

- Warten bis die Waage **<0>** anzeigt
- $\Rightarrow$  Weitere Probe auf die Wägeplatte legen und Schritte wiederholen

**14.3 Löschen der Gesamtsumme**

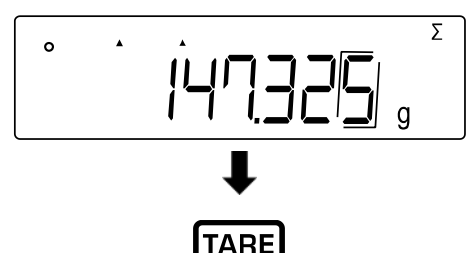

 $\overline{\rightarrow}0$ 

- Wenn sich die Waage im Messmodus befindet, so oft **[F]**-Taste drücken, bis auf dem Display **<Σ>** angezeigt wird
- **[TARE/ZERO]**-Taste drücken

# **15 Einstellungen**

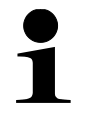

- **[F]**-Taste für ca. 2 Sekunden drücken bis **<Func>** angezeigt wird
- Navigation im Menü s. Kap. [8.3](#page-25-0)

### **15.1 Zero-Tracking**

Kleine Gewichtsschwankungen (z.B. durch Partikel auf der Wägeplatte) können durch das Zero-Tracking automatisch tariert werden.

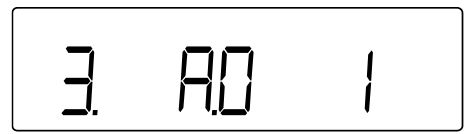

- Im Menü zu **<3. A.0>** navigieren und Einstellung auswählen
	- 0 Deaktiviert
	- 1 Aktiviert

### **15.2 Stabilitätseinstellungen**

Die Stabilitätseinstellungen beeinflussen die Bewertung von Gewichtsschwankungen auf der Wägeplatte und inwiefern der Gewichtswert als stabiler Wert angezeigt wird.

### **15.2.1 Empfindlichkeit**

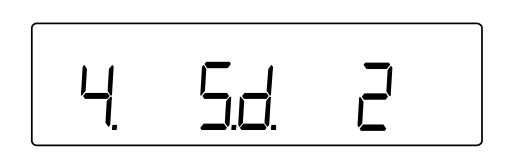

- Im Menü zu **<4. Sd.>** navigieren und Empfindlichkeit auswählen
	- 2 | Starke Empfindlichkeit (Ruhige Umgebung)
	- 3 Normale Empfindlichkeit (Standard)
	- 4 Schwache Empfindlichkeit (Unruhige Umgebung)

### **15.2.2 Anzeigegeschwindigkeit**

Über die Anzeigegeschwindigkeit können Sie die Waage an die Umgebungsbedingungen anpassen. Die Anzeigegeschwindigkeit beeinflusst die Stabilitätsanzeige der Waage.

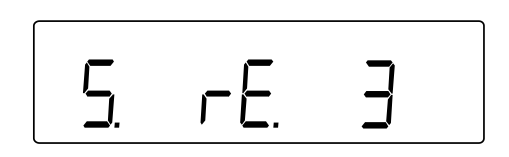

- Im Menü zu **<5. rE.>** navigieren und Anzeigegeschwindigkeit auswählen
	- 0 Sehr schnell (Sehr ruhige Umgebung)
	- 1 | Schnell (Ruhige Umgebung)
	- 2 Normal
	- 3 Langsam (Unruhige Umgebung)

# **15.3 Bargraph-Anzeige**

Mithilfe der Bargraph-Anzeige zeigt die Waage an, wie stark die Wägeplatte bezüglich ihres Wägebereichs belastet ist.

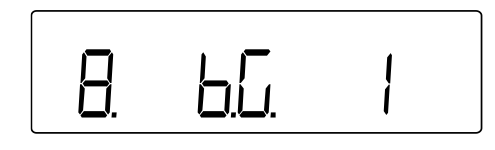

- Im Menü zu **<8. b.G.>** navigieren und Anzeige-Einstellung auswählen
	- 0 Deaktiviert
	- 1 Aktiviert

### **15.4 Automatische Sleep-Funktion**

Wenn die automatische Sleep-Funktion aktiviert ist, schaltet die Waage automatisch die Anzeige aus, wenn sie innerhalb eines Zeitraums von 3 Minuten nicht mehr benutzt wird.

- Sleep-Modus der Waage erfolgt nicht,
	- o wenn das Menü der Waage geöffnet ist
	- o wenn sich Wägegut auf der Wägeplatte befindet und der Wert instabil ist
	- Durch Berühren der Wägeplatte oder Tastendruck kann der Sleep-Modus verlassen werden
	- Datenausgaben sind während des Sleep-Modus möglich

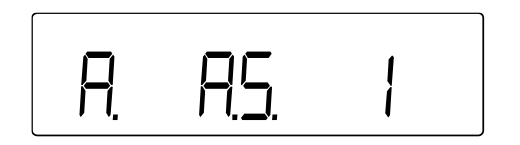

- Im Menü zu **<9. A.S.>** navigieren und Einstellung auswählen
	- 0 Deaktiviert
	- 1 Aktiviert

### **Bei aktiviertem Sleep-Modus:**

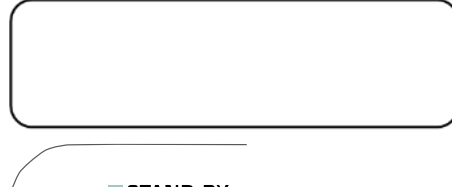

- $\Rightarrow$  Die Anzeige der Waage schaltet sich nach 3 Minuten aus
- $\Rightarrow$  SLEEP-LED leuchtet

STAND BY **米**SLEEP

### **15.5 Einstellen der Wägeeinheiten**

An der Waage können zwei Wägeeinheiten (A und B) eingestellt werden. Während des Wägens kann die Anzeige zwischen diesen beiden Einheiten durch Drücken der **[F]**-Taste gewechselt werden.

- Einheit A kann für alle Wägeapplikationen verwendet werden
- Einheit B kann nur für das einfache Wägen verwendet werden

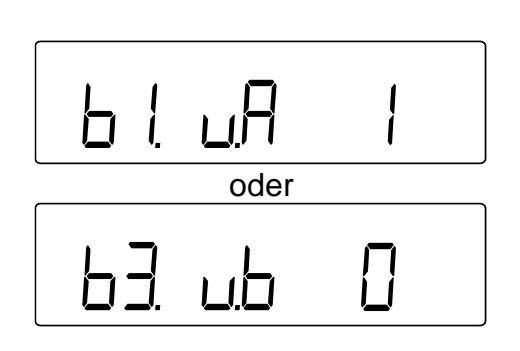

- Im Menü zu **<b1.u.A>** oder **<b3.ub>** navigieren
	- <b1.u.A> Einheit A einstellen
	- <b3.ub> Einheit B einstellen
- $\Rightarrow$  Einstellung auswählen
	- 0 Deaktiviert (Einstellung nur bei Einheit B verfügbar)
	- 1  $g$  (Gramm)
	- 2 kg (Kilogramm)
	- 4 ct (Karat)

### **15.6 Datum und Uhrzeit**

### <span id="page-60-0"></span>**15.6.1 Anzeigeformat einstellen**

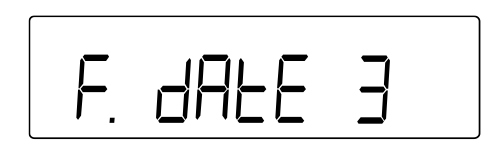

- Im Menü zu **<F. dAtE>** navigieren und Einstellung auswählen
	- 1 Jahr Monat Tag
	- 2 | Monat Tag Jahr
	- 3 Tag Monat Jahr

# **15.6.2 Datum und Uhrzeit einstellen**

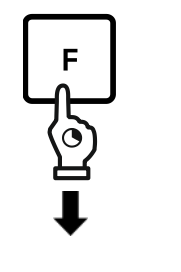

- **[F]**-Taste für ca. 5 Sekunden gedrückt halten
- Anzeige wechselt zu **<Func>** und anschließend **<d-SEt>**
- **[F]**-Taste loslassen

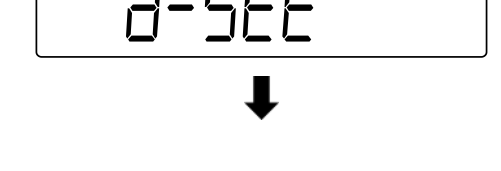

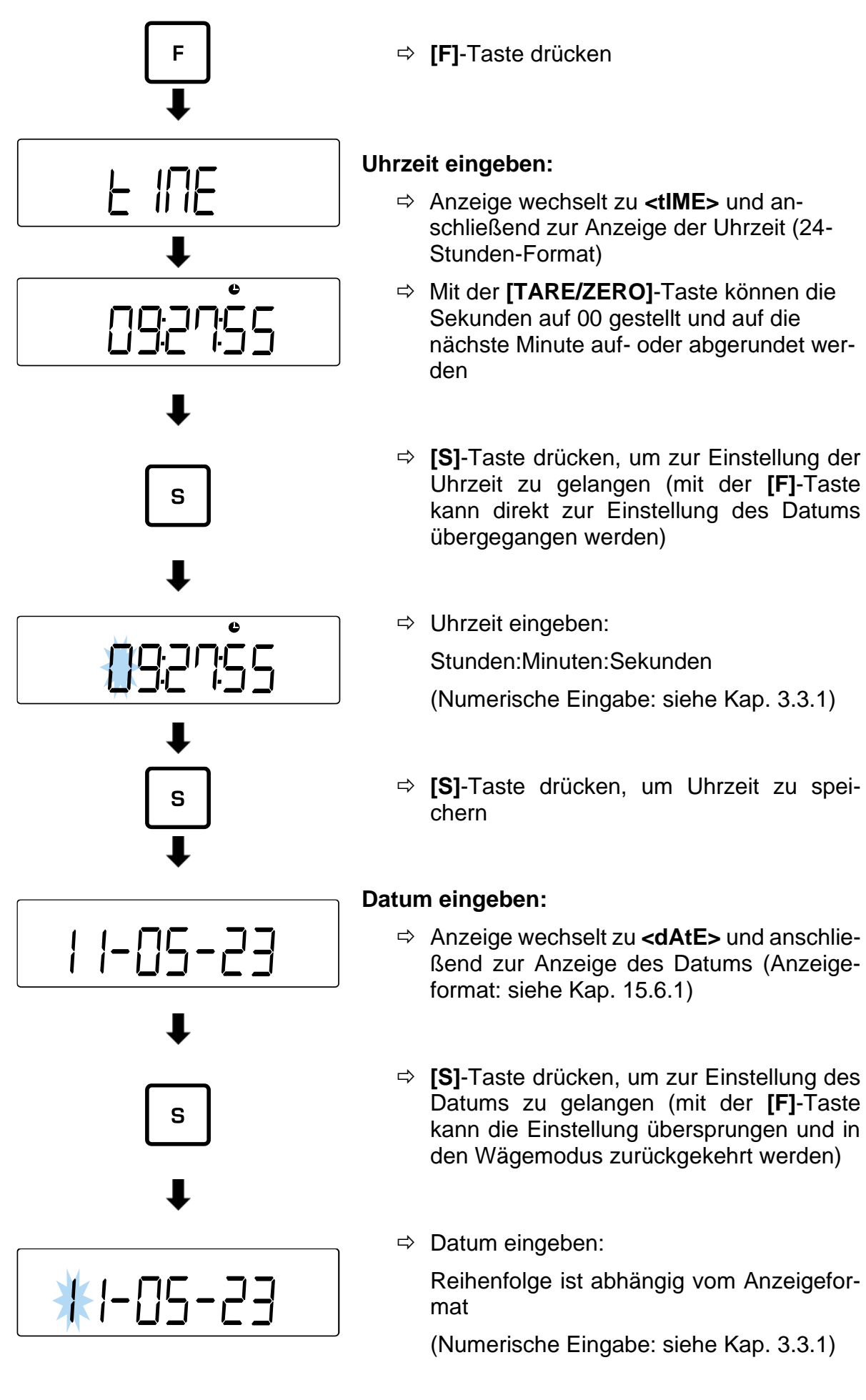

### 61 TPES-B\_TPEJ-B-BA-d-2319

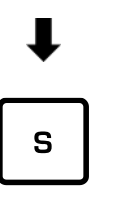

 **[S]**-Taste drücken, um Einstellungen zu speichern und in den Wägemodus zurückzukehren

### **15.7 Automatische Einschaltfunktion**

Wenn die automatische Einschaltfunktion aktiviert ist, schaltet sich die Waage automatisch ein, wenn diese an das Netz angeschlossen wird. Das Drücken der **[ON/OFF]**- Taste ist dann nicht mehr notwendig. Diese Funktion kann z.B. verwendet werden, wenn die Waage in Verbindung mit anderen Geräten verwendet wird.

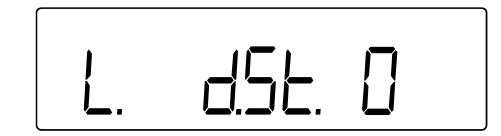

- Im Menü zu **<L. d.St.>** navigieren und Einstellung auswählen
	- 0 Deaktiviert
	- 1 Aktiviert

# **16 Erweiterte Einstellungen**

- 
- **[F]**-Taste und **[TARE/ZERO]**-Taste gleichzeitig für ca. 2 Sekunden drücken bis **<Func2>** angezeigt wird
- Navigation im Menü s. Kap. [8.3](#page-25-0)

# **16.1 Waagen-Identifikationsnummer**

Durch die Vergabe einer Waagen-Identifikationsnummer (ID) lässt sich Ihre Waage von anderen Waagen unterscheiden. Die ID wird mit dem Justierprotokoll ausgegeben.

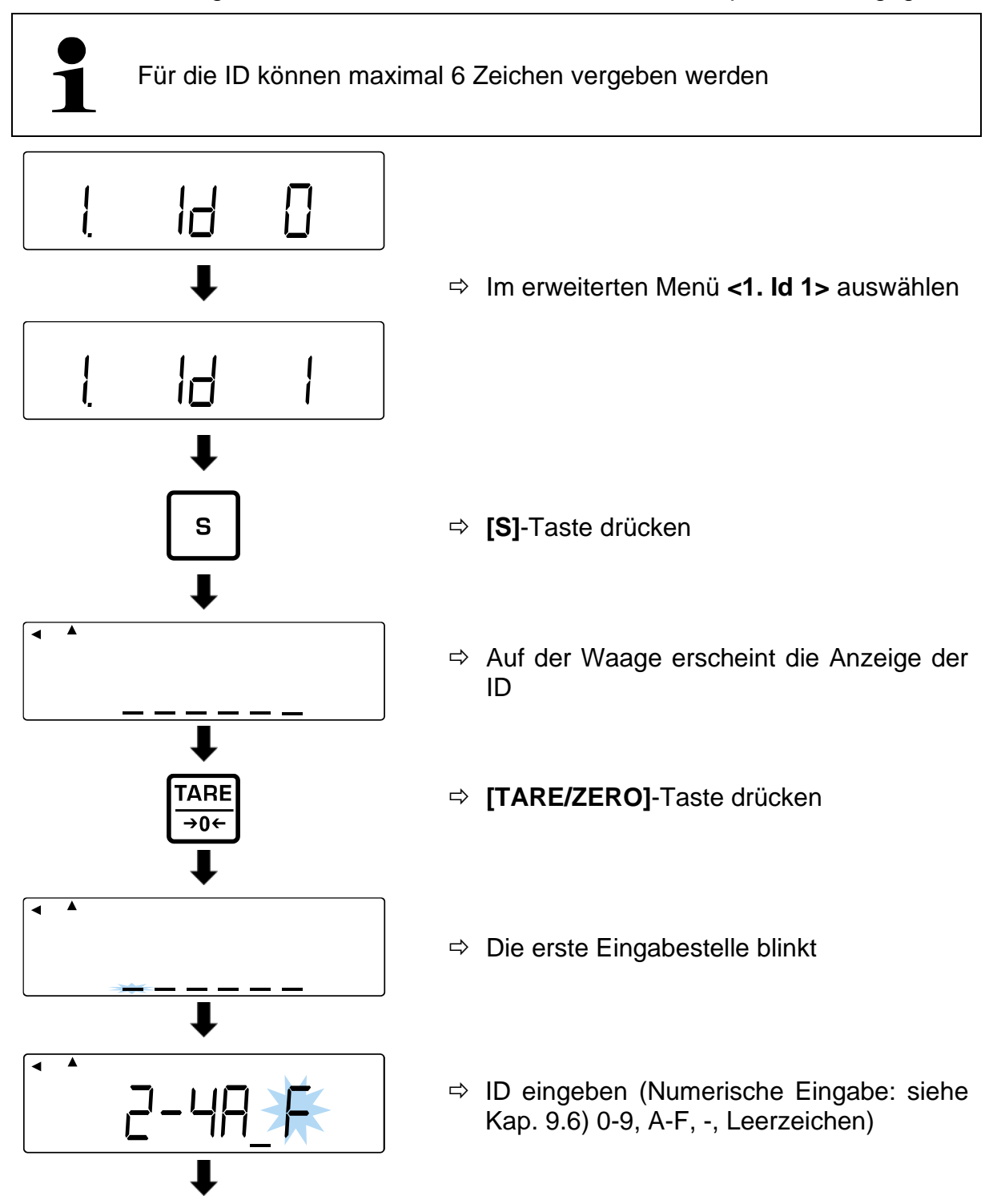

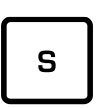

- **[S]**-Taste drücken
- $\Rightarrow$  Akustisches Signal ertönt und Waage kehrt zurück in den Wägemodus

### **16.2 Messunsicherheit des externen Justiergewichts**

Die Messunsicherheit gibt die Abweichung von der Anzeige zum externen Justiergewicht an. Durch die Eingabe der Messunsicherheit, kann diese Abweichung bei der Justierung oder dem Justiertest mit einem externen Justiergewicht berücksichtigt werden. Hierdurch kann die Justierung genauer erfolgen.

### **Messunsicherheit = Angezeigtes Gewicht - Nennwert**

• Diese Funktionen sind nur für das Wägesystem PES verfügbar.

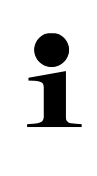

- Bei Verwendung von mehr als einem externen Justiergewicht müssen die Abweichungen summiert und als Gesamt-Messunsicherheit eingegeben werden
- Die Messunsicherheit darf nicht mehr als +/- 100 mg betragen. Anderenfalls erscheint die Fehlermeldung **<r-Err>**.

### **16.2.1 Messunsicherheit eingeben**

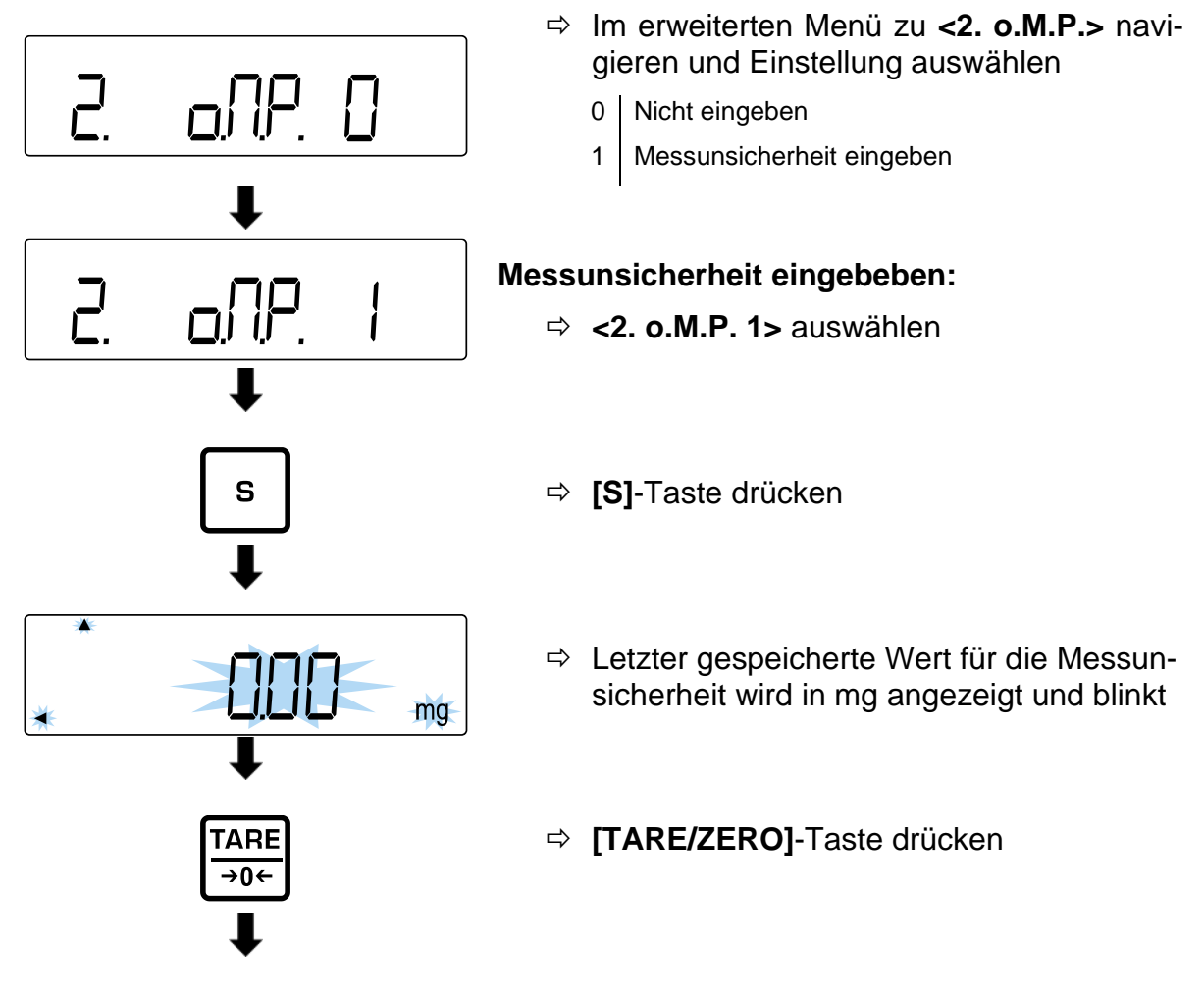

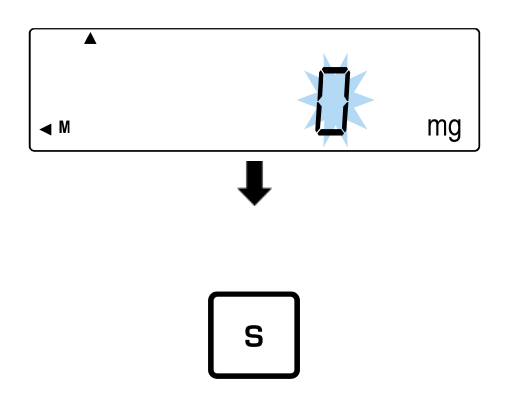

- **<0 mg>** wird angezeigt und blinkt
- $\Rightarrow$  Messunsicherheit in mg eingeben (Numerische Eingabe: s. Kap. [3.3.1\)](#page-12-0)
- **[S]**-Taste drücken
- $\Rightarrow$  Akustisches Signal ertönt und Messunsicherheit wird kurz angezeigt
- $\Rightarrow$  Waage kehrt in den Wägemodus zurück

### **16.2.2 Messabweichung übernehmen**

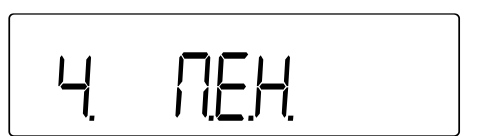

- Im erweiterten Menü zu **<4. M.E.H.>** navigieren und Einstellung auswählen
	- 0 | Nicht übernehmen

1 Übernahme der Messunsicherheit aus der Justierung oder dem Justiertest mit externem Justiergewicht

# **17 Justierung**

Da der Wert der Erdbeschleunigung nicht an jedem Ort der Erde gleich ist, muss jede Waage – gemäß dem zugrunde liegenden physikalischen Wägeprinzip – am Aufstellort auf die dort herrschende Erdbeschleunigung abgestimmt werden (nur wenn die Waage nicht bereits im Werk auf den Aufstellort justiert wurde).

Dieser Justiervorgang muss bei der ersten Inbetriebnahme, nach jedem Standortwechsel sowie bei Schwankungen der Umgebungstemperatur durchgeführt werden. Um genaue Messwerte zu erhalten, empfiehlt es sich zudem, die Waage auch im Wägebetrieb periodisch zu justieren.

- Stabile Umgebungsbedingungen beachten. Eine Anwärmzeit (s. Kap. 1) zur Stabilisierung ist erforderlich.
- Darauf achten, dass sich keine Gegenstände auf der Wägeplatte befinden.
- Vibrationen und Luftströme vermeiden.
- Justierung nur bei aufgelegter Standardwägeplatte durchführen.
- Bei Anschluss eines optionalen Druckers und aktivierter GLP-Funktion erfolgt die Ausgabe des Justierprotokolls

# **17.1 Justierung mit internem Gewicht**

- Diese Funktion ist nur für das folgende Wägesystem verfügbar: **PEJ**
- Sie können den Prozess abbrechen, wenn Sie die **[PRINT]**-Taste drücken

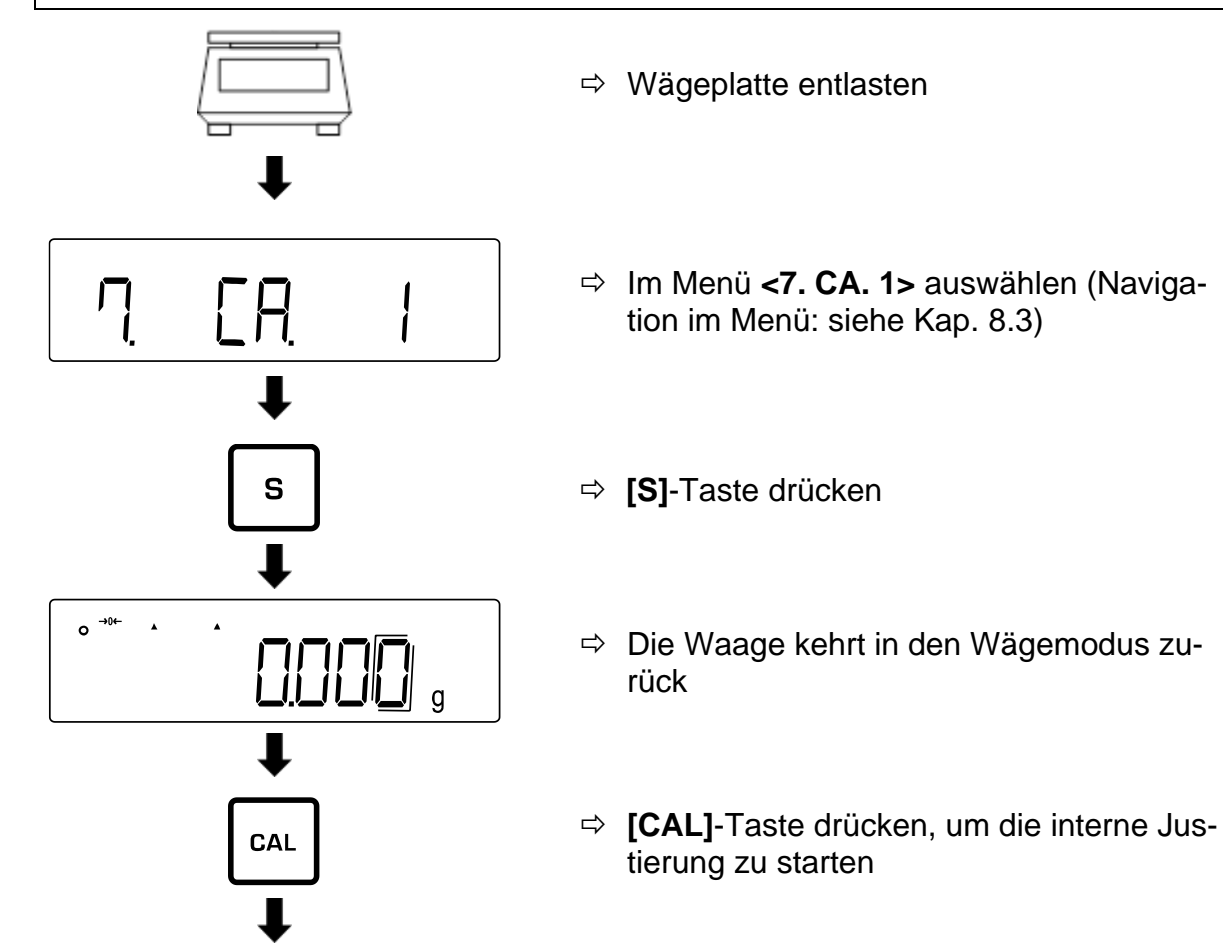

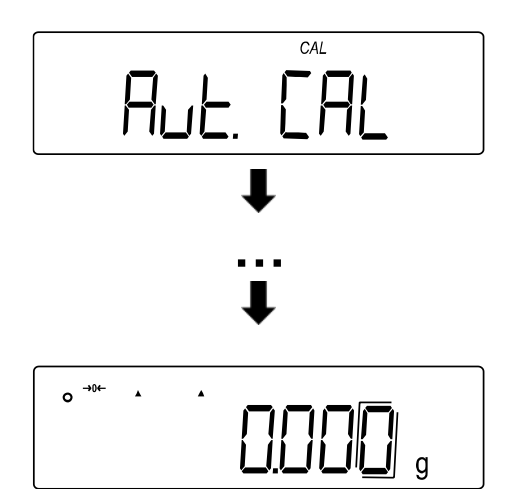

- $\Rightarrow$  Nacheinander erscheinen verschiedene Nachrichten auf der Anzeige: **<Aut. CAL>** → **<WAIt>** → **<CH. 0>** → **<CH. F.S.>** → **<buSy>** → **<End>**
- $\Rightarrow$  Wenn die Waage in den Wägemodus zurückkehrt, ist die interne Justierung abgeschlossen

### **17.2 Justiertest mit internem Gewicht**

- Diese Funktion ist nur für das folgende Wägesystem verfügbar: **PEJ**
- Sie können den Prozess abbrechen, wenn Sie die **[PRINT]**-Taste drücken

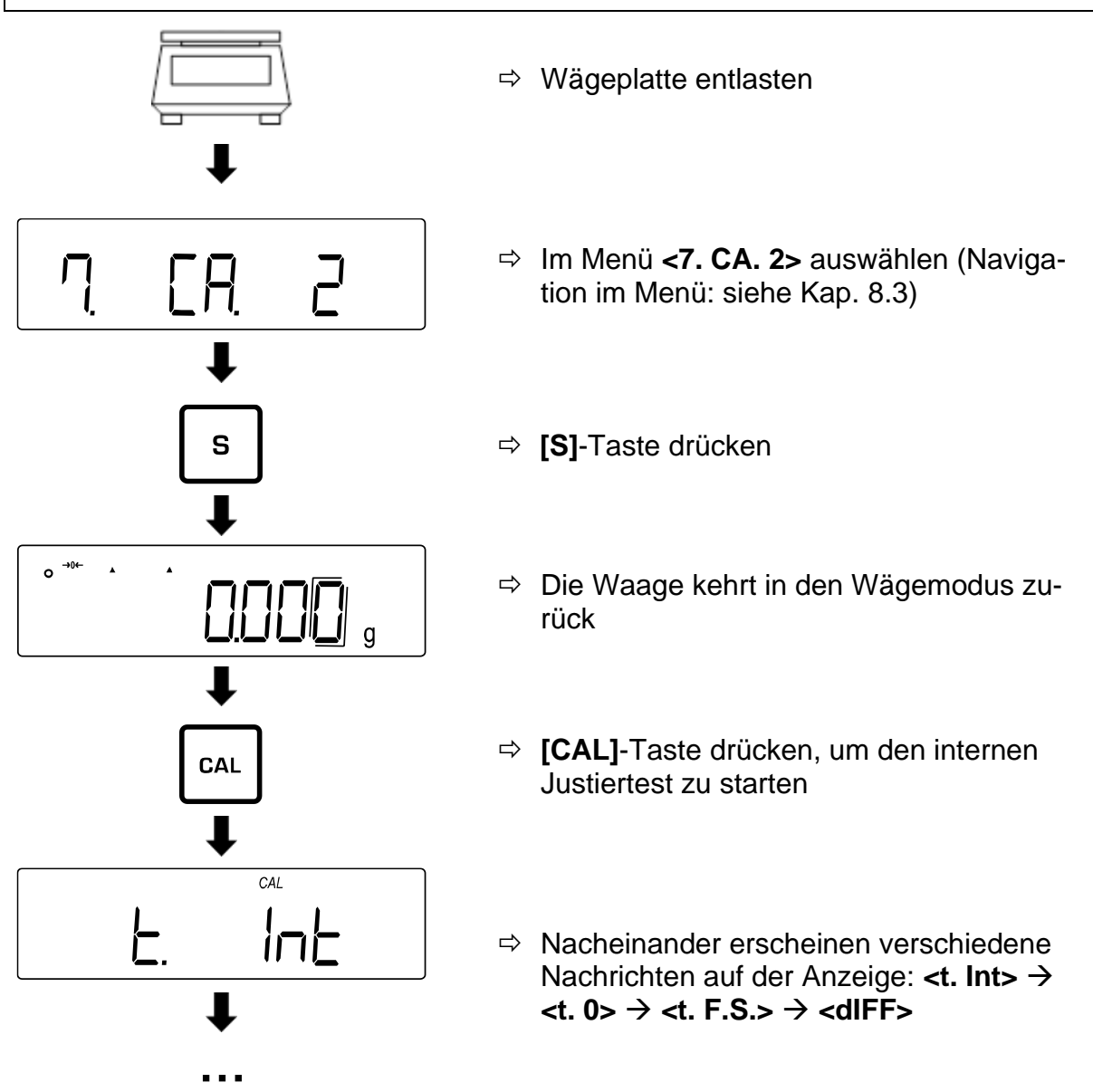

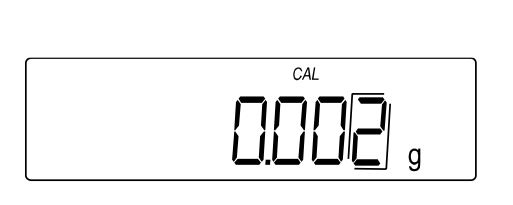

- $\Rightarrow$  Auf der Waage wird der Differenzwert zwischen dem Justiergewicht und dem realen Gewichtswert angezeigt (Messunsicherheit)
- $\Rightarrow$  Beliebige Taste drücken, um in den Wägemodus zurückzukehren

### **17.3 Justierung mit externem Gewicht**

• Diese Funktion ist für die folgenden Wägesysteme nicht verfügbar: **PEJ 2200-2M, PEJ 4200-2M**  $\Rightarrow$  Wägeplatte entlasten Im Menü **<7. CA. 3>** auswählen (Naviga-ΓĮ tion im Menü: siehe Kap. [8.3\)](#page-25-0) S **[S]**-Taste drücken  $\Rightarrow$  Die Waage kehrt in den Wägemodus zurück **[CAL]**-Taste drücken, um die externe Jus-CAL tierung zu starten  $CAL$  $\Rightarrow$  Die Waage führt eine automatische Null-**EAL** EHE stellung durch  $\Rightarrow$  Nacheinander erscheinen verschiedene Nachrichten auf der Anzeige: **<CAL EXt>** → **<on 0>** (wenn **<PuSH F>** erscheint, **… [F]**-Taste drücken)

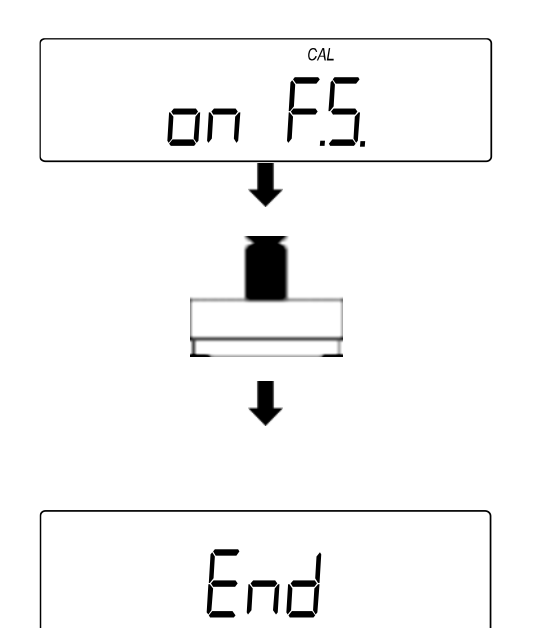

- $\Rightarrow$  Nach Abschluss der Nullstellung erscheint die Nachricht **<on F.S.>** auf der Anzeige
- $\Rightarrow$  Justiergewicht mittig auf die Wägeplatte stellen
- $\Rightarrow$  Nacheinander erscheinen verschiedene Nachrichten auf der Anzeige: **<buSy>** → **<End>**
- $\Rightarrow$  Die Waage kehrt in den Wägemodus zurück
- $\Rightarrow$  Wägeplatte entlasten

### **17.4 Justiertest mit externem Gewicht**

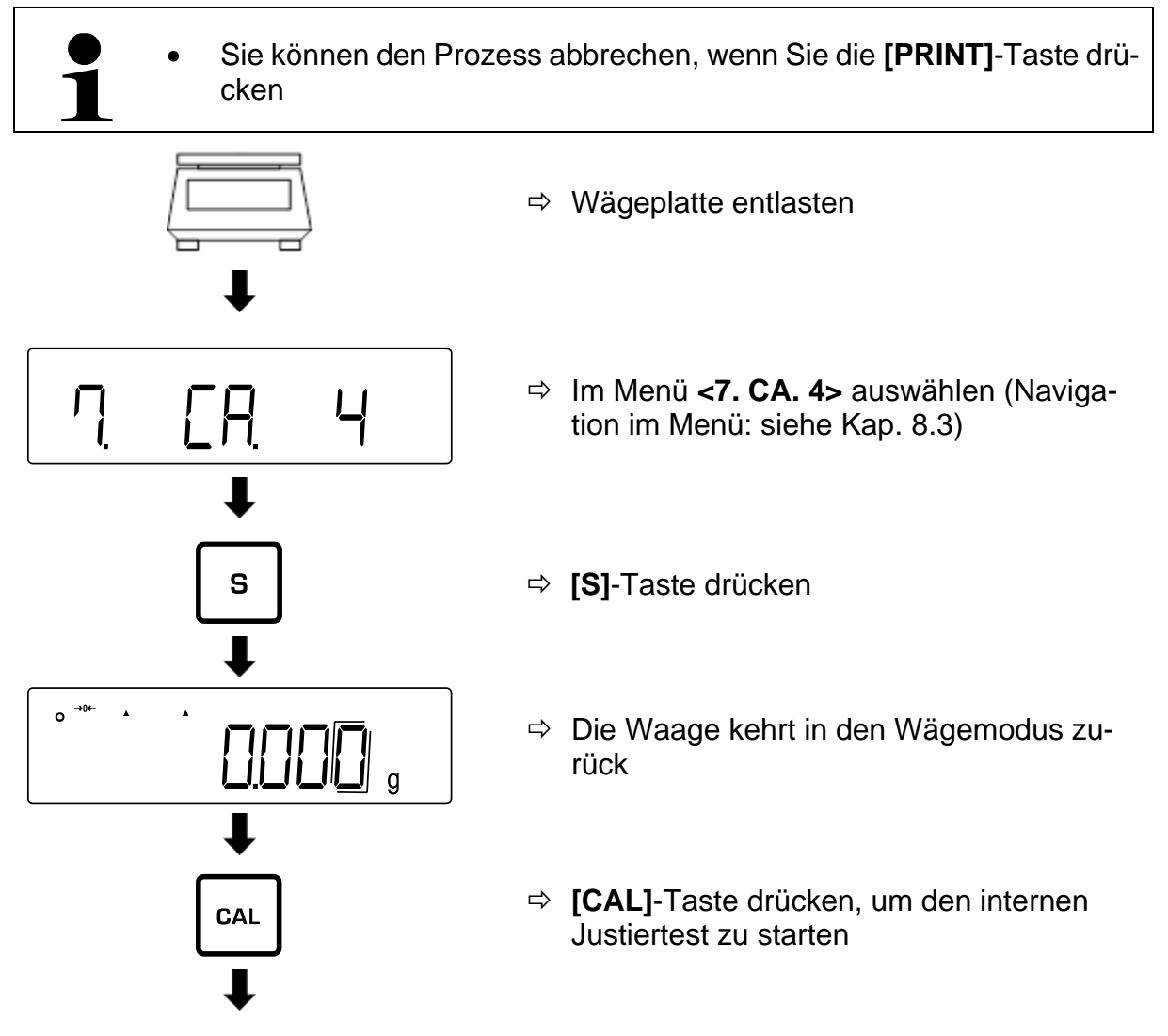

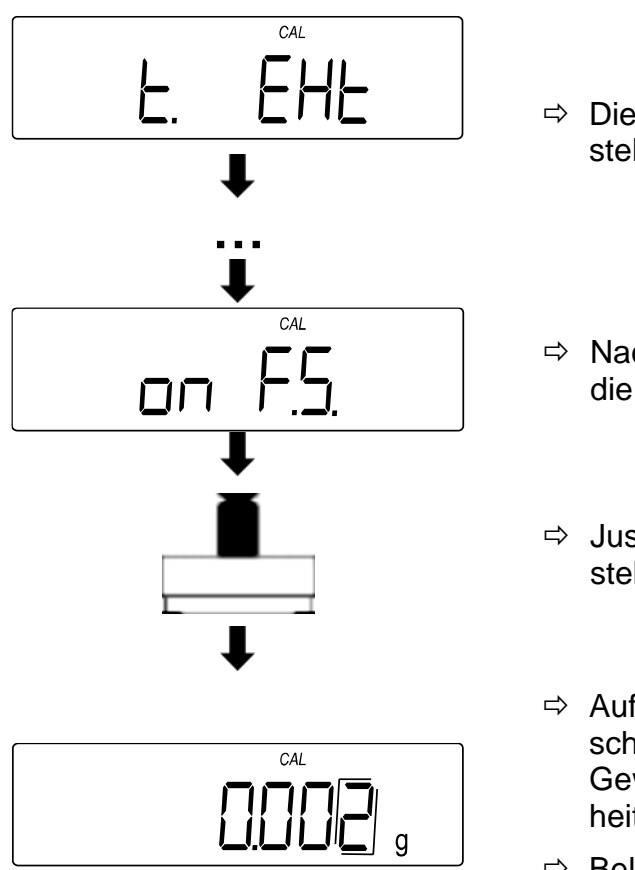

- $\Rightarrow$  Die Waage führt eine automatische Nullstellung durch
- $\Rightarrow$  Nach Abschluss der Nullstellung erscheint die Nachricht **<on F.S.>** auf der Anzeige
- $\Rightarrow$  Justiergewicht mittig auf die Wägeplatte stellen
- $\Rightarrow$  Auf der Waage wird der Differenzwert zwischen dem Justiergewicht und dem realen Gewichtswert angezeigt (Messunsicherheit)
- $\Rightarrow$  Beliebige Taste drücken, um in den Wägemodus zurückzukehren

# **17.5 Justage Protokoll**

# **Ausgabe des Wägeprotokolls aktivieren / deaktivieren:**

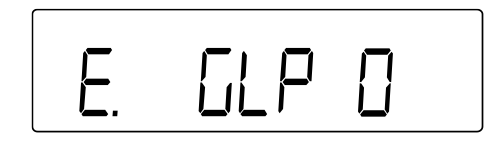

- Im Menü zu **<E. GLP>** navigieren und Einstellung auswählen
	- 0 Deaktiviert
	- 1 Aktiviert

# **Justage-Protokoll / Justiertest-Protokoll aktivieren / deaktivieren:**

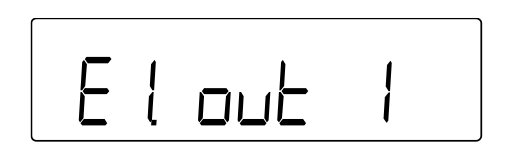

- Im Menü **<E. GLP 1>** auswählen
- Im Menü zu **<E1. out>** navigieren und Einstellung auswählen
	- 0 Deaktiviert
	- 1 Aktiviert (Ausgabe nach jeder Justage / jedem Justiertest)

# **Ausgabe des Protokolls nach der Justage oder dem Justiertest:**

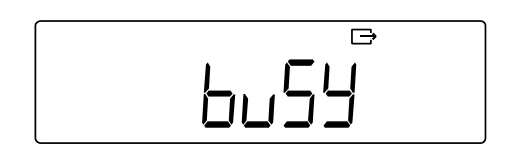

- $\Rightarrow$  Nach der Justage oder dem Justiertest wird auf der Waage <br/>**buSy>** angezeigt
- $\Rightarrow$  Die Anzeige verschwindet, sobald die Datenausgabe beendet ist

# **18 Eichung**

### **Allgemeines:**

Nach der EU-Richtlinie 2014/31EU müssen Waagen geeicht sein, wenn sie wie folgt verwendet werden (gesetzlich geregelter Bereich):

- Im geschäftlichen Verkehr, wenn der Preis einer Ware durch Wägung bestimmt wird.
- Bei der Herstellung von Arzneimitteln in Apotheken sowie bei Analysen im medizinischen und pharmazeutischen Labor.
- Zu amtlichen Zwecken
- bei der Herstellung von Fertigpackungen

Bitte wenden Sie sich im Zweifelsfall an Ihr örtliches Eichamt.

Waagen im gesetzlich geregelten Bereich (-> geeichte Waagen) müssen im Eichgültigkeitszeitraum die Verkehrsfehlergrenzen einhalten – diese betragen i.d.R. die doppelten Eichfehlergrenzen.

Läuft dieser Eichgültigkeitszeitraum ab, so muss eine Nacheichung erfolgen. Sollte zum Bestehen dieser Nacheichung eine Justage der Waage zum Einhalten der Eichfehlergrenzen notwendig sein, so stellt dies kein Garantiefall dar.

### **Eichhinweise**:

Für die in den technischen Daten als eichfähig gekennzeichnete Waagen liegt eine EU Bauartzulassung vor. Wird die Waage wie oben beschrieben im eichpflichtigen Bereich eingesetzt, so muss diese geeicht sein und regelmäßig nachgeeicht werden. Die Nacheichung einer Waage erfolgt nach den jeweiligen gesetzlichen Bestimmungen der Länder. Die Eichgültigkeitsdauer in Deutschland z. B. beträgt für Waagen in der Regel 2 Jahre.

Die gesetzlichen Bestimmungen des Verwendungslandes sind zu beachten!

#### $\ddot{\mathbf{1}}$ **Die Eichung der Waage ist ohne die Siegelmarken ungültig.**

Bei Waagen mit Bauartzulassung weisen die angebrachten Siegelmarken darauf hin, dass die Waage nur durch geschulte und autorisierte Fachkräfte geöffnet und gewartet werden darf. Bei zerstörten Siegelmarken erlischt die Eichgültigkeit. Die nationalen Gesetze und Vorschriften sind einzuhalten. In Deutschland ist eine Nacheichung erforderlich.
# **19 Schnittstellen**

Über die Schnittstelle kann die Waage mit externen Peripheriegeräten kommunizieren. Die Datenausgabe kann an einen Drucker, PC oder Kontrollanzeigen erfolgen. Umgekehrt können Steuerbefehle und Dateneingaben über die angeschlossenen Geräte (z.B. PC, Tastatur, Barcodeleser) erfolgen.

#### **19.1 RS232C-Schnittstelle zur Dateneingabe und -ausgabe**

Die Waage ist standardmäßig mit einer RS232C-Schnittstelle für den Anschluss eines Peripheriegeräts (z.B. Drucker oder Computer) ausgestattet.

#### **19.1.1 Technische Daten**

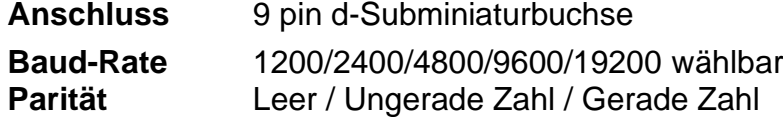

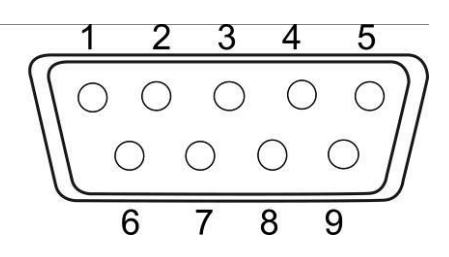

#### **Pinbelegung:**

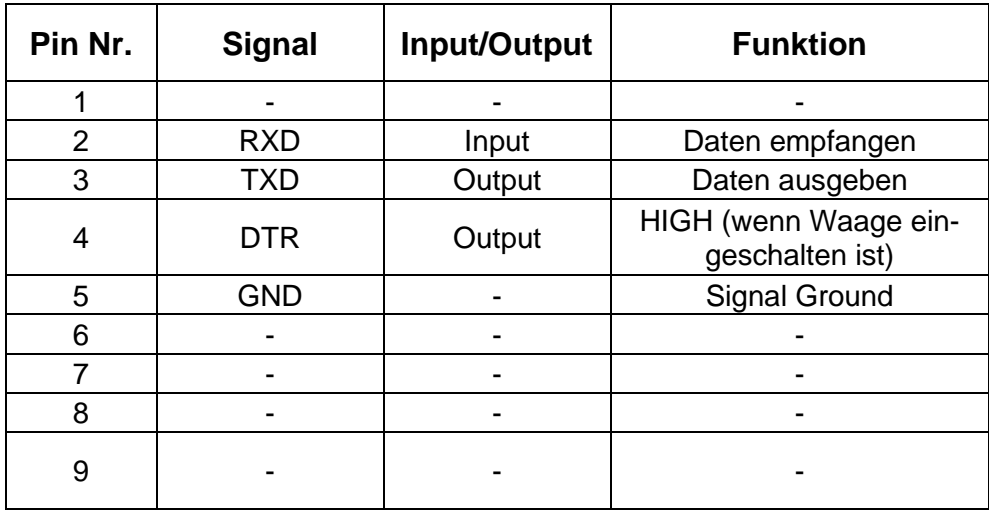

#### **19.1.2 Schnittstellenkabel**

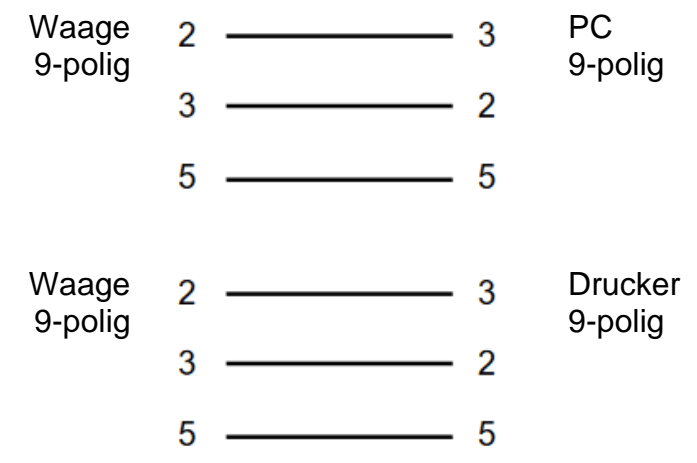

## **19.2 DIN8P-Schnittstelle zur Datenausgabe**

Die Waage ist standardmäßig mit einer DIN8P-Schnittstelle ausgestattet. Diese dupliziert die Datenausgabe der RS232C-Schnittstelle.

#### **19.2.1 Technische Daten**

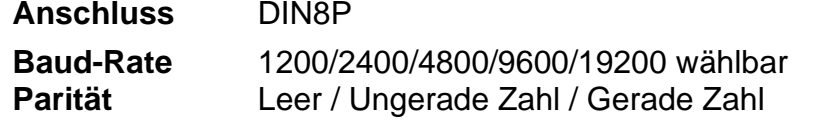

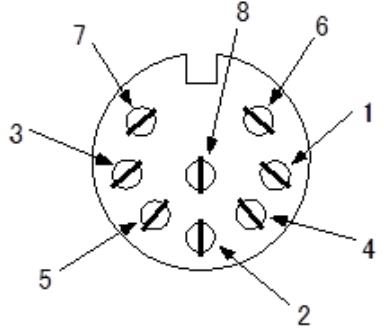

#### **Pinbelegung:**

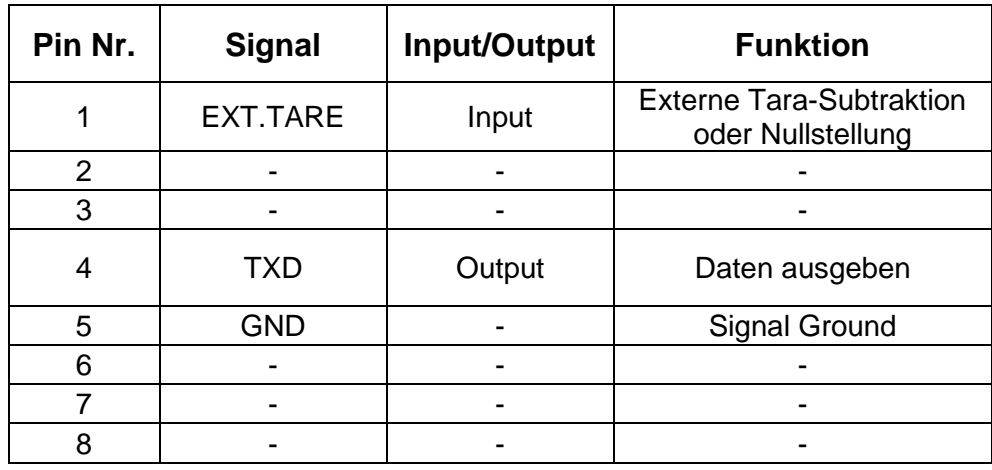

Die Tara-Subtraktion kann von einem externen Gerät ausgeführt werden, indem ein Kontakt oder ein Transistorschalter zwischen Pin 1 (EXT. TARE) und Pin 5 (GND) angeschlossen wird. Dabei ist eine Einschaltzeit von mindestens 400 ms einzuhalten (Leerlaufspannung: 15 V, wenn die Waage ausgeschaltet ist, Ableitstrom: 20 mA, wenn sie eingeschaltet ist).

## **19.3 Formate der Datenausgabe (6/7-stellig)**

• Diese Datenformate sind nur für das Wägesystem **PES** verfügbar.

#### **19.3.1 Datenzusammensetzung**

#### • **6-stelliges Datenformat**

Bestehend aus 14 Zeichen, einschließlich der Endzeichen (CR= 0DH, LF= 0AH)\*

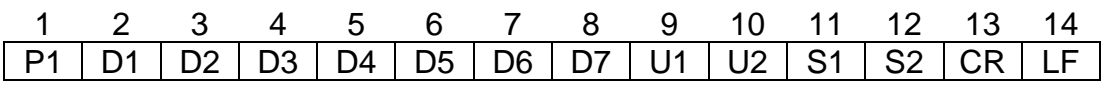

#### • **7-stelliges Datenformat**

Bestehend aus 15 Zeichen, einschließlich der Endzeichen (CR= 0DH, LF= 0AH)

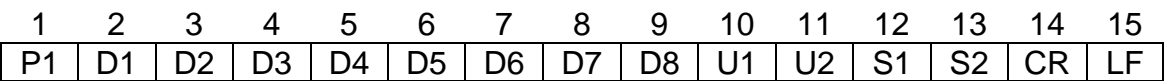

**\* Endzeichen:** CR = Absatz, LF = Zeile

## **19.3.2 Datenbeschreibung**

## **Vorzeichen:**

P1 = 1 Zeichen

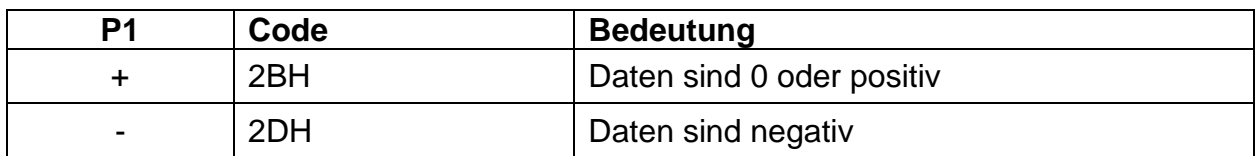

## **Numerische Daten:**

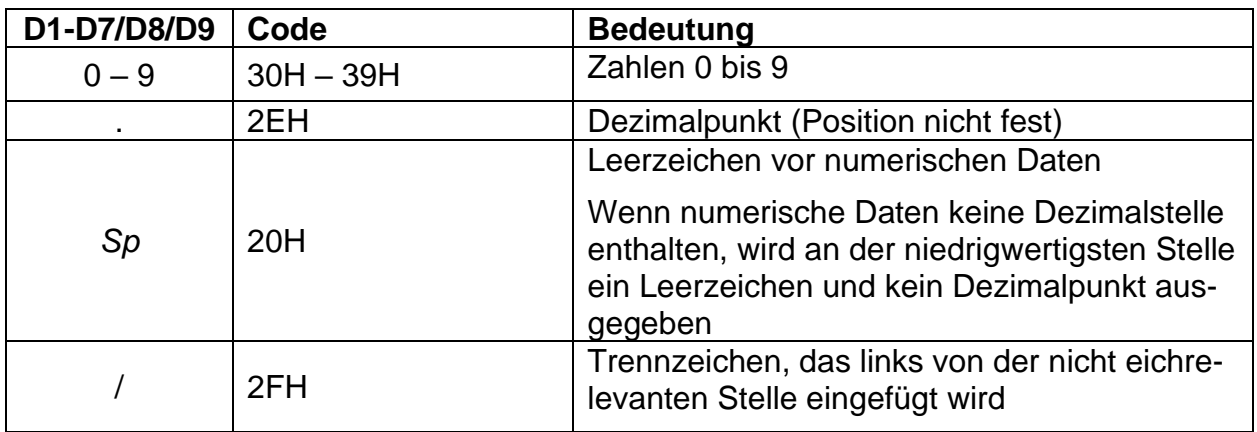

\**Sp* = Leerzeichen

## **Einheiten:**

U1, U2 = 2 Zeichen: Zur Anzeige der Einheit der numerischen Daten

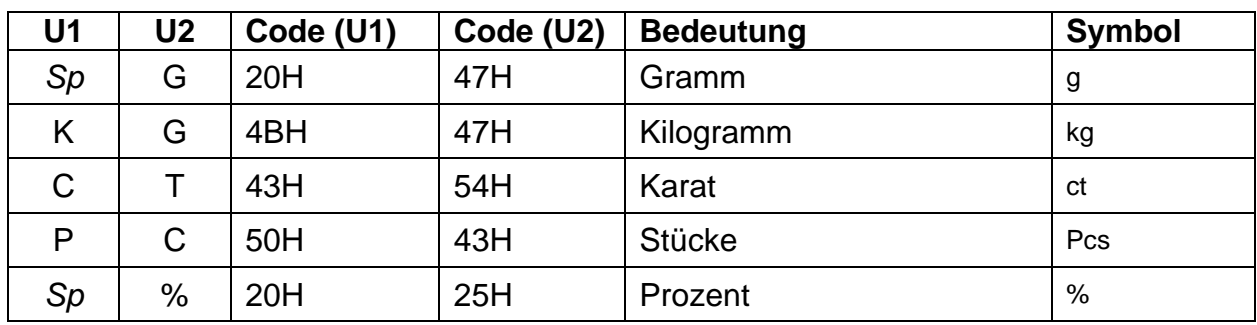

# **Ergebnisbewertung bei Wägen mit Toleranzbereich:**

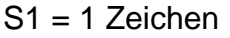

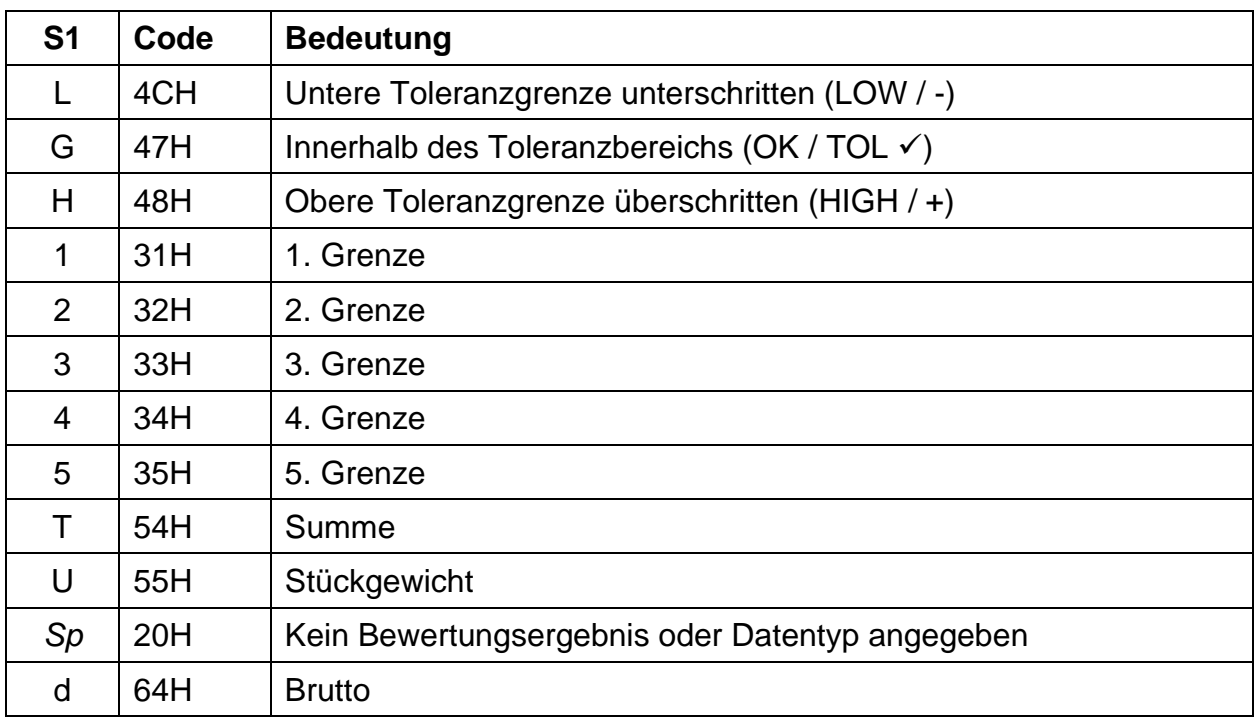

\**Sp* = Leerzeichen

## **Status der Daten:**

S2 = 1 Zeichen

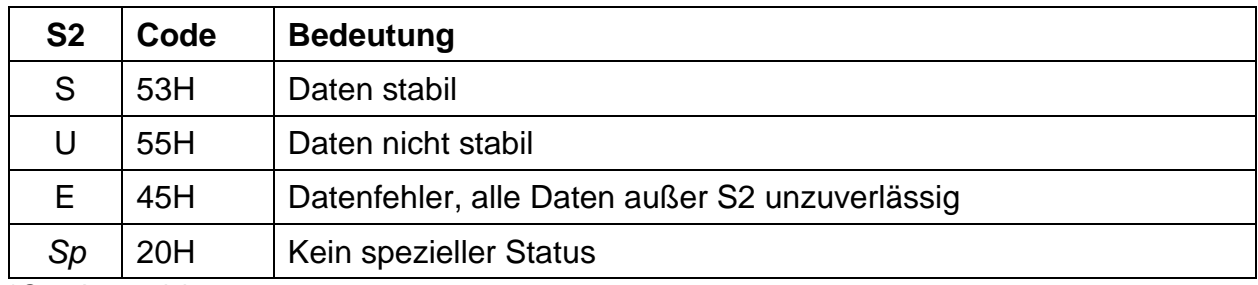

## **19.4 Formate der Datenausgabe (Spezielles Format 1)**

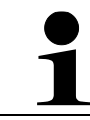

Diese Datenformate sind nur für das Wägesystem **PES** verfügbar.

#### **19.4.1 Datenzusammensetzung**

Bestehend aus 14 Zeichen, einschließlich der Endzeichen (CR= 0DH, LF= 0AH)\*

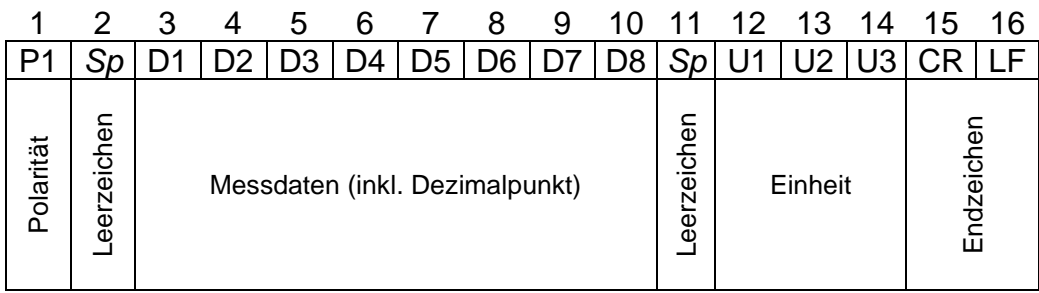

**\* Endzeichen:** CR = Absatz, LF = Zeile

#### **19.4.2 Datenbeschreibung**

#### **Vorzeichen:**

P1 = 1 Zeichen

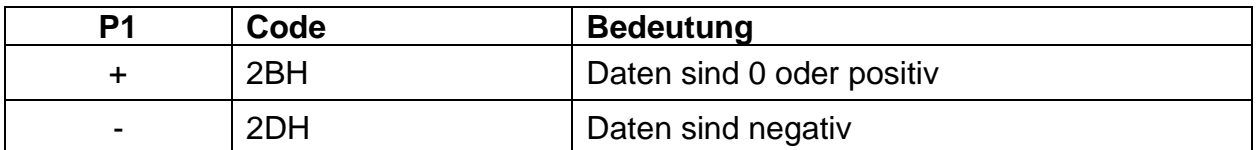

#### **Numerische Daten:**

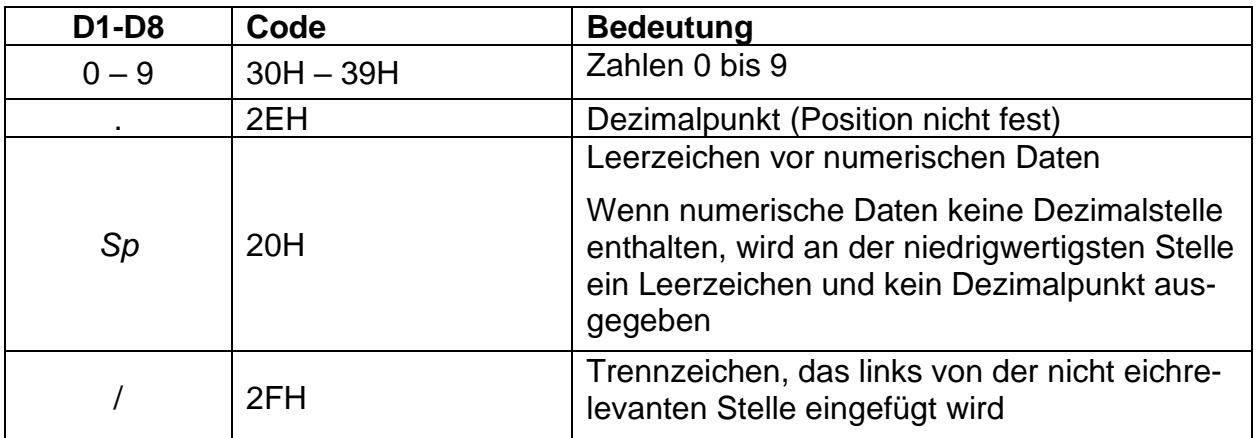

## **Einheiten:**

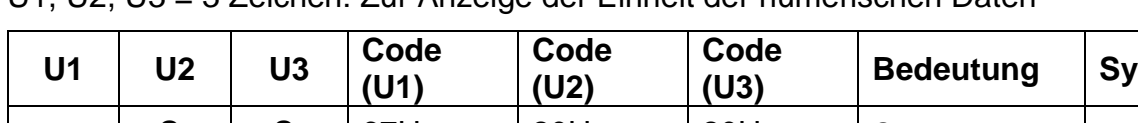

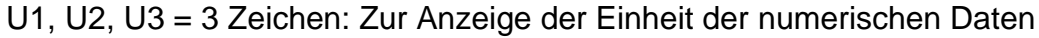

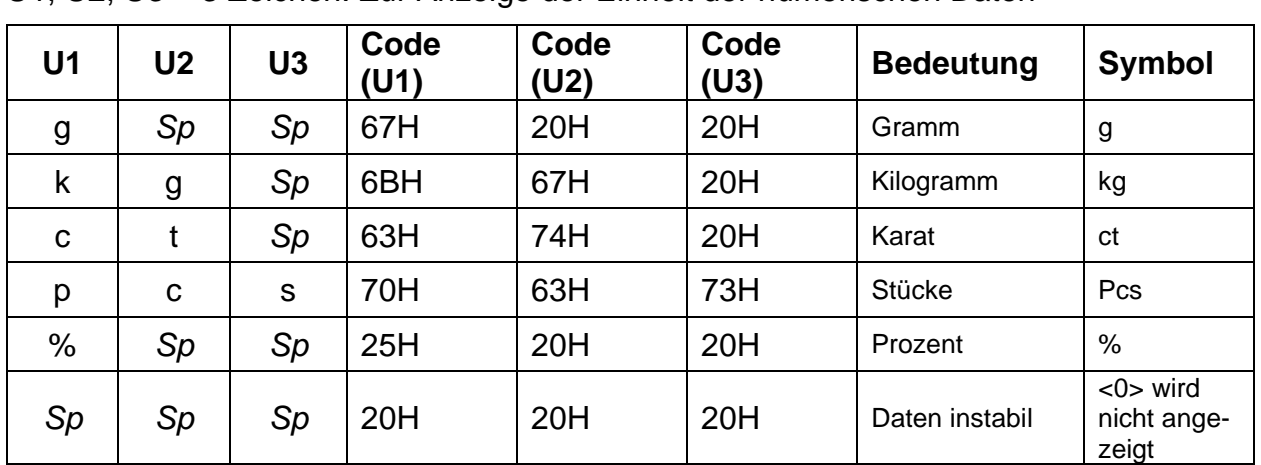

\**Sp* = Leerzeichen

# **19.4.3 Fehlermeldungen**

**<o-Err>:**

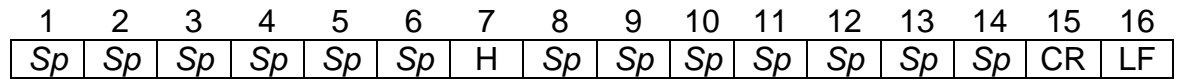

## **<u-Err>:**

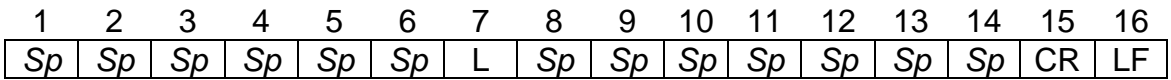

## **19.5 Formate der Datenausgabe (Spezielles Format 2)**

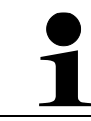

Diese Datenformate sind nur für das Wägesystem **PES** verfügbar.

#### **19.5.1 Datenzusammensetzung**

Bestehend aus 14 Zeichen, einschließlich der Endzeichen (CR= 0DH, LF= 0AH)\*

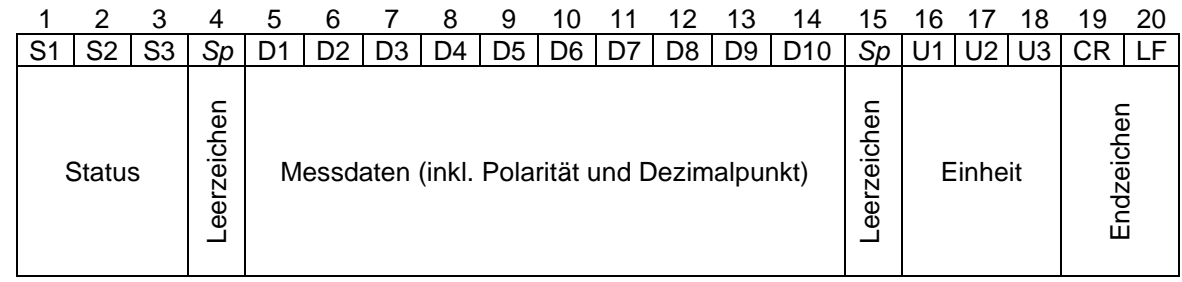

**\* Endzeichen:** CR = Absatz, LF = Zeile

## **19.5.2 Datenbeschreibung**

#### **Status:**

S1, S2, S3 = 3 Zeichen

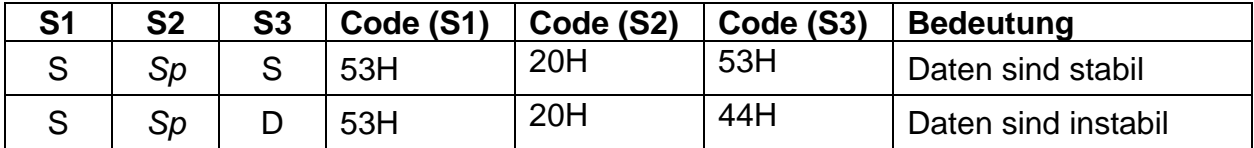

#### **Numerische Daten:**

10 Zeichen, rechtsbündig

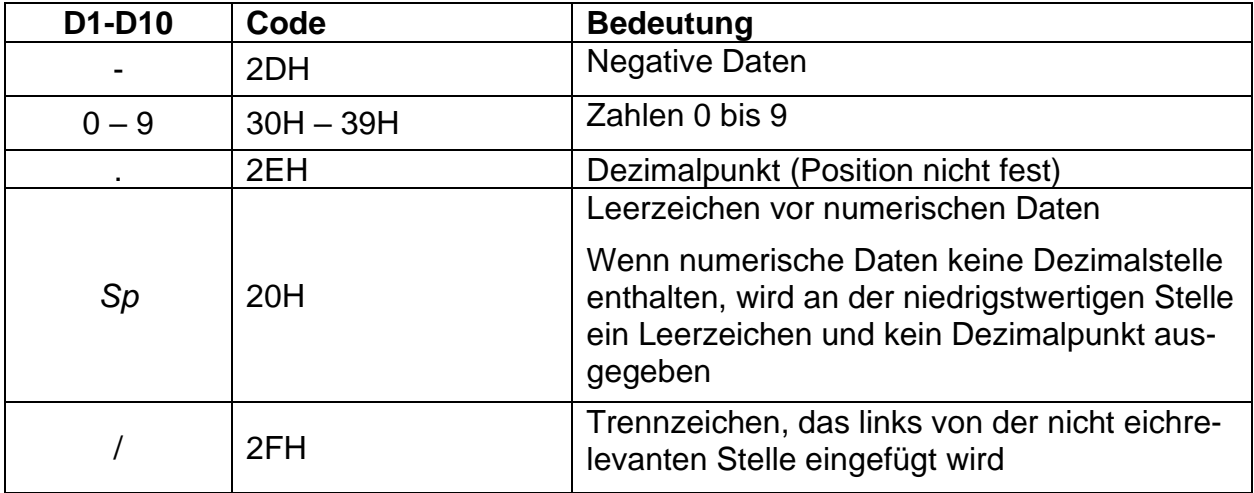

## **Einheiten:**

U1, U2, U3 = 3 Zeichen, variable Länge: Zur Anzeige der Einheit der numerischen Daten

| U <sub>1</sub> | U <sub>2</sub> | U3 | Code<br>(U1) | Code<br>(U2) | Code<br>(U3) | <b>Bedeutung</b> | <b>Symbol</b> |
|----------------|----------------|----|--------------|--------------|--------------|------------------|---------------|
| g              |                |    | 67H          |              |              | Gramm            | g             |
| k              | g              |    | 6BH          | 67H          |              | Kilogramm        | kg            |
| С              |                |    | 63H          | 74H          |              | Karat            | ct            |
| р              | C              | S  | 70H          | 63H          | 73H          | Stücke           | Pcs           |
| $\%$           |                |    | 25H          |              |              | Prozent          | %             |

\**Sp* = Leerzeichen

## **19.5.3 Fehlermeldungen**

**<o-Err>:**

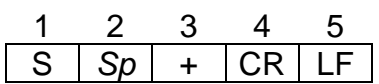

**<u-Err>:**

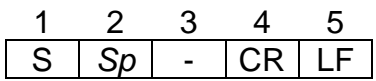

## **19.6 Formate der Datenausgabe (CBM)**

## **19.6.1 Datenzusammensetzung**

## • **26-stelliges Datenformat**

Bestehend aus 26 Zeichen, einschließlich der Endzeichen (CR= 0DH, LF= 0AH)\*

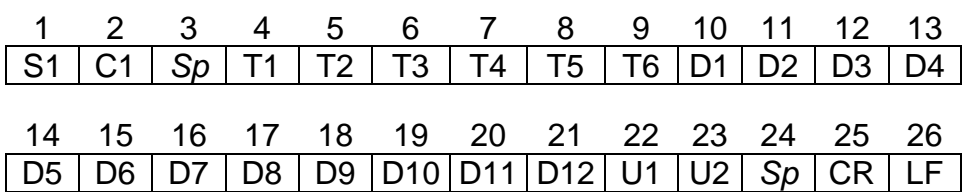

• **ERROR**

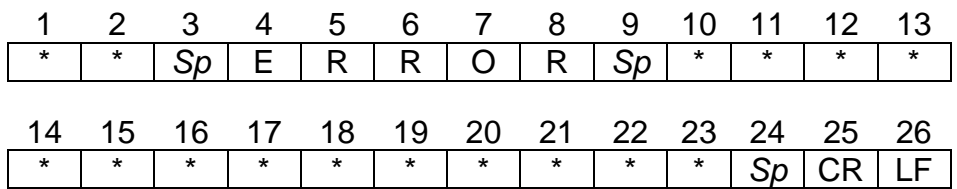

**\* Endzeichen:** CR = Absatz, LF = Zeile

## **19.6.2 Datenbeschreibung**

### **Status:**

S1 = 1 Zeichen

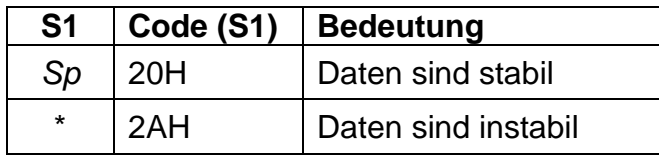

## **Ergebnisbewertung bei Wägen mit Toleranzbereich:**

 $C1 = 1$  Zeichen

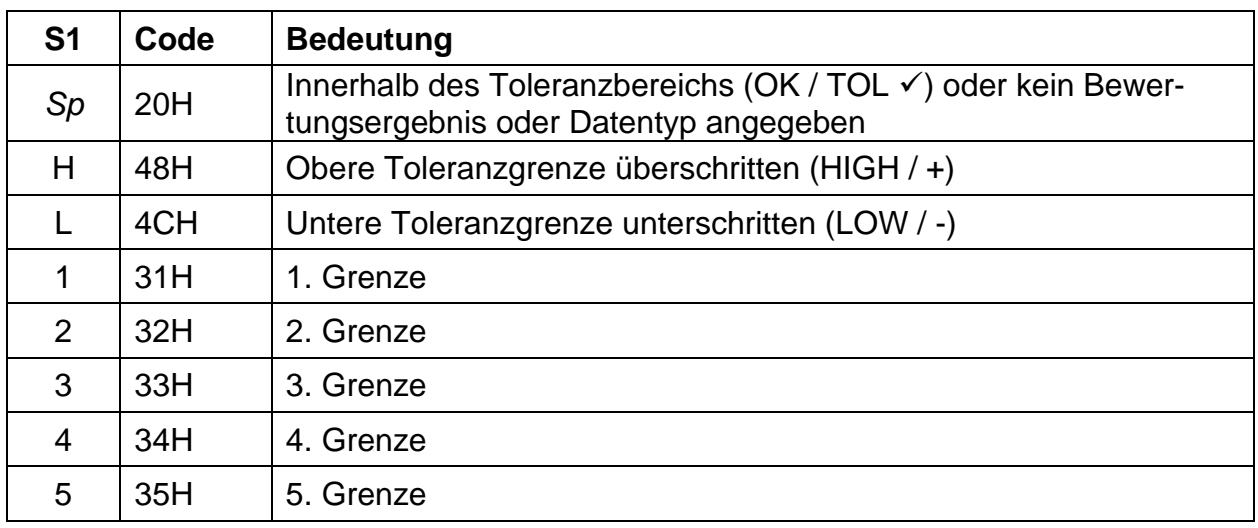

## **Datentyp**

T1 - T6 = 1 - 6 Zeichen

**Für PEJ:**

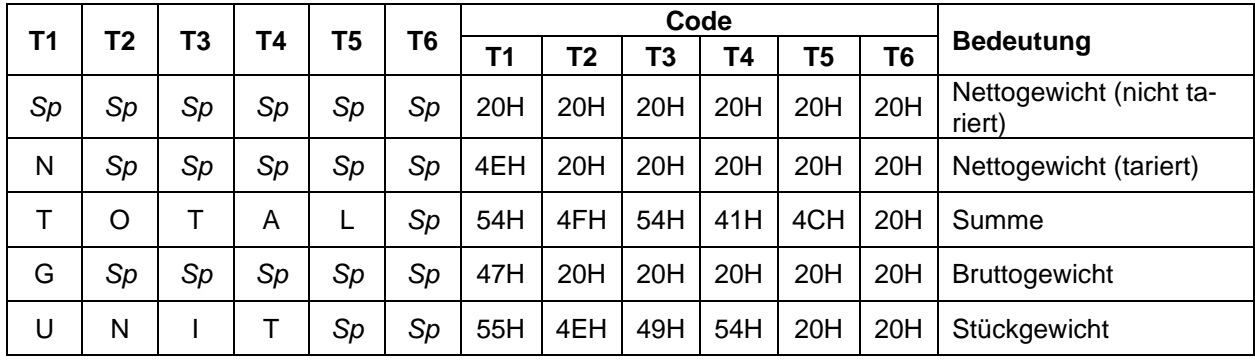

*\*Sp* = Leerzeichen

### **Für PES:**

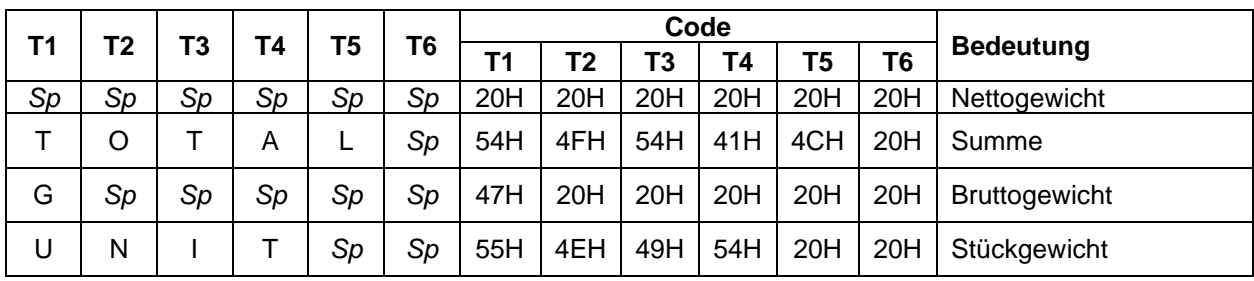

*\*Sp* = Leerzeichen

## **Numerische Daten:**

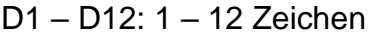

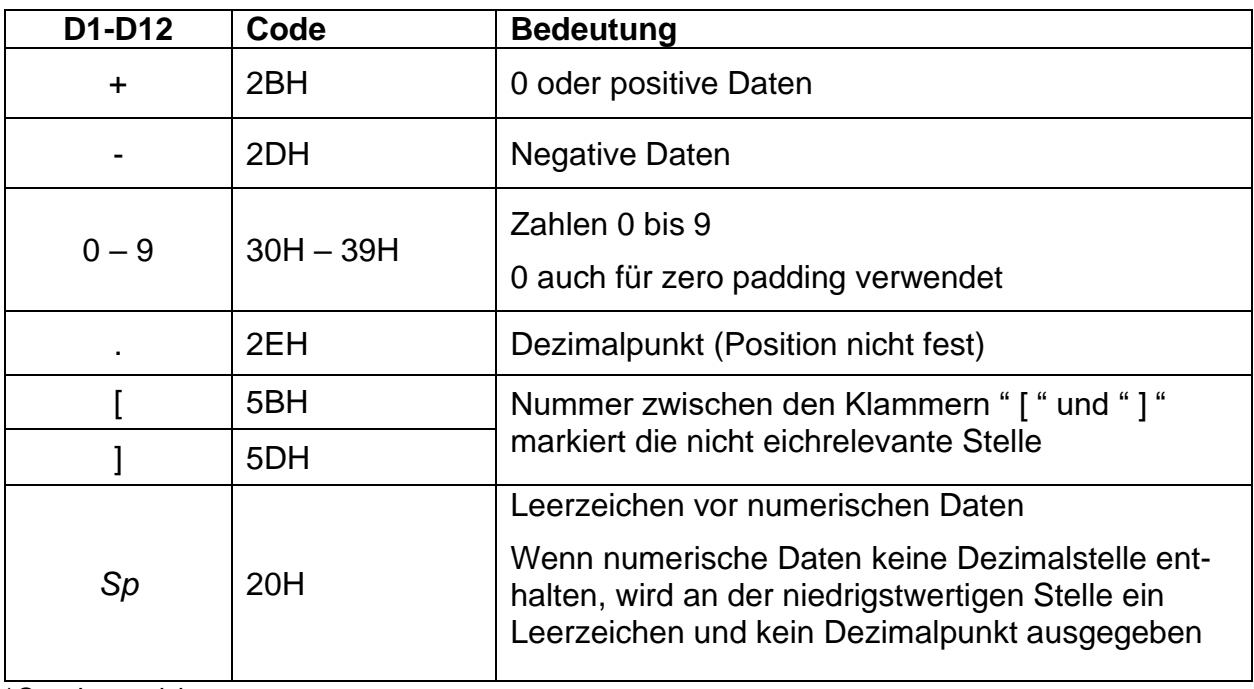

## **Einheiten:**

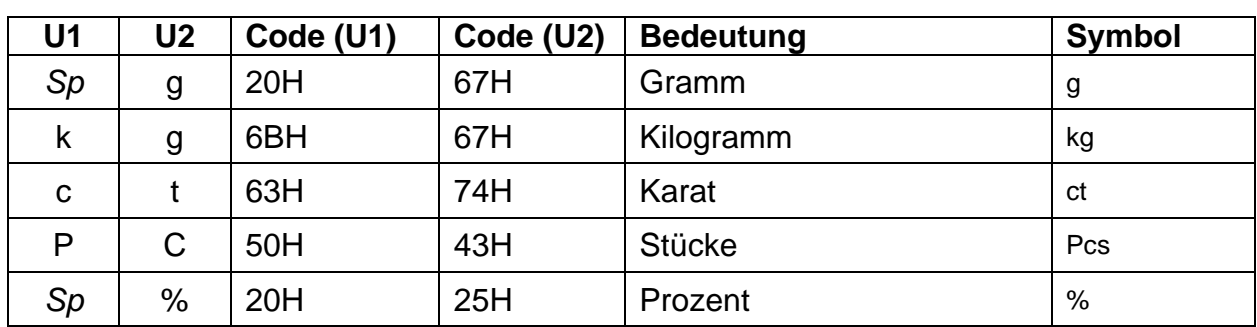

U1, U2 = 2 Zeichen

## **19.7 Dateneingabe**

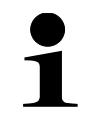

- Bei der Dateneingabe auf Groß- und Kleinschreibung achten
- Warten Sie zwischen zwei Eingaben zunächst die Antwort der Waage ab

## **19.7.1 Eingabeformat 1**

## **Eingabeformat:**

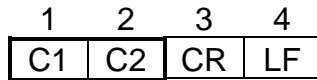

## **Beispiel für Eingabe der dauerhaften Ausgabe:**

 $\Rightarrow$  Eingabe: 00

#### **Nullstellen / Tarieren, Datenausgabe:**

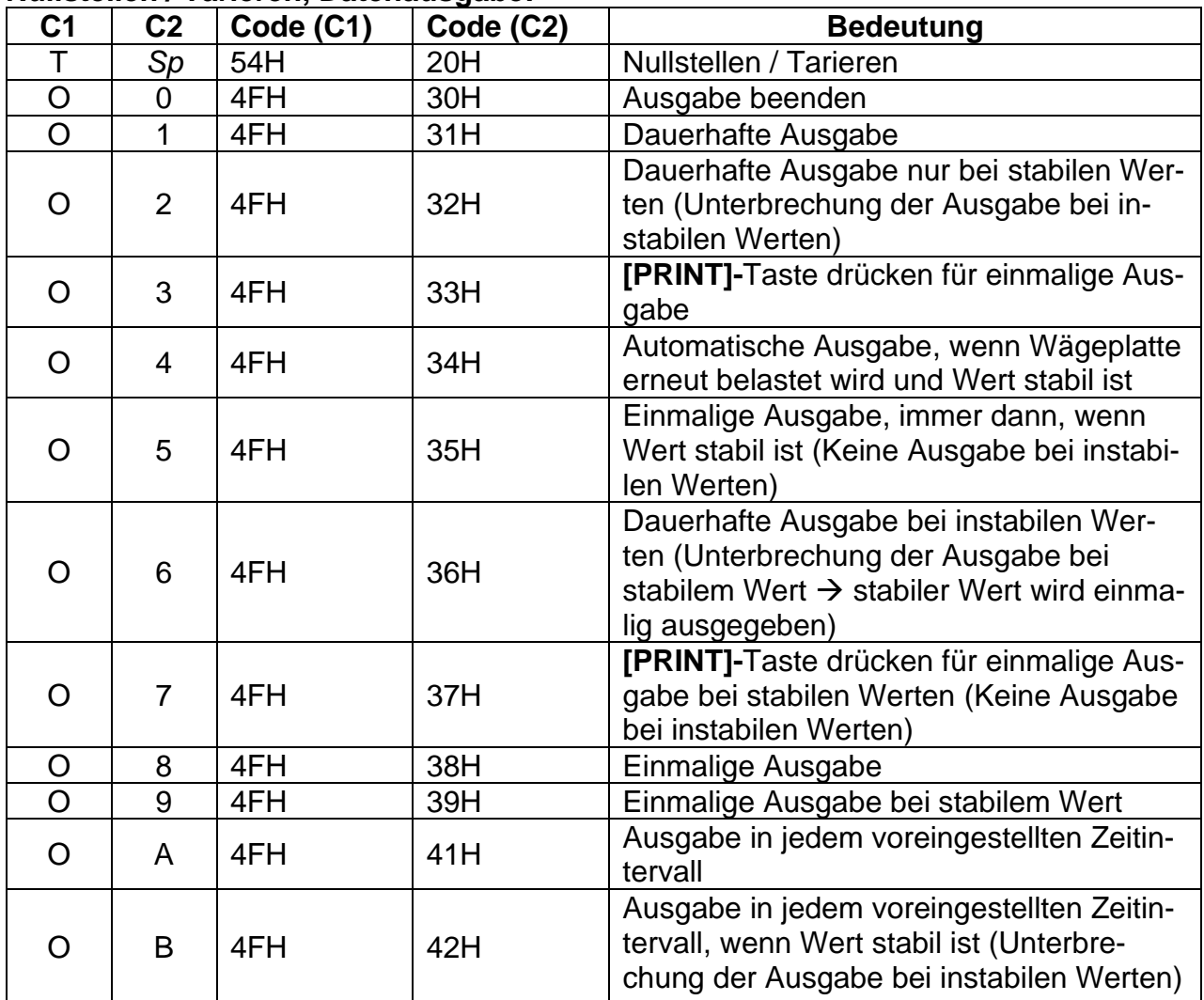

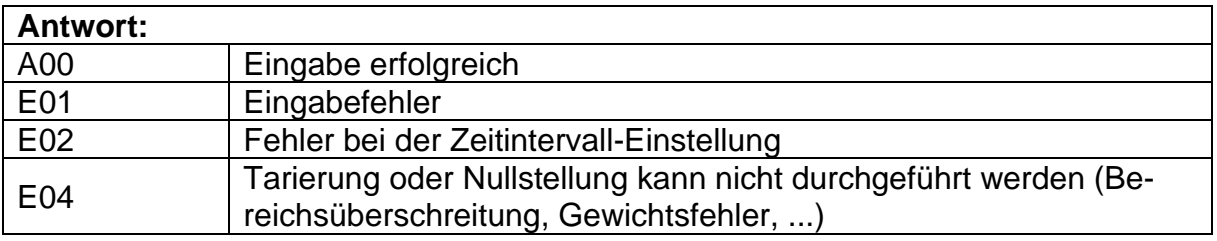

- Die Befehle O8 und O9 werden zur Anfrage von Daten verwendet.
- Nach der Eingabe von O8 oder O9, gibt die Waage O0 zurück.
- 
- Die Befehle O0 bis O7 werden nach Aktivierung so lange ausgeführt, bis die Waage ausgeschalten wird. Wenn die Waage erneut eingeschalten wird, sind die Ausgabeeinstellungen auf Werkseinstellungen zurückgesetzt.
- Die Befehle OA und OB starten die Intervallausgabe. Werden sie erneut eingegeben, wird die Intervallausgabe beendet.

#### **Wägefunktionen:**

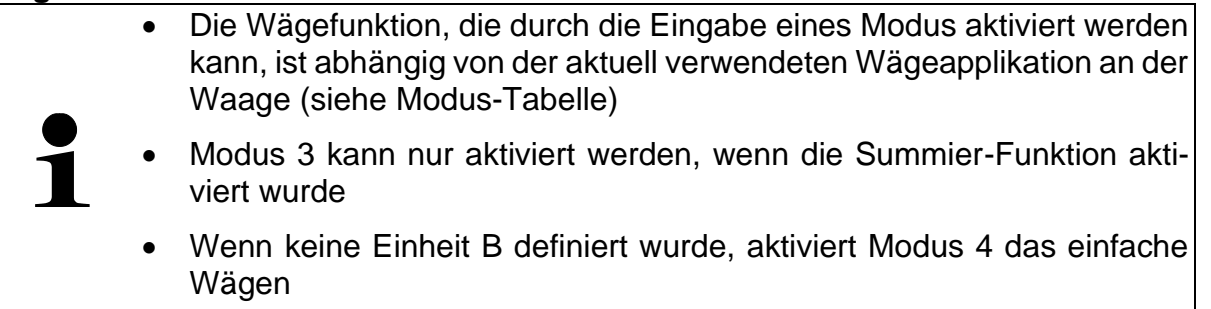

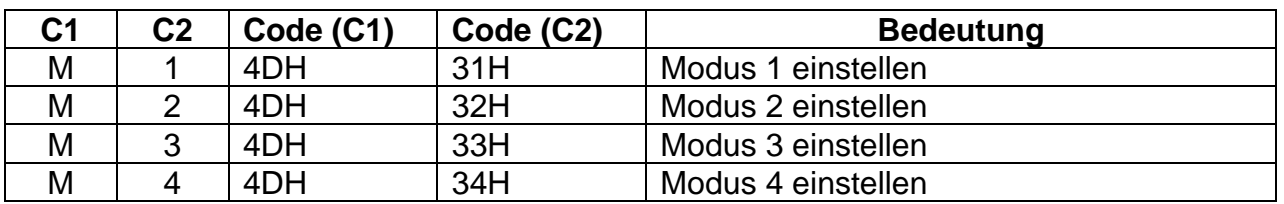

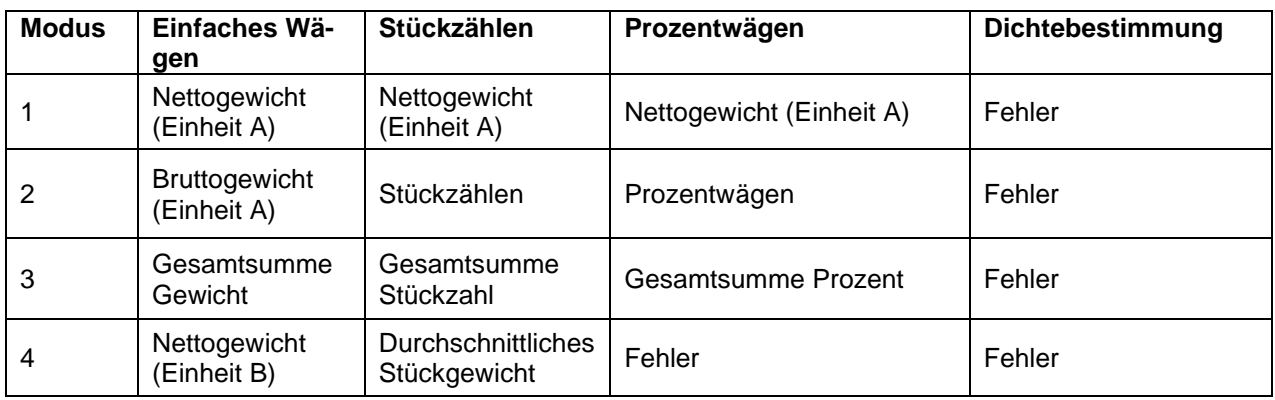

#### **Datum und Uhrzeit:**

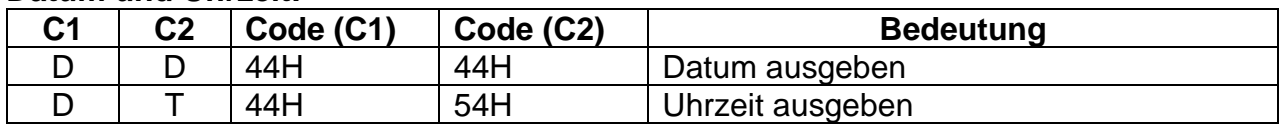

## **Antwort:**

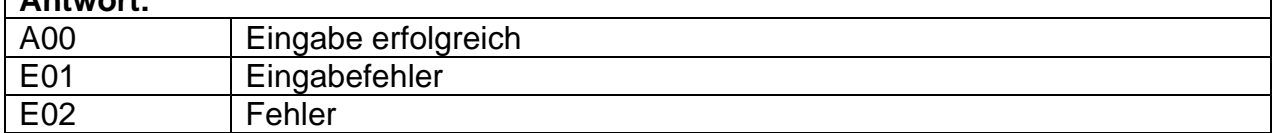

#### **Justieren / Justiertest:**

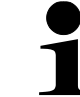

Die Kommandos C1 bis C4 funktionieren nicht, wenn **<7. CA. 0>** eingestellt ist.

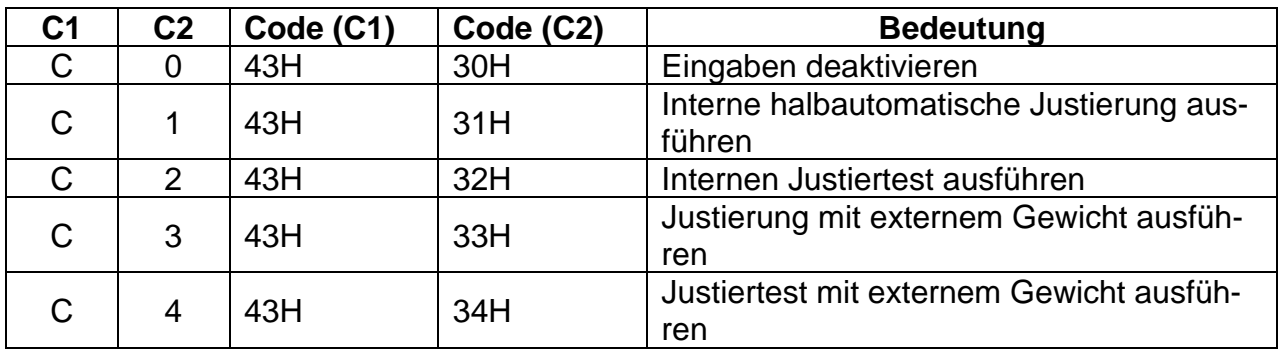

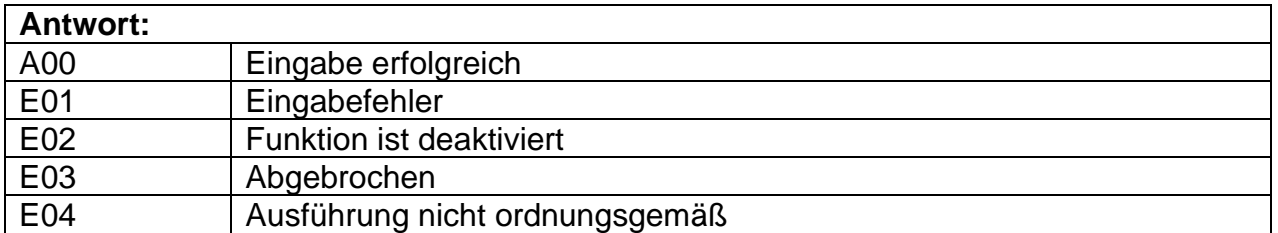

#### **19.7.2 Eingabeformat 2**

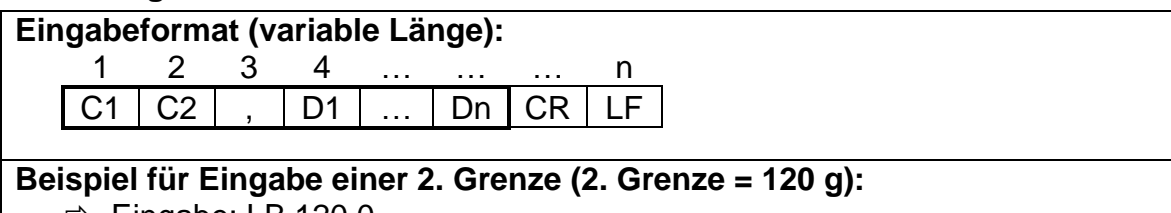

 $\Rightarrow$  Eingabe: LB,120.0

#### **Beispiel für Eingabe einer Zeit für die Intervall-Ausgabe (Ausgabe alle 12 Stunden, 34 Minuten und 56 Sekunden):**

 $\Rightarrow$  Eingabe: IA,12,34,56 (Abgrenzung durch Kommas)

Achten Sie darauf, keine Wägeeinheiten (z.B. g) einzugeben.

# **Intervallausgabe einstellen:**

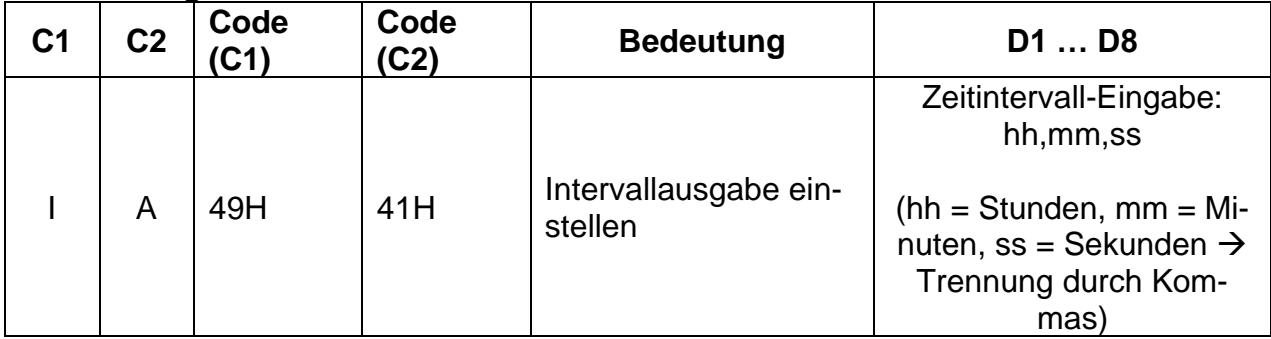

## **Toleranzwerte einstellen:**

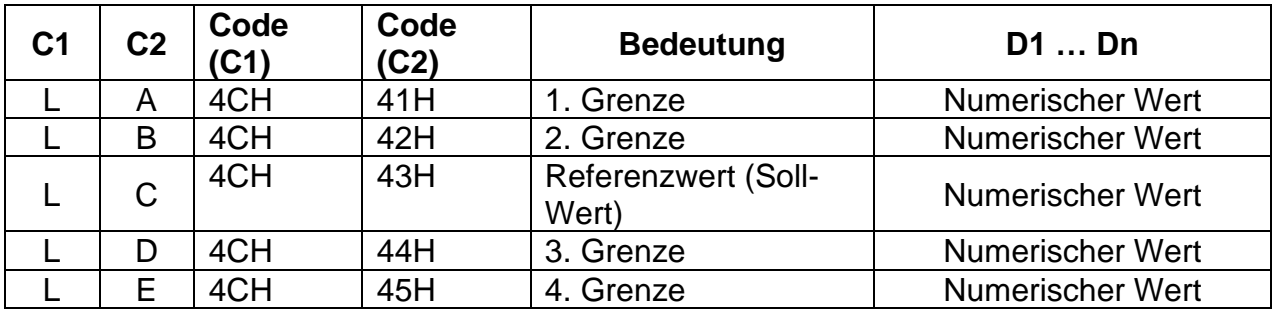

#### **19.8 Antwortformate**

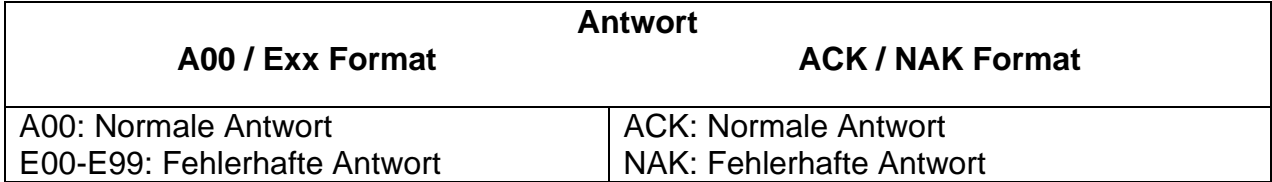

#### **19.8.1 A00/Exx Format**

Bestehend aus 5 Zeichen, einschließlich der Endzeichen (CR= 0DH, LF= 0AH)\*

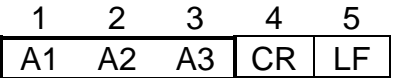

## **\* Endzeichen:** CR = Absatz**,** LF = Zeile **Befehle:**

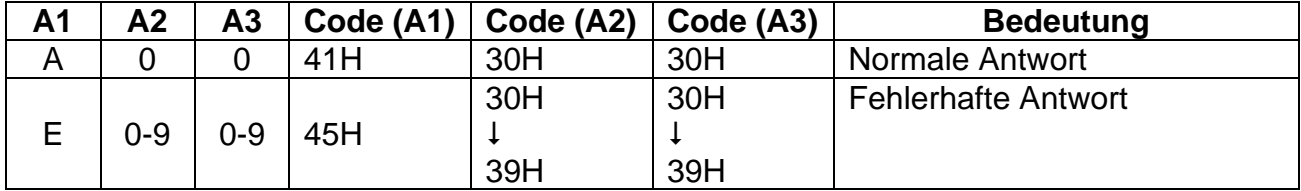

#### **19.8.2 ACK/NAK Format**

Besteht aus einem Zeichen (ohne Endzeichen)

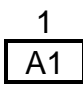

#### **Befehle:**

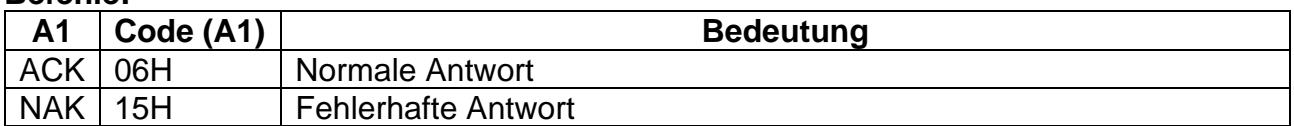

## **19.9 Kommunikationseinstellungen**

Einstellungen an der Waage können über das Menü durch Drücken der **[F]-**Taste vorgenommen werden.

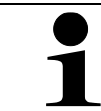

Navigation im Menü siehe Kapitel [8.3](#page-25-0)

## <span id="page-89-0"></span>**19.9.1 Aktivieren / Deaktivieren der Schnittstelle und Datenformat**

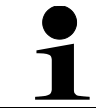

Die Einstellungen 1, 2, 3, 41 und 42 sind nur für das Wägesystem **PES** verfügbar.

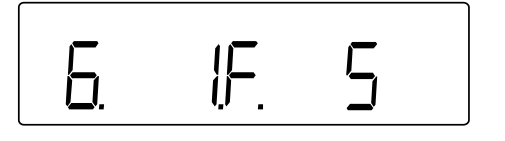

- Im Menü zu **<6. I.F.>** navigieren und Datenformat auswählen
	- 0 Deaktivieren der Schnittstelle
	- 1 6-stelliges Datenformat
	- 2 7-stelliges Datenformat
	- 3 Erweitertes 7-stelliges Datenformat
	- 4 | Spezielle Datenformate
		- 41 | Spezielles Format 1
		- 42 Spezielles Format 2
	- 5 CBM-Format

## <span id="page-90-0"></span>**19.9.2 Kommunikationseinstellungen vornehmen**

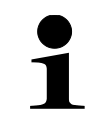

Die Kommunikationseinstellungen können erst vorgenommen werden, wenn die Schnittstelle aktiviert wurde (s. Kap. [19.9.1\)](#page-89-0)

#### **Ausgabebedingung einstellen:**

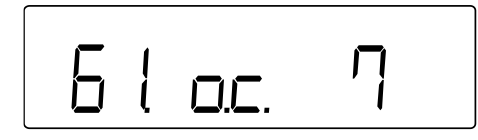

- Im Menü zu **<61.oc.>** navigieren und die gewünschte Einstellung auswählen
	- 0 Ausgabe beenden
	- 1 | Dauerhafte Ausgabe

2 Dauerhafte Ausgabe nur bei stabilen Werten (Unterbrechung der Ausgabe bei instabilen Werten)

3 Einmalige Ausgabe, wenn **[PRINT]**-Taste gedrückt wird

4 Automatische Ausgabe (Einmalige Ausgabe, wenn der Wert stabil ist. Die nächste Ausgabe für eine weitere Probe erfolgt, sobald die Anzeige durch Entlastung, Nullpunktjustierung oder Tarasubtraktion auf kleiner oder gleich Null stabilisiert wird).

5 Einmalige Ausgabe, immer dann, wenn Wert stabil ist (Keine Ausgabe bei instabilen Werten)

6 Dauerhafte Ausgabe bei instabilen Werten (Unterbrechung der Ausgabe bei stabilem Wert → stabiler Wert wird einmalig ausgegeben)

- 7 **[PRINT]**-Taste drücken für einmalige Ausgabe bei stabilen Werten (Keine Ausgabe bei instabilen Werten)
- A Ausgabe in jedem voreingestellten Zeitintervall  $\rightarrow$  s. Kap. [19.9.3](#page-92-0)
- b Ausgabe in jedem voreingestellten Zeitintervall, wenn Wert stabil ist (Unterbrechung der Ausgabe bei instabilen Werten)  $\rightarrow$  s. Kap. [19.9.3](#page-92-0)

#### **Baud-Rate einstellen:**

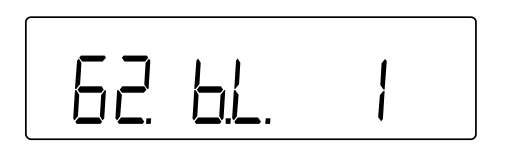

- Im Menü zu **<62.bL.>** navigieren und die gewünschte Einstellung auswählen
	- $1 \mid 1200$  bps 2 2400 bps 3 4800 bps 4 9600 bps 5 19200 bps

#### **Parität einstellen:**

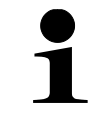

Die Parität kann nur eingestellt werden, wenn die Schnittstelle auf 2 oder 3 eingestellt wurde (s. Kap. [19.9.1\)](#page-89-0)

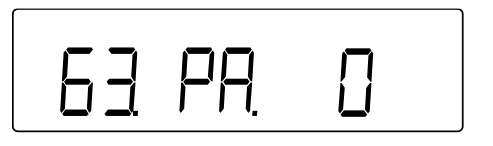

- Im Menü zu **<63.PA.>** navigieren und die gewünschte Einstellung auswählen
	- 0 Leer
	- 1 Ungerade 2 Gerade

**Datenlänge einstellen:**

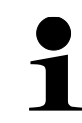

Die Datenlänge kann nur eingestellt werden, wenn die Schnittstelle auf 3 eingestellt wurde (s. Kap. [19.9.1\)](#page-89-0)

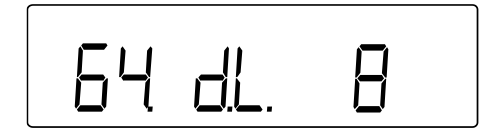

- Im Menü zu **<64.dL.>** navigieren und die gewünschte Einstellung auswählen
	- $7$  7 Bit 8 8 Bit

#### **Stop-Bit einstellen:**

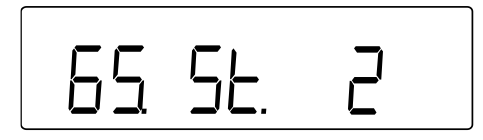

- Im Menü zu **<65.St.>** navigieren und die gewünschte Einstellung auswählen
	- 1 | 1 Bit  $2 \mid 2 \text{ Bit}$

## **Umgang mit leeren Ziffern einstellen:**

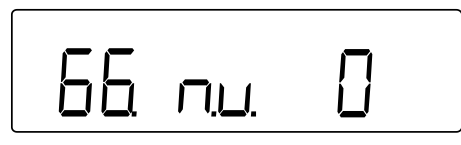

## **Antwortformat einstellen:**

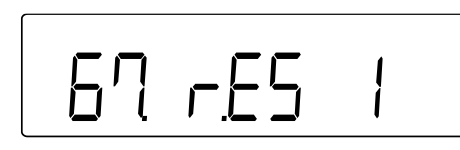

# <span id="page-92-0"></span>**19.9.3 Intervallausgabe**

## **Ausgabeintervall einstellen:**

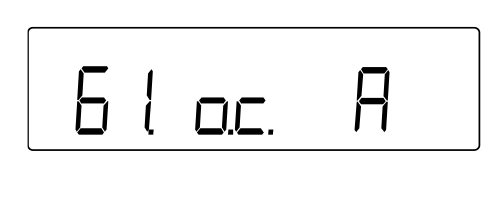

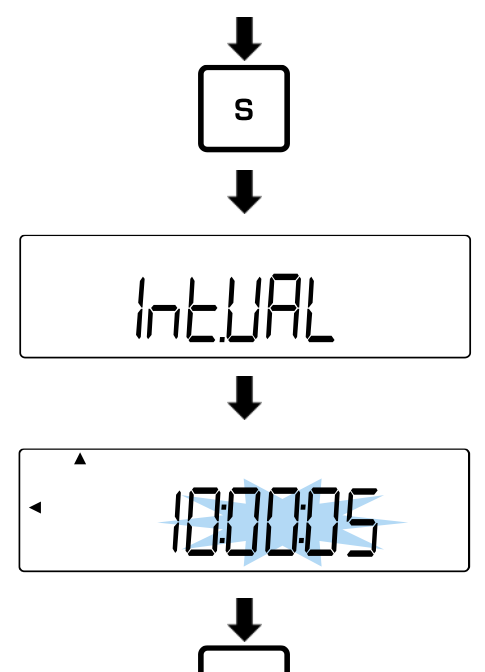

ς

- Im Menü zu **<66.nu.>** navigieren und die gewünschte Einstellung auswählen
	- 0 | Mit 0 füllen (30H)
	- 1 Mit Leerzeile füllen (20H)
- Im Menü zu **<67.rS.>** navigieren und die gewünschte Einstellung auswählen
	- 1 Format: A00/Exx
	- 2 Format: ACK/NAK
- Im Menü zu **<61.oc.>** navigieren und die gewünschte Einstellung auswählen
	- A Ausgabe in jedem voreingestellten Zeitintervall
	- b Ausgabe in jedem voreingestellten Zeitintervall, wenn Wert stabil ist (Unterbrechung der Ausgabe bei instabilen Werten)
- **[S]**-Taste für ca. 5 Sekunden gedrückt halten
- Anzeige wechselt zu **<d-SEt>** und anschließend **<Int.VAL>**
- **[S]**-Taste loslassen
- $\Rightarrow$  Ausgabeintervall eingeben: Stunden:Minuten:Sekunden (Numerische Eingabe: siehe Kap. [3.3.1\)](#page-12-0)
- **[S]**-Taste drücken, um Ausgabeintervall zu speichern
- $\Rightarrow$  Akustisches Signal ertönt und Waage kehrt zurück in den Wägemodus

## **Intervallausgabe starten:**

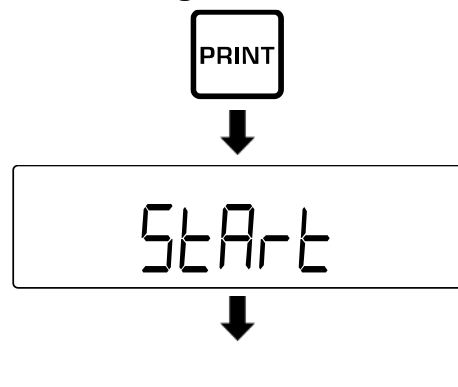

- **[PRINT]**-Taste drücken
- Anzeige wechselt zu **<StArt>**
- $\Rightarrow$  Die Waage kehrt in den Wägemodus zurück
- $\Rightarrow$  Auf der Anzeige wird das Uhrensymbol angezeigt, um die Intervallausgabe zu signalisieren

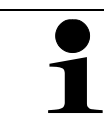

 $\circ$ 

Erneutes Drücken der **[PRINT]**-Taste beendet die Intervall-Ausgabe

## **19.10 Ausgabefunktionen**

## **19.10.1 GLP konforme Datenausgabe**

وأتاج

#### **ISO / GLP / GMP konformes Protokoll aktivieren / deaktivieren:**

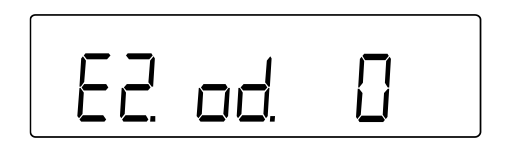

- Im Menü **<E. GLP 1>** auswählen
- Im Menü zu **<E2. od.>** navigieren und Einstellung auswählen
	- 0 Deaktiviert
	- 1 Aktiviert

## **Ausgabesprache einstellen:**

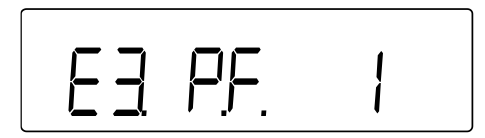

- Im Menü **<E. GLP 1>** auswählen
- Im Menü zu **<E3. P.F.>** navigieren und Einstellung auswählen
	- 1 Englisch
	- 2 Japanisch (Katakana)

#### **Ausgabe des GLP konformen Wägeprotokolls:**

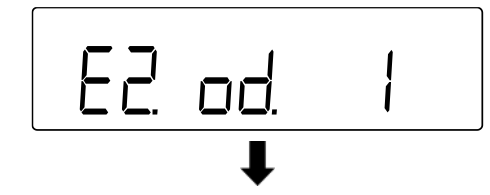

Im Menü **<E2. od. 1>** auswählen

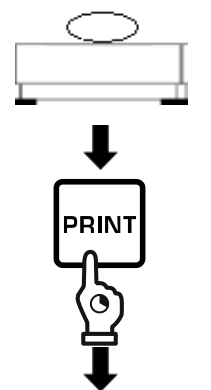

- Wägung durchführen
- **[PRINT]**-Taste gedrückt halten
- **<HEad>** wird angezeigt

**<Foot>** wird angezeigt

 $\Rightarrow$  Fußzeile wird ausgegeben

- $\Rightarrow$  Kopfzeile wird ausgegeben
- Wägedaten werden gemäß Einstellungen der Datenausgabe (s. Kap. [19.9.2\)](#page-90-0) ausgegeben
- $\Rightarrow$  Wenn die Datenausgabe beendet ist, **[PRINT]**-Taste gedrückt halten
- $\overline{\mathbf{G}}$ Foot
- **19.10.2 Ausgabe des Zeitstempels**

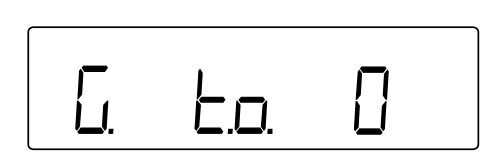

- Im Menü zu **<G. t.o.>** navigieren und Einstellung auswählen
	- 0 Deaktiviert
	- 1 Aktiviert (Zeitstempel wird mit den Wägedaten ausgegeben)

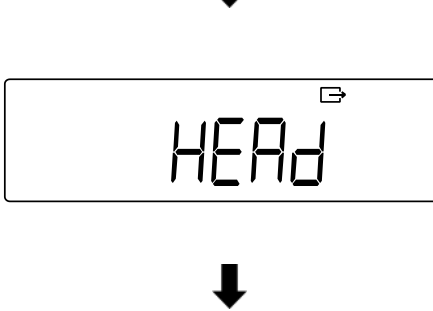

PRIN'

# **20 Wartung, Instandhaltung, Entsorgung**

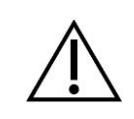

Vor allen Wartungs-, Reinigungs- und Reparaturarbeiten das Gerät von der Betriebsspannung trennen.

## **20.1 Reinigen**

Keine aggressiven Reinigungsmittel (Lösungsmittel o.ä.) benutzen, sondern nur ein mit milder Seifenlauge angefeuchtetes Tuch. Darauf achten, dass keine Flüssigkeit in das Gerät eindringt. Mit einem trockenen, weichen Tuch nachreiben.

Lose Probenreste/Pulver können vorsichtig mit einem Pinsel oder Handstaubsauger entfernt werden.

#### **Verschüttetes Wägegut sofort entfernen.**

- $\Rightarrow$  Edelstahlteile mit einem weichen und mit einem für Edelstahl geeigneten Reinigungsmittel getränkten Lappen reinigen
- $\Rightarrow$  Für Edelstahlteile keine Reinigungsmittel verwenden, die Natronlauge, Essig-, Salz-, Schwefel-, oder Zitronensäure enthalten
- $\Rightarrow$  Keine Metallbürsten oder Putzschwämme aus Stahlwolle verwenden, da dies Oberflächenkorrosion verursacht.

#### **20.2 Wartung, Instandhaltung**

- $\Rightarrow$  Das Gerät darf nur von geschulten und von KERN autorisierten Servicetechnikern geöffnet werden
- $\Rightarrow$  Vor dem Öffnen vom Netz trennen

#### **20.3 Entsorgung**

Die Entsorgung von Verpackung und Gerät ist vom Betreiber nach gültigem nationalem oder regionalem Recht des Benutzerortes durchzuführen.

# **21 Kleine Pannenhilfe**

Bei einer Störung im Programmablauf sollte die Waage kurz ausgeschaltet und vom Netz getrennt werden. Der Wägevorgang muss dann wieder von vorne begonnen werden.

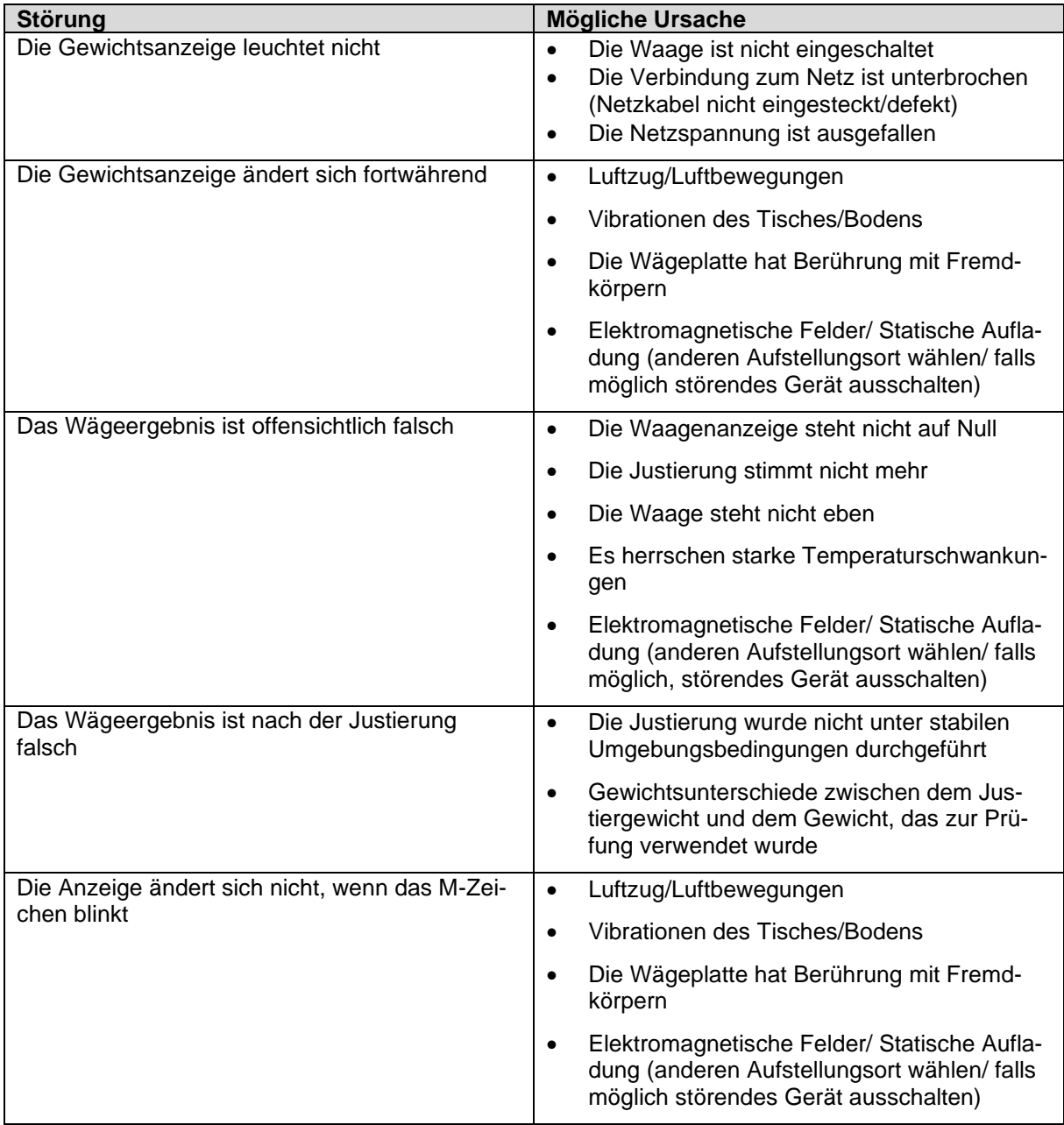

Beim Auftreten anderer Fehlermeldungen Waage aus- und nochmals einschalten. Bleibt Fehlermeldung erhalten, Hersteller benachrichtigen.

# **21.1 Fehlermeldungen**

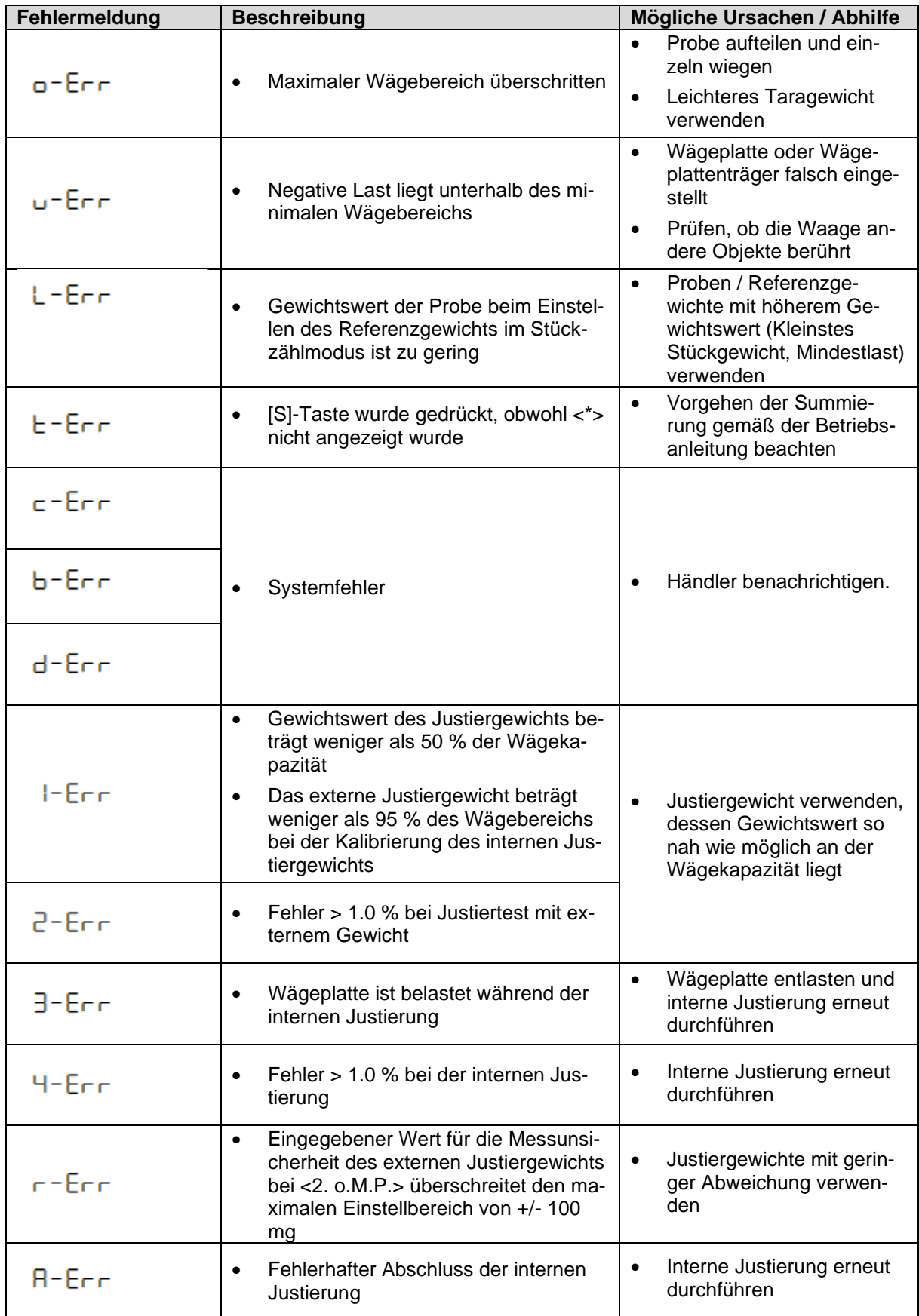